3-283-149-**61**(1)

# SONY

# *CD/DVD Плейър*

Ръководство за експлоатация

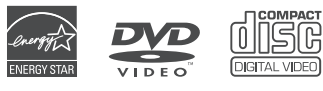

нап

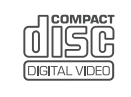

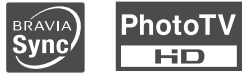

*DVP-NS708H DVP-NS708HP*

© 2008 Sony Corporation

# **ПРЕДУПРЕЖДЕНИЕ Забележки за**

**този продукт на Sony. Преди да започнете работа с телевизора, моля, прочетете изцяло това ръководство и го запазете за бъдещи справки. За да намалите риска от пожар или токов удар, не излагайте устройството на дъжд или влага.**

**За да избегнете токов удар, не отваряйте кутията. За сервиз се обръщайте единствено към квалифициран персонал.**

**Кабелът на захранването трябва да се сменя единствено в квалифициран сервиз. Всякакъв вид батериите, а също и батериите, поставени в устройството, не трябва да бъдат излагани на прекалена горещина, като например на пряка слънчева светлина, на въздействието на огън и на други подобни влияния.**

#### **ВНИМАНИЕ**

Използването на оптически инструменти с този продукт увеличава опасността от нараняване на очите ви. Тъй като лазерният лъч, използван в този CD/DVD плейър, е вреден за очите, не се опитвайте да разглобявате кутията. За сервизно обслужване се обръщайте единствено към квалифициран персонал.

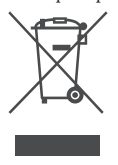

Изхвърляне на стари електрически и електронни уреди Този символ важи само за страните от Европейския съюз и други европейски страни, използващи система за разделно събиране на отпадъци

#### **Предпазни мерки Безопасност**

• Изискванията към захранването и консумацията на електроенергия на това устройство са обозначени на гърба. Проверете дали работното напрежение на устройството отговаря на захранването.

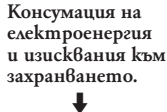

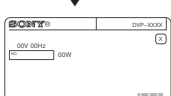

• За да предотвратите пожар или късо съединение, не поставяйте върху плейъра предмети, пълни с течност (например вази).

#### **Инсталиране**

- Не инсталирайте устройството в наклонена позиция. То е проектирано да работи само в хоризонтална позиция.
- Пазете устройството и дисковете далече от оборудване със силни магнитни полета като например микровълнови печки или големи тонколони.
- Не поставяйте тежки предмети върху устройството.

# **Благодарим ви, че избрахте дисковете**

• За да запазите диска чист, не докосвайте повърхността му - хващайте го единствено по ръбовете. Прах, отпечатъци I<br>или драскотини по диска могат да доведат до неизправност.

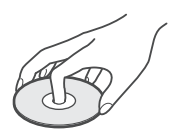

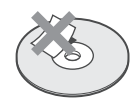

- Не излагайте дисковете на пряка слънчева светлина или на въздействието на топлинни източници като климатици, а също не оставяйте дискове в автомобил, паркиран на пряка слънчева светлина, тъй като температурата във вътрешността на колата може значително да се покачи.
- След употреба прибирайте дисковете в кутиите им.
- Почиствайте дисковете с парче плат. Почиствайте от центъра към дериферията.

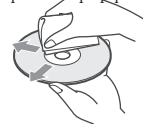

- Не използвайте разтвори като бензин, разредител, почистващи вещества от търговската мрежа или антистатичен спрей, предназначен за винилови грамофонни плочи.
- Ако сте отпечатали етикета за диска, изсушете го преди да започнете възпроизвеждане на диска.

# **Предпазни мерки**

#### **Безопасност**

Ако твърд предмет или течност попадне в кутията, изключете устройството от мрежовото захранване и преди отново да го включите го проверете при квалифициран персонал.

#### **Енергийни източници**

- Плейърът не е изключен от източника на променлив ток (мрежата) докато е свързан с контакта на стената, дори ако самото устройство е изключено.
- Ако не планирате да използвате плейъра за дълъг период от време, изключете щепсела от контакта. За да го направите, издърпайте щепсела; никога не дърпайте самия кабел.

#### **Местоположение**

- Поставете плейъра на място с подходяща вентилация, за да предотвратите покачване на вътрешната температура.
- Не поставяйте плейъра върху мека повърхност като например върху килим.
- Не поставяйте плейъра близо до топлинни източници или на места, изложени на пряка слънчева светлина, прах или механични вибрации.
- Не инсталирайте плейъра на тесни места, като например лавици или подобни.
- Инсталирайте плейъра така, че в случай на проблем кабелът на променливотоковия адаптер да може незабавно да бъде изключен от мрежата.

#### **Функциониране**

- Ако плейърът е внесен директно от студено на топло място или ако е поставен в много влажна стая, върху лещите във вътрешността на устройството може да се кондензира влага. Ако това се случи, е възможно плейърът да не функционира правилно. В този случай извадете диска и оставете плейъра включен за около половин час докато влагата се изпари.
- Когато пренасяте плейъра, предварително извадете всички дискове. Ако не го направите, дискът, който се намира във вътрешността на устройството, може да се повреди.

#### **Сила на звука**

Не увеличавайте силата на звука, ако слушате участък с много ниско ниво на входния сигнал .<br>или без аудио сигнал. В противен случай, ако внезапно се получи пик на сигнала, е възможно високоговорителите да се повредят.

#### **Почистване**

Почистете кутията, панела и контролните бутони с парче мек плат, леко навлажнено с мек почистващ разтвор. Не използвайте груби гъбички, грапави прахове или разтвори като алкохол или бензин.

**Почистване на дисковете и почистващи препарати за дискове/ лещи Не използвайте почистващ диск или почистващ препарат (мокър спрей) от търговската мрежа. Това може да причини неизправност.**

#### **Смяна на частите**

• Ако се наложи поправката на това устройство, която изисква подмяна на някоя част, възможно е подменената част да бъде задържана за повторна употреба или рециклиране.

#### **ВАЖНО**

Внимание: Този плейър е в състояние да поддържа безкрайно дълго време неподвижен видео образ или изображение на екрана на вашия телевизор. Ако оставите неподвижен видео образ на телевизионния екран за продължителен период от време, рискувате да повредите телевизионния екран. Особено чувствителни са телевизорите с плазмени екрани и прожекционните телевизори.

Ако имате въпроси или проблеми относно вашия плейър, моля, обърнете се към най-близкия доставчик или сервиз на Sony.

# **Съдържание**

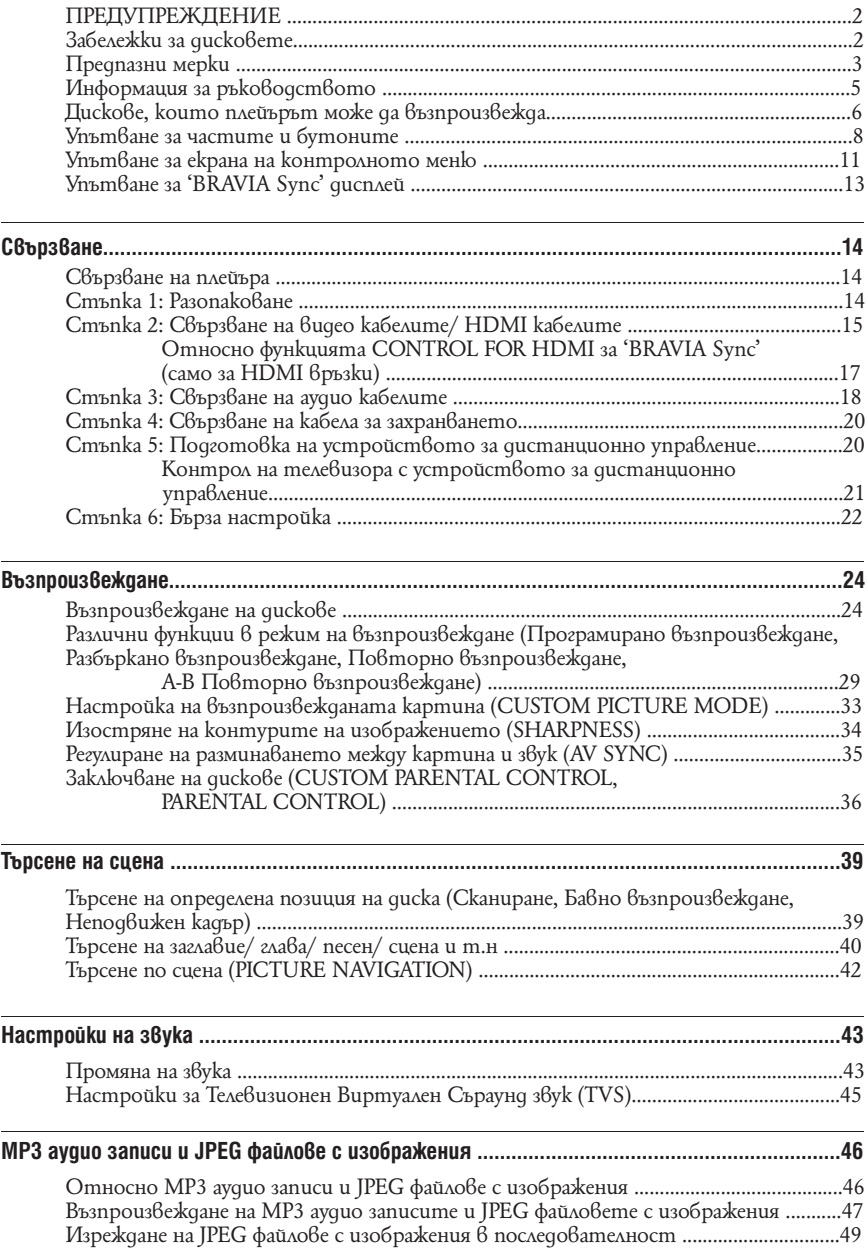

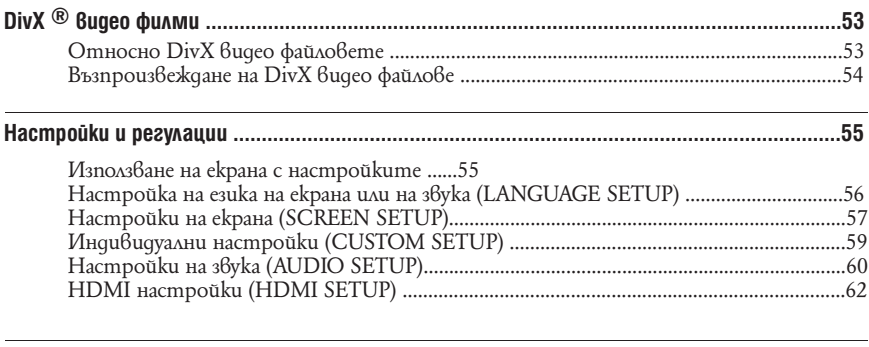

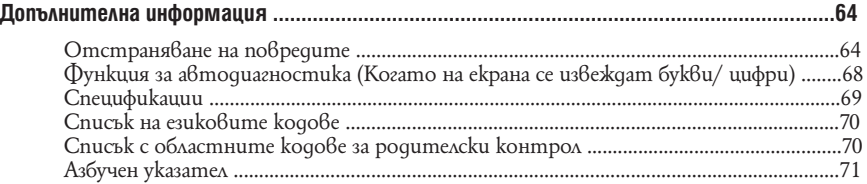

### **Информация за ръководството**

• Инструкциите в това ръководство описват контролните бутони на устройството за дистанционно управление. Можете да използвате и контролните бутони на плейъра, ако имат същите или

подобни имена като тези на устройството за дистанционно управление. • "DVD" може да се използва като общ термин за DVD, DVD+RW/ DVD+R/ DVD+R DL (+VR режим) и DVD-RW/ DVD-R/ DVD-R DL (VR режим, видео режим).

• Иконите, използвани в това ръководство, са описани по-долу:

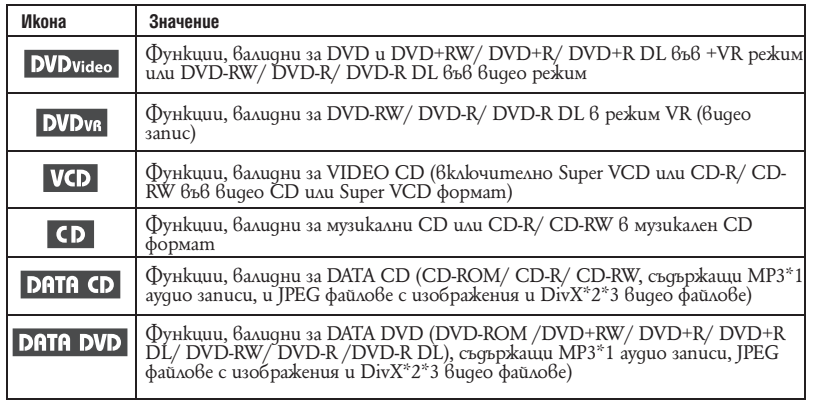

\*1 МР3 (MPEG-1 Audio Layer 3) е стандартен формат за компресиране на аудио данни, дефиниран от ISO/

IEC/ MPEG. \*2 DivX-- е технология за видео компресия, разработена от DivX, Inc.

\*3 DivX, DivX Certified и съответните лога са търговски марки на DivX, Inc. и се използват само под лиценз.

### **Дискове, които плейърът може да възпроизвежда**

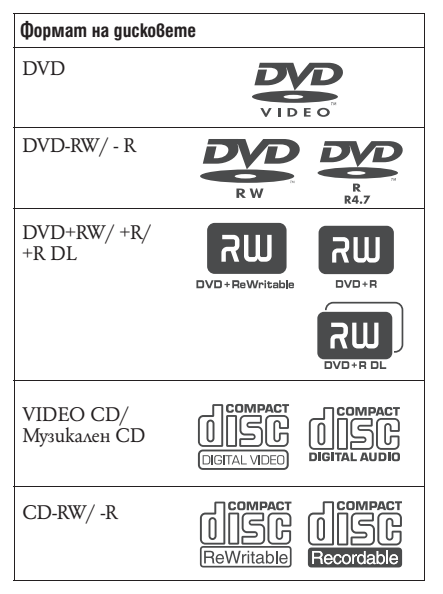

"DVD+RW", "DVD-RW", "DVD+R", "DVD+R DL", "DVD-R", "DVD VIDEO" и логото "CD" са търговски марки.

### **Забележки за CD/DVD**

Този плейър работи със следните дискове CD-ROM/ CD-R/ CD-RW, записани в следните формати:

- Музикален CD формат
- Видео CD формат
- МР3 аудио записи, JPEG файлове с изображения и DivX видео файлове във формат, който съответства на стандарта ISO9660\* Level 1/Level 2 или неговия разширен формат, Joliet
- KODAK Picture CD формат
- Организиран формат от папки и файлове на CD-ROM, определен от ISO (Международна Организация по Стандартите).

Този плейър работи със следните дискове DVD-ROM/ DVD+RW/ DVD+R/ DVD+R DL/ DVD-RW/ DVD-R/ DVD-R DL, записани в следните формати:

- МР3 аудио записи, JPEG файлове с изображения и DivX видео файлове във формат, които съответства на UDF (Универсален формат за дискове).

### **Пример за дискове, които плейърът не може да възпроизвежда**

Плейърът не може да възпроизвежда следните дискове:

- Всички CD-ROM/ CD-R/ CD-RW, различни от записаните във форматите, описани на тази страница.
- CD-ROM, записан във РНОТО CD формат.
- Частите с данни на CD-Extra.
- DVD Ayquo quckoве.
- HD слоя на Super Audio CD
- DATA DVD дискове, които не съдържат МР3 аудио записи, JPEG файлове с изображения или DivX видео файлове.
- BD дискове
- HD DVD quckoве
- Дискове, записани с AVCHD-съвместима DVD видеокамера.

Плейърът не може да възпроизвежда и следните дискове:

- DVD диск с различен регионален код.
- Диск с нестандартна форма (например карта, сърце).
- Диск с хартия или стикери по него.
- Диск с останало тиксо или друг стикер по него.

#### **Регионален код**

Вашият плейър има регионален код, отбелязан на гърба на устройството и работи само с DVD VIDEO дискове (само за възпроизвеждане), които имат идентични регионални кодове. Тази система се използва за защита на авторските права.

DVD дискове, обозначени със символа , също могат да се възпроизвеждат с този плейър.

Ако се опитате да ползвате друг DVD диск, на телевизионния екран ще се изведе съобщението "Playback prohibited by area limitations" (Възпроизвеждането е забранено от областните закони).

В зависимост от DVD VIDEO диска, възможно е регионалният код да не бъде указан, дори ако използването на DVD VIDEO е забранено от областните закони.

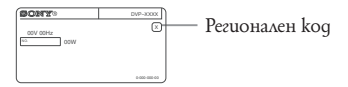

- **Забележки за DVD+RW/ DVD+R/ DVD+R DL, DVD-RW/ DVD-R/ DVD-R DL или CD-R/ CD-RW**
- Някои DVD+RW/ DVD+R/ DVD+R DL, DVD-RW/ DVD-R/ DVD-R DL или CD-R/ CD-RW не могат да бъдат възпроизвеждани с този плейър поради качеството на записа, физическото състояние на диска или характеристиките на записващото устройство и авторския софтуер.
- $\cdot$  Освен това, дискът няма да се възпроизвежда, ако не е правилно финализиран. За повече информация вижте ръководството за експлоатация, приложено към записващото устройство. Обърнете внимание, че е възможно някои функции за възпроизвеждане да не работят с някои DVD+RW/ DVD+R/ DVD+R DL, дори ако дисковете са правилно финализирани. Също така, DATA CD/ DATA DVD, записани във формат Packet Write, не могат да бъдат възпроизвеждани.
- **Музикални дискове, кодирани с технология за защита на авторските права**
- Този продукт е създаден да възпроизвежда дискове, които отговарят на CD (Компакт диск) стандартите. В последно време, обаче, много от звукозаписните компании пускат на пазара музикални дискове, кодирани с технологии за защита на авторските права. Моля, вземете под внимание факта, че измежду тези дискове има такива, които не могат да се възпроизвеждат на този плейър.
- **-- За плейър, който не може да възпроизвежда изображения, съдържащи само сигнали за защита от копиране.**
- Възможно е изображения в режим DVD-VR с CPRM\* защита да не се възпроизведат, ако съдържат сигнали за защита от копиране. В този случай на екрана се извежда съобщение "Copyright lock".
- \* CPRM (Защита на съдържанието на записващия носител) е кодираща технология за защита на авторските права на изображенията.
- **Забележки за DualDiscs**
- DualDisc диск e диск с две страни, който поддържа записани DVD материали от едната страна и цифрови аудио материали от другата. Обърнете внимание, че е възможно аудио страната на този вид дискове да не се възпроизведе на този продукт, защото тези дискове не съответстват на CD стандарта.

### **Забележкu Забележка относно възпроизвеждането на DVD и VIDEO CD**

Възможно е някои операции по възпроизвеждане да бъдат нарочно фиксирани от производителите на софтуер. Тъй като този плейър работи с DVD и VIDEO CD, в зависимост от съдържанието на диска, програмирано от софтуерните производители, е възможно някои функции на възпроизвеждане да бъдат невалидни. Вижте и инструкциите на DVD и VIDEO CD.

#### **Авторски права**

Този продукт включва технология за защита на авторското право, защитена с US патенти и други права на интелектуална собственост. Използването на тази технология за защита на авторското право трябва да бъде разрешена от Macrovision Corporation и е предназначена единствено за домашно видео или друго ограничено ползване, освен ако изрично не е разрешено друго от Macrovision Corporation. Повторното сглобяване или разглобяване на продукта са забранени.

### **Упътване за частите и бутоните**

За повече информация вижте страниците, указани в скоби.

#### **Преден панел**

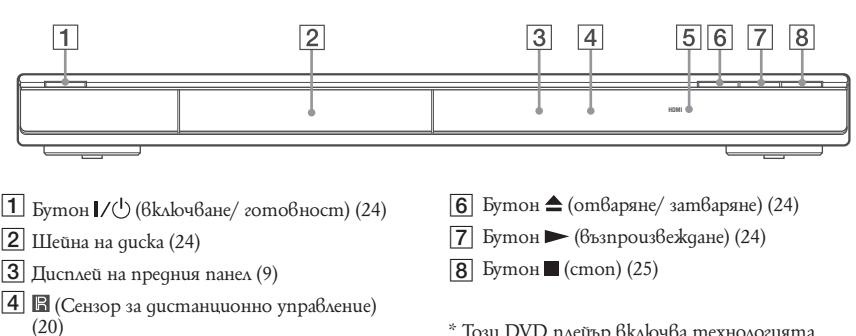

Индикатор HDMI\* (16, 62, 63) 5 Светва, когато жака HDMI OUT е правилно свързан към HDCP-съвместимо устройство с HDMI или DVI входове.

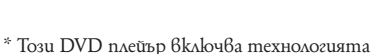

High-Definition Multimedia Interface (HDMI).

"HDMI, логото HDMI и High Definition Multimedia Interface са търговски марки или регистрирани търговски марки на HDMI Licensing LLC".

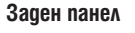

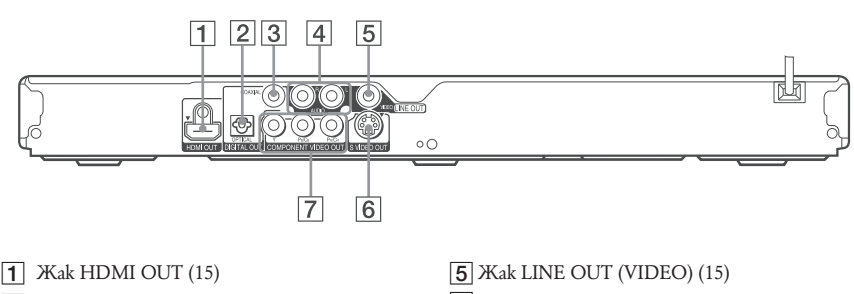

- Жак DIGITAL OUT (OPTICAL) (18) 2
- 3 **Kak DIGITAL OUT (COAXIAL)** (18)
- Жакове LINE OUT L/R (AUDIO) (18) 4
- 6 **Kak S VIDEO OUT (15)**
- Жакове COMPONENT VIDEO OUT (15) 7

### **Дисплей на предния панел**

#### **При възпроизвеждане на DVD**

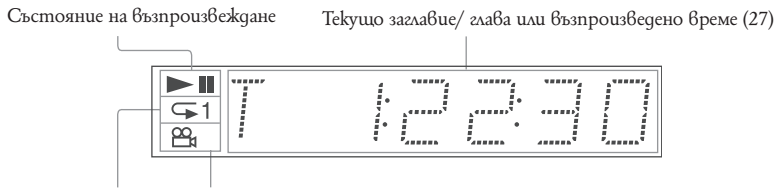

Свети по време на режим на повторно възпроизвеждане (31) Свети, когато можете да промените ракурса (25)

#### **При възпроизвеждане на VIDEO CD с функция Контрол на възпроизвеждането (PBC) (27)**

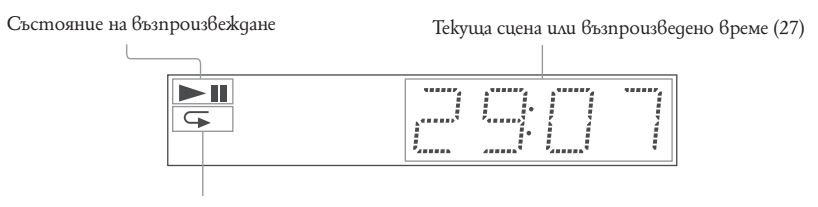

Свети по време на А-В Повторно възпроизвеждане (32)

#### **При възпроизвеждане на CD, DATA DVD (MP3 audio/ DivX video), DATA CD (MP3 audio/ DivX video) или VIDEO CD (без функция PBC)**

Състояние на възпроизвеждане Текуща песен\* (27) 4 - 11  $\subseteq$  1 Възпроизведено време (27) Свети по време на режим на повторно възпроизвеждане (31)

\* Когато възпроизвеждате DivX видео файлове, настоящият запис не се извежда.

### **Устройство за дистанционно управление**

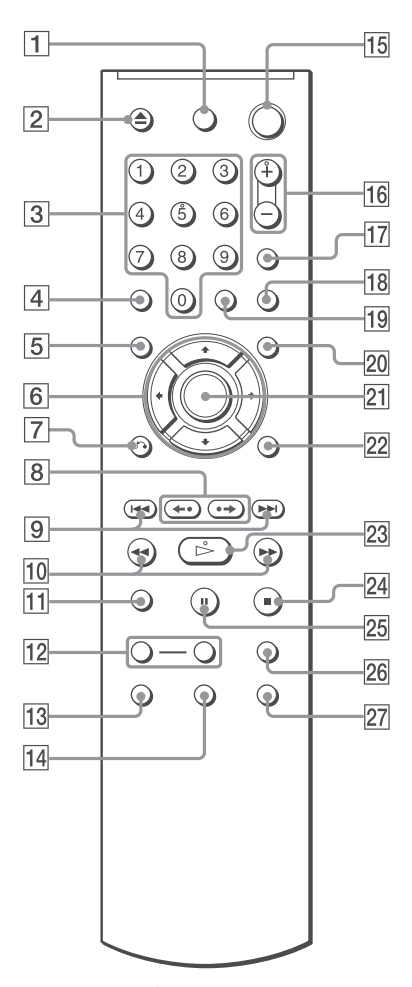

- $\Box$  Бутон TV  $\mathsf{I}/\mathsf{U}$  (включване/ готовност)  $(21)$
- <sup>2</sup> Бутон ▲ OPEN/ CLOSE (отваряне/ затваряне) (25)
- Бутони с цифри (27) 3 Бутонът с цифра 5 има осезаема точка.\*
- Бутон CLEAR (30) 4
- **5** Бутон TOP MENU (26)
- **6** Бутони  $\uparrow/\uparrow/\downarrow/\rightarrow$  (25)
- $\boxed{7}$  Бутон о $\rightarrow$  RETURN (26)
- $8$  bymon  $\leftrightarrow$   $\leftrightarrow$   $\parallel$   $\rightarrow$  REPLAY/ STEP/ ADVANCE/ STEP (повтаряне/ стъпка/ напред/ стъпка)  $(25, 40)$
- Бутони / PREV/ NEXT (предишен/ следващ) (25)  $\overline{9}$
- $10$  Бутони  $\blacktriangleleft \blacktriangleleft \blacktriangleright \blacktriangleright$  I  $\blacktriangleright$  SCAN/ SLOW (сканиране/ забавяне) (39)
- Бутон ZOOM (25, 49)  $\overline{11}$
- Бутони SLOW PLAY/FAST PLAY (25)  $|12|$
- Бутон <sup>(2007</sup>/ AUDIO (аудио) (43) 13
- Бутон / SUBTITLE (субтитри) (25, 49) 14
- Бутон (включване/готовност) (24) **15**
- Бутони 2/VOL (сила на звука) +/- (21)  $\overline{\rm{b}}$ утонът  $\angle$  има осезаема точка.\*  $|16|$
- Бутон  $\bigoplus$  / TV/ VIDEO (21)  $|17|$
- Бутон PICTURE NAVI (управление на картината) (42, 48) 18
- Бутон TIME/ TEXT (27) 19
- Бутон MENU (26) 20
- Бутон ENTER (22) 21
- Бутон DISPLAY (11) 22
- Бутон / PLAY (възпроизвеждане) (24) Бутонът $\mathrel{\vartriangleright}$  има осезаема точка.  $^*$ 23
- Бутон STOP (стоп)  $(25)$ 24
- Бутон PAUSE (пауза) (25) 25
- Бутон SUR (съраунд) (45) 26
- Бутон  $\frac{100}{2}$  ANGLE (ракурс) (25) 27

\* Използвайте осезаемата точка за ориентир, когато работите с плейъра.

#### **Упътване за екрана на контролното меню**

Използвайте контролното меню, за да изберете функция или за да изведете информация за функция. Неколкократно натиснете бутона DISPLAY, за да включите или смените екрана на контролното меню, както следва:

Екран на контролното меню 1  $\mathbf{r}$  and  $\mathbf{r}$ Екран на контролното меню 2 (извежда се само за някои дискове) m Екран на контролното меню изключен  $\rightarrow$ 

#### **Екран на контролното меню**

В зависимост от вида на диска, екраните на контролните менюта 1 или 2 извеждат различни индикации.

Пример: Екран 1 на контролното меню при възпроизвеждане на DVD VIDEO.

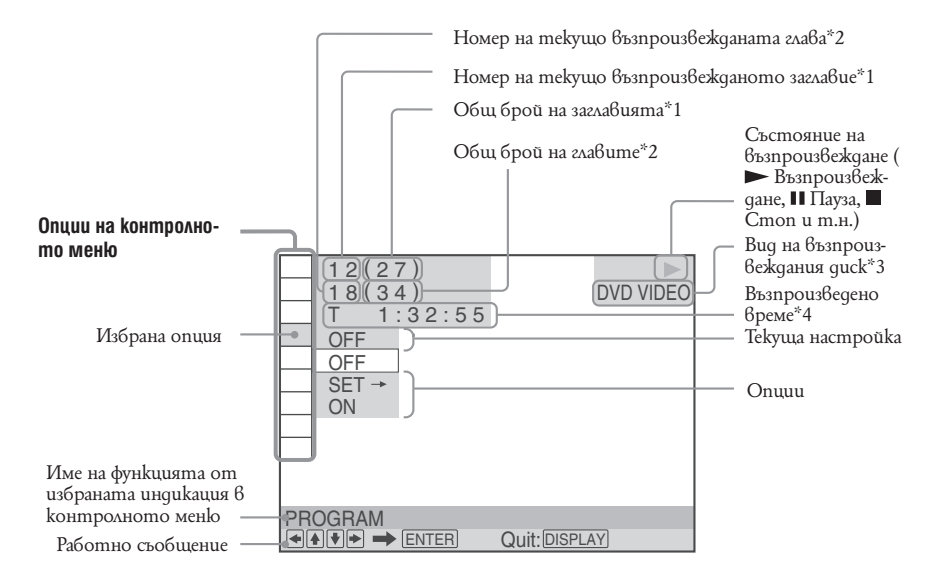

- \*1 Извежда номера на сцената за VIDEO CD (функцията PBC е включена), номера на песента за VIDEO CD/ CD, номера на албума за DATA CD/DATA DVD.
- \*2 Извежда индексния номер за VIDEO CD и номера на MP3 аудио записа, или JPEG файло ве с изображения за DATA CD/ DATA DVD, или номера на DivX видео файловете за DATA CD/ DATA DVD.
- \*3 Извежда Super VCD като "SVCD".
- \*4 Извежда датата за JPEG файлове.

#### **За да изключите дисплея**

Неколкократно натиснете DISPLAY.

#### **Списък на индикациите в контролното меню**

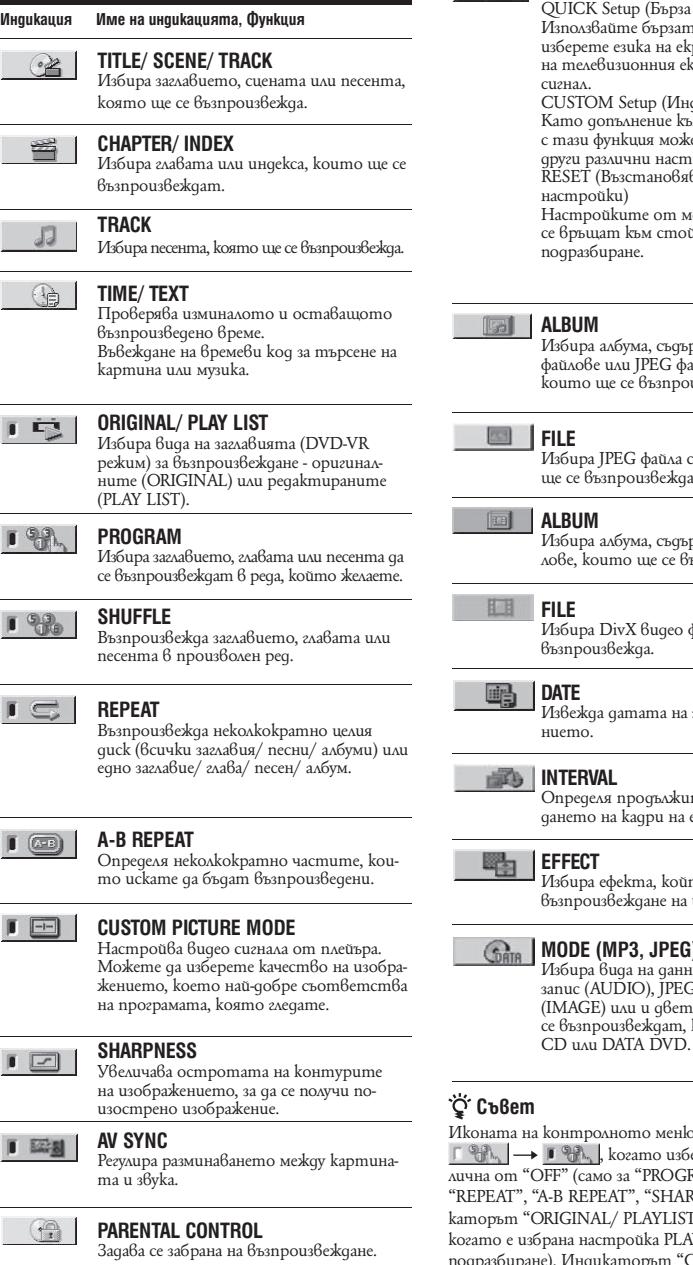

**SETUP** CK Setup (Бърза настройка) олзвайте бързата настройка, за да изберете езика на екрана, съотношението .<br>|елевизионния екран и изходния звуков сигнал. .....<br>TOM Setup (Индивидуална настройка) о допълнение към бързата настройка, зи функция можете да регулирате и и различни настройки. ЕТ (Възстановяване на фабричните npoùku) пройките от менюто "SETUP" т<br>ръщат към стойностите си по разбиране. **ALBUM** ира албума, съдържащ MP3 ayguo файлове или JPEG файлове с изображения, по ще се възпроизвеждат. **FILE**  ира JPEG файла с изображение, koŭmo ще се възпроизвежда. **ALBUM** ира албума, съдържащ DivX видео файлове, които ще се възпроизвеждат. **FILE**  .<br>upa DivX видео файла, koйmo ще се възпроизвежда. **DATE** жда датата на записа на изображеno. **ERVAL** еделя продължителността на извежто на кадри на екрана. **ECT** ира ефе<mark>кта, който ще се използва при</mark> възпроизвеждане на изображение. **MODE (MP3, JPEG)** Избира вида на данните; MP3 аудио запис (AUDIO), JPEG файл с изображение  $(GE)$  или и двете (AUTO), които ще се възпроизвеждат, когато е зареден DATA

пролното меню свети в зелено  $\mathbb{R}$ , kozamo uзберете опция, различна от "PROGRAM", "SHUFFLE", .<br>REPEAT", "SHARPNESS"). Инди-INAL/ PLAYLIST" свети в зелено, настройка PLAY LIST (настройка по **I**ндикаторът "CUSTOM PICTURE MODE" свети зелено, когато избраната настройка е различна от "STANDARD". Индикаторът "AV SYNC" светва в зелено, когато изберете настройка, която е по-голяма от 0 ms.

# **Упътване за 'BRAVIA Sync' дисплей**

Можете да управлявате плейъра, като изберете бутона SYNC MENU на устройството за дистанционно управление на телевизора, или като изберете менюто с опции на телевизора.

### **Дисплей 'BRAVIA Sync'**

Дисплеят 'BRAVIA Sync' ще изведе различни опции в зависимост от вида на диска.

Пример: Дисплей 'BRAVIA Sync', когато възпроизвеждате DVD VIDEO.

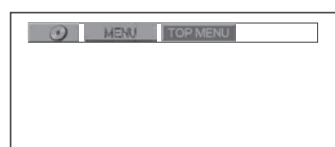

Изберете опция, като използвате  $\gamma/\gamma/\gamma$ , и след това натиснете ENTER.

#### **Когато възпроизвеждате DVD VIDEO**

Извежда MENU и TOP MENU.

### **Когато възпроизвеждате DVD-VR режим**

Извежда , и номер на главата.

 **Когато възпроизвеждате CD, VIDEO CD или Super VCD (без PBC)**

Извежда , и номер на записа.

#### **Когато възпроизвеждате VIDEO CD или Super VCD (с PBC) (стр. 27)**

Извежда , и номер на сцената. Когато менюто на диска се изведе, можете да изберете опция, като натиснете  $\uparrow/\downarrow$ .

#### **Когато възпроизвеждате DATA CD или DATA DVD**

Извежда MENU и PICTURE NAVI.

#### **За да изключите дисплея**

Натиснете бутона RETURN или SYNC MENU на устройството за дистанционно управление.

#### **Съвет**

Можете да управлявате тези функции на устройството за дистанционно управление.

#### **Забележкu**

- Опциите на дисплея 'BRAVIA Sync' управляват същите функции като бутоните на устройството за дистанционно управление на плейъра (стр. 10).
- Можете да използвате единствено тази функция, ако телевизорът поддържа 'BRAVIA Sync'.
- За повече подробности относно 'BRAVIA Sync', моля, обърнете се към ръководството за експлоатация, приложено към телевизора.

### **Свързване на плейъра**

Следвайте стъпки от 1 до 6, за да свържете плейъра и да регулирате настройките.

#### **Забележкu**

- Включете добре кабела, за да предотвратите нежелан шум.
- Вижте инструкциите на компонентите, които ще свързвате.
- 
- Не можете да свържете този плейър с телевизор, който няма входен видео жак. Уверете се, че преди да започнете свързването, сте изключили захранването на всеки компонент.

### **Стъпка 1: Разопаковане**

Проверете дали имате следните артикули:

- Аудио/ видео кабел (фоно щекер х 3  $\longleftrightarrow$  фоно щекер
- х 3) (1) Устройство за дистанционно управление (1)
- Батерии R6 (размер АА)  $(2)$
- HDMI кабел (1) (приложен само към DVP-NS708HP)

# **Стъпка 2: Свързване на видео кабелите/ HDMI кабелите**

Свържете този плейър към телевизионния монитор, видео проектор или AV усилвател (рисийвърдание изва иметр към иметотелейния монаптор, отдес проективрата търдения преста<br>Вър), като използвате видео кабел. Изберете един от примерите от **О** до **О** в зависимост от входните жакове на телевизионния монитор, видео проектор или аудио компонент. За да прегледате изображения с прогресивен сигнал (525p или 625p) със съвместим телевизор, проек-<br>тор или монитор, използвайте пример **@**. Изберете пример **@**, когато свързвате към телевизор, проектор или AV усилвател (приемник) с HDMI вход.

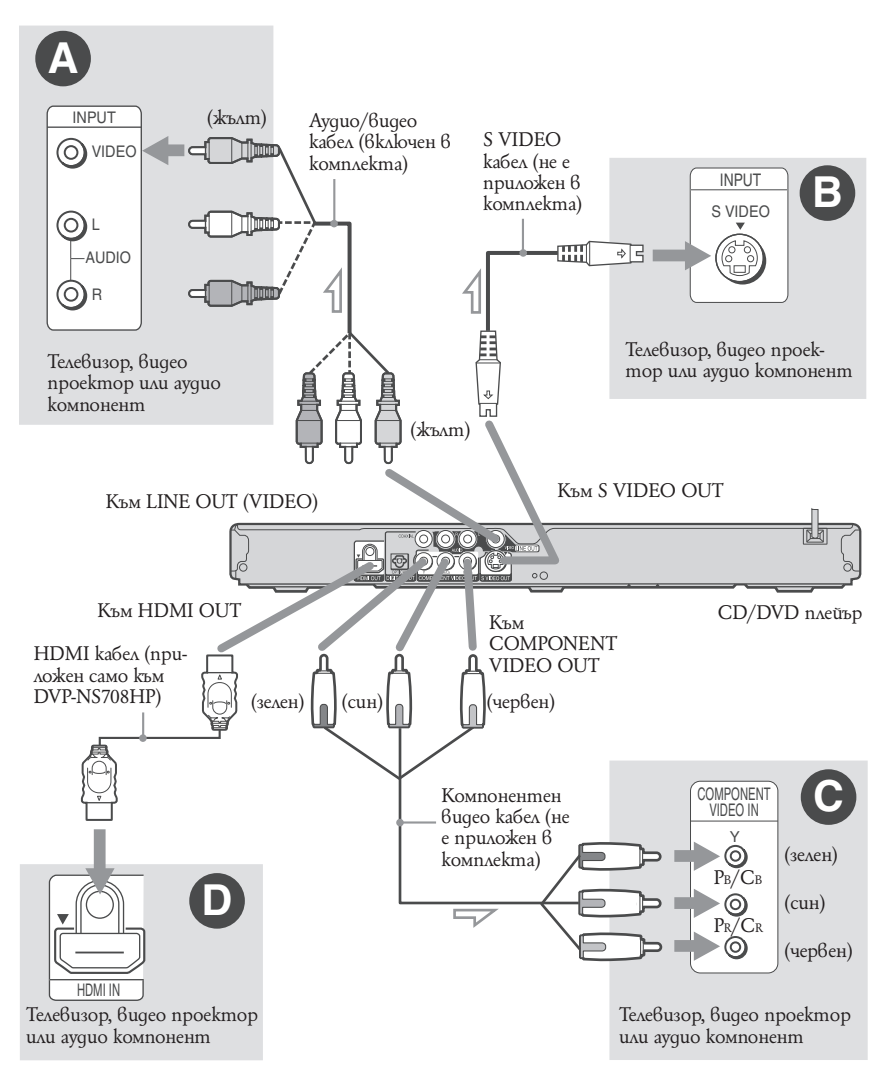

**II** COCO на сигнала

### A **VIDEO входен жак**

Ще имате образ със стандартно качество.

#### B **S VIDEO входен жак**

Можете да се наслаждавате на висококачествени изображения.

#### C **Компонентни видео входни жакове (Y, PB/CB, PR/CR)**

Можете да се наслаждавате на правилна репродукция на цветовете и на висококачествени изображения.

Ако вашият телевизор приема прогресивни сигнали с формат 525р/625р, използвайте тази връзка и задайте PROGRESSIVE (COMPONENT OUT ONLY) в "SCREEN SETUP" в положение "ON" (стр. 58), за да приемате прогресивни видео сигнали.

### D **HDMI/DVI входен жак**

Използвайте HDMI кабел на Sony, за да се наслаждавате на висококачествени цифрови изображения и звук през жака HDMI OUT. Когато свързвате към Sony телевизор, който е съвместим с функцията CONTROL FOR HDMI, вижте стр. 17.

#### **Когато свързвате жака HDMI OUT**

Следвайте стъпките по-долу. Неправилната работа може да повреди HDMI OUT жака и конектора.

**Внимателно поставете HDMI конектора към HDMI OUT жака от задната страна на плейъра, като проверите формата. 1**

Уверете се, че конекторът не е обърнат наобратно или настрани.

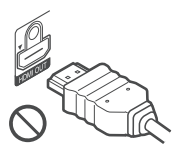

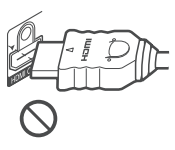

Конекторът е<br>наобратно

Конекторът не е изправен

**Включете HDMI конектора в изправено 2 положение в HDMI OUT жака.**

Не огъвайте и не прилагайте сила към HDMI конектора.

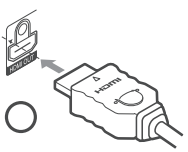

#### **За да свържете телевизор с DVI вход**

Използвайте HDMI-DVI преобразуващ кабел (не е приложен в комплекта). Жакът DVI няма да приеме аудио сигнали, затова в допълнение към тази връзка трябва да използвате друга аудио връзка (стр. 18). Не можете да свържете жака HDMI OUT към жака DVI, който не е HDCP-съвместим (например DVI жакове на PC дисплей).

#### **Когато свързвате към стандартен 4:3 телевизор**

В зависимост от диска, изображението може да не се побере на телевизионния екран. За да промените съотношението на екрана, вижте стр. 57.

#### **За да промените системата за цветна телевизия**

Ако менюто на екрана на плейъра не се изведе на свързания телевизор, превключете системата за цветна телевизия на плейъра, така че да съвпада с тази на телевизора (NTSC или PAL). Първо изключете плейъра като натиснете и след това отново натиснете  $/(1)$  докато държите натиснат на плейъра. Плейърът отново се включва и името на системата за цветна телевизия преминава през дисплея на предния панел.

#### **Забележкu**

- Не свързвайте плейъра с видеорекордер. Ако преведете сигнала на плейъра през видеорекордера, няма да получите чисто изображение на телевизионния екран. Ако вашият телевизор има само видео/ аудио входен жак, свържете плейъра с него.
- Уверете се, че когато местите плейъра, сте изключили HDMI кабела.

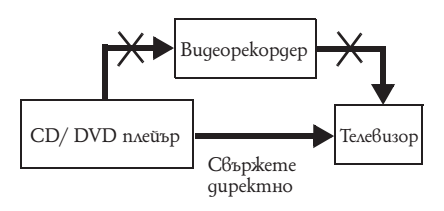

- Не прилагайте сила към корпуса, когато HDMI кабелът е свързан. Това може да повреди HDMI OUT жака или HDMI кабела.
- Когато включвате или изключвате, не въртете HDMI конектора.

### **Относно функцията CONTROL FOR HDMI за 'BRAVIA Sync' (само за HDMI връзки)**

Когато свързвате Sony компоненти, съвместими с функцията CONTROL FOR HDMI, посредством HDMI кабел (приложен само към DVP-NS708HP), вие можете да се наслаждавате на следните функции:

- Възпроизвеждане с едно докосване (стр. 24)
- Изключване на захранването на системата
- Когато изключвате телевизора, като използвате бутона  $V^{\circlearrowright}$ на устройството за дистанционно управление на телевизора, компонентите, съвместими с функцията CONTROL FOR HDMI, се изключват автоматично.

#### **За да подготвите функциите "BRAVIA Sync"**

Задайте "CONTROL FOR HDMI" в положение "ON" в "HDMI SETUP" (стр. 63). За подробности относно настройките на телевизора вижте ръководството за експлоатация, приложено към телевизора.

#### **Забележкu**

• В зависимост от свързания компонент е възможно функцията CONTROL FOR HDMI да не работи. Вижте ръководството за експлоатация, приложено към компонента.

**STATISTICS** 

### **Стъпка 3: Свързване на аудио кабелите**

Изберете едно от следните свързвания  $\bigcirc$ или  $\bigcirc$ , в зависимост от входния жак на вашия телевизор, проектор или аудио компонент, като например AV усилвател (приемник). Така ще можете да чувате звука.

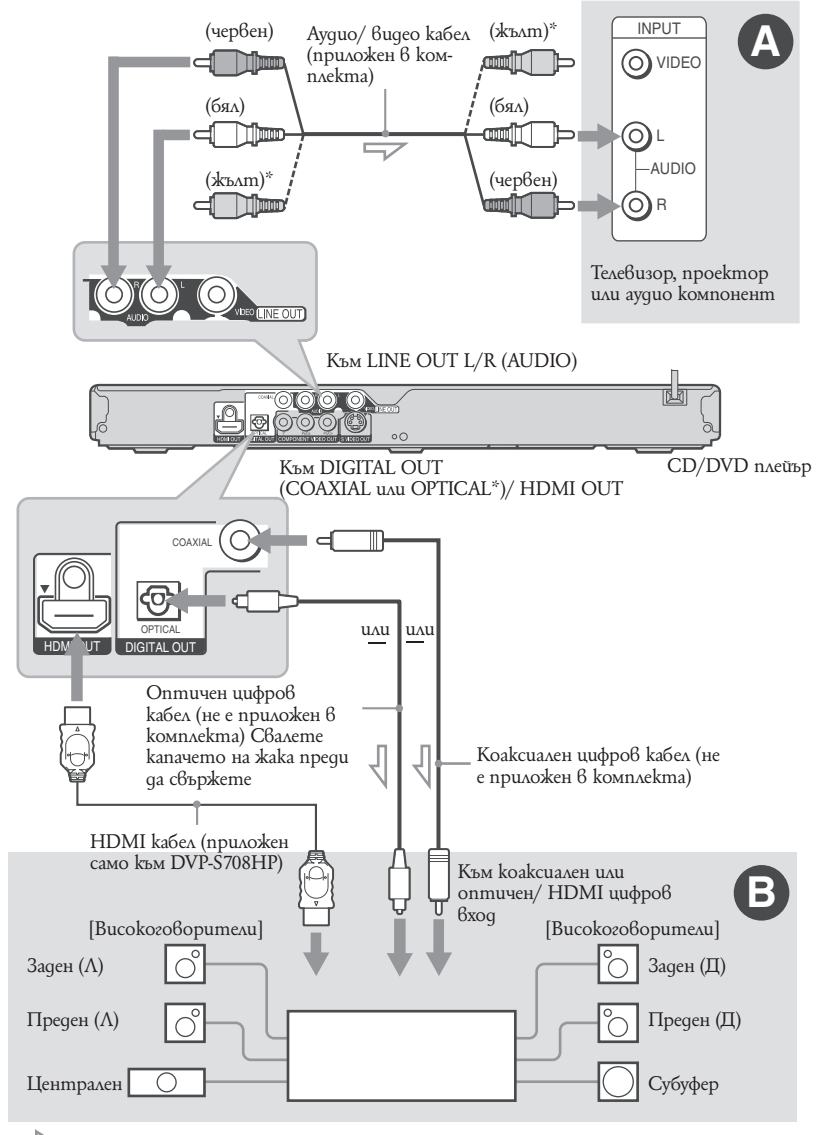

: Посока на сигнала

Жълтият щекер се използва за видео сигнала (стр. 15).

#### **Съвет**

За правилното поставяне на високоговорителите, вижте ръководството за експлоатация, приложено към свързания компонент.

# Сворзване **Свързване**

### A **Аудио L/R входни жакове**

 Тази връзка използва двата високоговорителя на телевизора или аудио компонента за извеждане на звук.

#### B **Цифров аудио входен жак**

Ако аудио компонентът има Dolby Digital\*1 или DTS\*2 или MPEG аудио декодер и цифров входен жак, използвайте тази връзка. Можете да се наслаждавате на Dolby Digital (5.1ch), DTS (5.1ch) и MPEG аудио (5.1ch) съраунд ефект. Ако свържете Sony аудио компонент, който е съвместим с функцията CONTROL FOR HDMI, вижте ръководството за експлоатация, приложено към аудио компонента.

\*1 Произведен по лиценз на Dolby Laboratories. "Dolby", "Pro Logic" и символът двойно-D са търговски марки на Dolby Laboratories. \*2 Произведен по лиценз на US патент 5,451,942 и други американски и световни патенти, които са издадени или изчакващи. DTS и DTS Digital Out са регистрирани търговски марки; логата и символът DTS са търговски марки на DTS, Inc. © 1996-2007 DTS, Inc. Всички права са запазени.

#### **Забележкu**

- След като сте извършили свързването, уверете се, че сте задали "DOLBY DIGITAL" в положение "DOLBY DIGITAL" и че "DTS" е зададен в положение "ON" в екрана за бърза настройка (стр. 22). Ако вашият аудио компонент има функция MPEG audio декодер, задайте "MPEG" в позиция "MPEG" в аудио настройките (стр. 61). В противен случай от високоговорителите няма да излезе никакъв звук или ще се чуе силен шум.
- Когато свързвате усилвател (приемник), съответстващ с честота 96 kHz, задайте "48 kHz/96 kHz<br>PCM" в "AUDIO SETUP" в положение "96kHz/24bit" (стр. 61).
- Съраунд ефектът на плейъра не може да се използва за тази връзка.
- Когато свържете плейъра към аудио компонент, като използвате HDMI кабел, ще трябва да направите едно от следните неща:
- Свържете аудио компонента към телевизора с HDMI кабел.
- Свържете плейъра към телевизор чрез видео кабел, различен от HDMI кабел (компонентен видео кабел, S VIDEO кабел или аудио/видео кабел).
- Когато свързвате към жака HDMI OUT, внимателно поставете HDMI конектора в гнездото. Не прегъвайте и не прилагайте натиск върху HDMI кабела.

# **Стъпка 4: Свързване на кабела зазахранването**

Свържете захранващите кабели на плейъра и на телевизора към мрежата.

### **Стъпка 5: Подготовка на устройството за дистанционно управление**

Можете да контролирате плейъра чрез предоставеното устройство за дистанционно управление. Заредете две батерии R6 (размер АА), като съобразите знаците -- и -- на батериите със съответните знаци в отделението. Когато използвате устройството за дистанционно управление, насочвайте го към дистанционния сензор  $\blacksquare$  на плейъра.

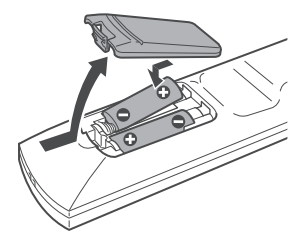

#### **Забележкu**

- Не оставяйте устройството за дистанционно управление на изключително горещи или влажни места. • Не допускайте в кутията на устройството за дистанционно управление да попаднат каквито и да е чужди
- тела. Особено внимавайте, когато сменяте батериите.
- Не излагайте дистанционния сензор на директна слънчева светлина или на пряка светлина, излъчвана от осветителни тела. Това може да причини неизправност.
- Ако няма да използвате устройството за дистанционно управление за дълъг период от време, извадете батериите, за да предотвратите възможна повреда вследствие на протичане или корозия на батериите.

### **Контрол на телевизора с устройството за дистанционно управление**

Можете да контролирате нивото на звука, входящия източник и включването на вашия SONY телевизор с устройството за дистанционно управление, приложено в комплекта.

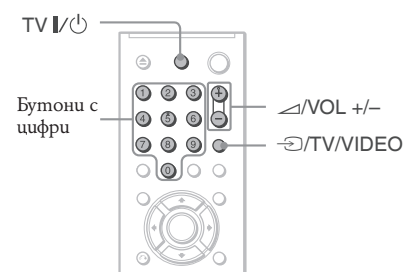

Можете да управлявате телевизора, като използвате бутоните, описани по-долу.

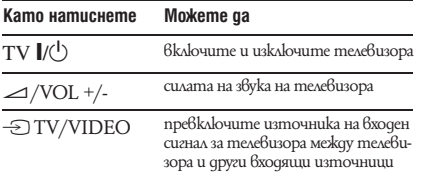

#### **Забележкu**

В зависимост от свързаното устройство е възможно управлението на телевизора с някои от бутоните да бъде недостъпно.

#### **Управление на други телевизори с устройството за дистанционно управление**

Можете да контролирате нивото на звука, входящия източник и включването на телевизор, който не е SONY. Ако откриете модела на вашият телевизор в таблицата по-долу, задайте съответния производствен код.

- **Докато задържате бутон TV I/ (b), натискайте бутоните с цифри, за да изберете производствения код на вашия телевизор (вижте таблицата по-долу). 1**
- **Освободете бутона TV I/ (!). 2**

#### **Кодове на управляемите телевизори**

Ако е записан повече от един код, опитайте да въведете кодовете един по един, докато не намерите този, който работи с телевизора ви.

#### ◆ Само за устройство за **дистанционно управление RMT-D175P/ RMT-D185P**

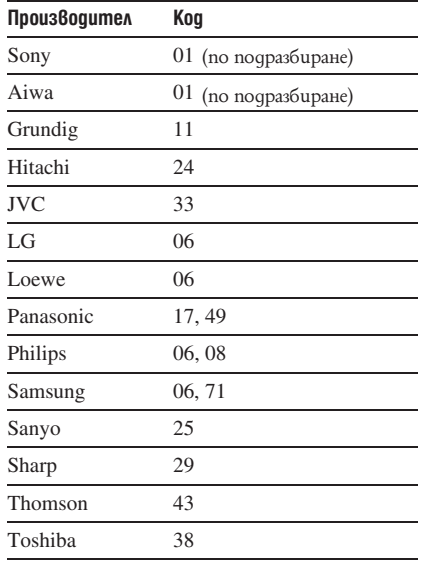

#### ◆ Само за устройство за **дистанционно управление RMT-D175А/ RMT-D185А**

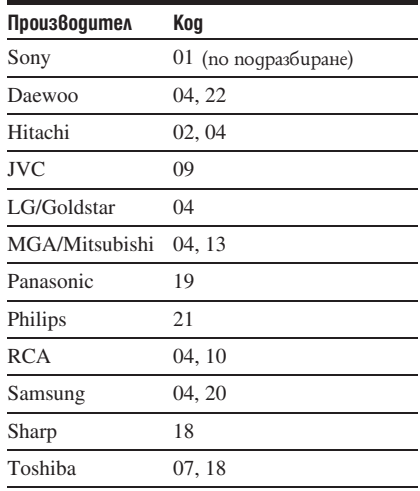

#### **Забележкu**

• Когато сменяте батериите на устройството за дистанционно управление, е възможно стойността на зададения от вас код да се върне в положението си по подразбиране. Задайте кода отново.

• В зависимост от вида на свързаното устройство е възможно управлението на телевизора с някои от бутоните на приложеното устройство за дистанционно управление да се окаже невъзможно.

# **Стъпка 6: Бърза настройка**

Следвайте стъпките по-долу, за да извършите минимума от основни настройки на плейъра. За да пропуснете настройка, натиснете  $\blacktriangleright$ 1. За да се върнете към предишна настройка, натиснете  $\blacktriangleright$ 1. . Дисплеят на екрана се различава в зависимост от модела на плейъра.

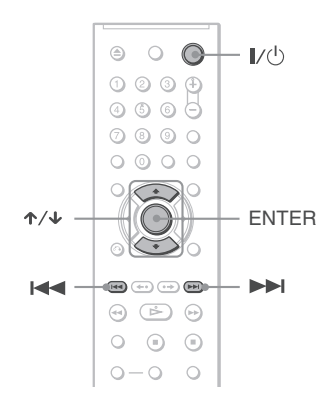

- **Включете телевизора. 1**
- **2** Натиснете I $\vee$ <sup> $\circ$ </sup>.
- **Превключете селектора за входен 3 сигнал на телевизора, за да може сигналът от плейъра да се изведе на телевизионния екран.**

В долната част на екрана се извежда "Press [ENTER] to run QUICK SETUP" (Натиснете [ENTER], за да стартирате QUICK SETUP). Ако това съобщение не се изведе, изберете "QUICK" от "SETUP" в контролното меню, за да стартирате бързата настройка (стр. 56).

**Натиснете ENTER без зареден диск. 4** Извежда се екранът на настройката за избор на език, използван за индикациите. Езиците, които можете да използвате, се различават в зависимост от модела на плейъра.

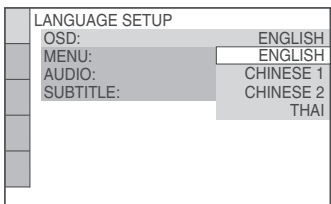

**5** Натиснете  $\uparrow/\downarrow$ , за да изберете език. Плейърът използва езика, избран тук, когато извежда менюто и субтитрите.

#### **6 Натиснете ENTER.**

Извежда се екранът за настройка на съотношението на телевизионния екран.

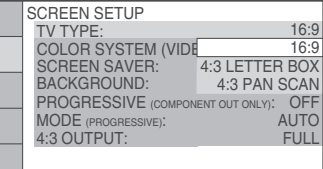

Натиснете <sup>↑</sup>/<sup>↓</sup>, за да изберете на**стройката, която отговаря на вида на телевизора. 7**

 **Ако имате широкоекранен телевизор или стандартен 4:3 телевизор с широкоекранен режим**

- 16:9 (стр. 57)
- **Ако имате 4:3 стандартен телевизор**
- 4:3 LETTER BOX или 4:3 PAN SCAN (стр. 57)

**Натиснете ENTER. 8**

Извежда се екранът за настройка за избор на жака, използван за свързване към вашия усилвател (приемник).

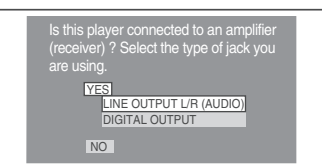

#### Натиснете ↑/↓, за да изберете вида **на жака, използван за свързване към вашия аудио компонент, и натиснете ENTER. 9**

Ако не сте свързали аудио компонента, изберете "NO", за да преминете към стъпка 13.

Ако сте свързали AV усилвател (приемник) единствено посредством аудио кабел, изберете "YES": LINE OUTPUT L/R (AUDIO), след това преминете към стъпка 13.

Ако сте свързали аудио компонент посредством оптичен или коаксиален цифров/ HDMI кабел, изберете "YES": DIGITAL OUTPUT".

 $10$  Натиснете  $\gamma/\gamma$ , за да изберете вида **на Dolby Digital сигнал, който искате да изпратите на аудио компонента.**

> Ако вашият аудио компонент има Dolby Digital декодер, изберете "DOLBY DIGITAL". В противен случай изберете "D-PCM".

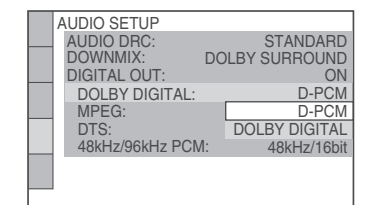

## 11 Натиснете ENTER.

Избрана е опция "DTS".

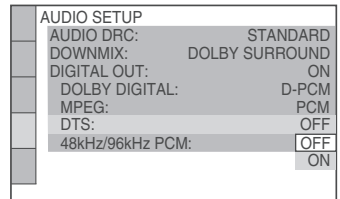

### $12$  Натиснете  $\uparrow/\downarrow$ , за да изберете дали **да изпратите или не DTS сигнал към аудио компонента.**

Ако вашият аудио компонент има DTS декодер, изберете "ON". В противен случай, изберете "OFF".

## **13 Натиснете ENTER.**

Бързата настройка и връзките са приключени.

Ако вашият аудио компонент има MPEG аудио декодер, задайте "MPEG" в позиция "MPEG" (стр. 61).

#### **Забележкu**

Когато включите режим "PhotoTV HD" (стр. 50), изборът за "TV TYPE" се прескача.

#### **Възпроизвеждане**

### **Възпроизвеждане на дискове**

### VCD CD DATA CD DVDvideo DVDvR **DATA DVD**

В зависимост от това дали дискът е DVD или VIDEO CD, възможно е някои операции да се различават или да бъдат ограничени. За информация се обърнете към инструкциите на съответния диск.

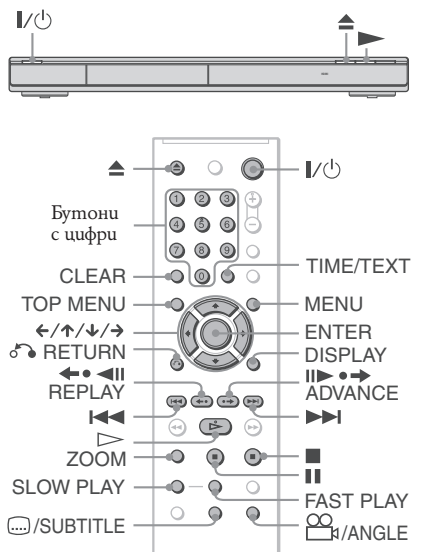

#### **Включете телевизора. 1**

- Hamucheme  $\mathbb{I}/\mathbb{O}$ .<br>Плейърът се включва. **2**
- **Превключете селектора за входен сигнал на телевизора, за да може сигналът от плейъра да се изведе на телевизионния екран. 3**

#### **Когато използвате аудио компонент**

Включете аудио компонента и изберете съответния канал, за да чувате звука от плейъра.

Натиснете <sup>•</sup> на плейъра и поставе**те диск в шейната. 4**

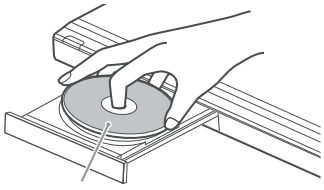

Със страната, която се възпроизвежда, надолу

#### **5**

**Натиснете >.**<br>Шейната се затваря. Плейърът започва възпроизвеждане (непрекъснато възпроизвеждане). Регулирайте нивото на силата на звука на телевизора или на аудио компонента.

В зависимост от диска, възможно е на телевизионния екран да се изведе меню. За DVD VIDEO вижте стр. 26. За VIDEO CD вижте стр. 27.

#### **За да изключите плейъра**

Натиснете /  $\cup$ . Плейърът влиза в режим на готовност.

#### **Възпроизвеждане с едно натискане (само за HDMI връзки)**

Когато натиснете веднъж бутона  $>$  на устройството за дистанционно управление, плейърът и телевизорът автоматично се включват като телевизорът се задава във входен режим за плейъра. Възпроизвеждането автоматично започва.

Входният сигнал за телевизора автоматично ще се превключи към плейъра в следните случаи:

- Когато натиснете бутоните  $\triangleright$ , TOP MENU, MENU или DISPLAY на устройството за дистанционно управление. Обърнете внимание, че тези бутони не са ефективни, когато възпроизвеждате аудио CD или МР3 аудио записи в "AUDIO (MP3)" режим.
- Ako заредите quck с функция за автоматично възпроизвеждане.

#### **Съвет**

Плейърът ще се изключи автоматично, ако го оставите в режим стоп за повече от 30 минути. За да включите тази функция, задайте "AUTO POWER OFF" в "CUSTOM SET UP" в положение "ON" или "OFF" (стр. 59).

#### **Забележки за възпроизвеждане на DTS звук на DVD VIDEO**

- DTS аудио сигналите се извеждат само през DIGITAL OUT (COAXIAL или OPTICAL)/ HDMI OUT жака.
- Когато възпроизвеждате DVD VIDEO с DTS звук, задайте "DTS" в положение "ON" в "AUDIO SETUP" (стр. 61).
- Ако свържете плейъра към аудио оборудване без DTS декодер, не задавайте "DTS" в положение "ON" в "AUDIO SETUP" (стр. 61). От високоговорителите може да излезе силен шум, който да повреди слуха ви или да причини неизправност в самите високоговорители.

#### **Забележкu**

Дисковете, създадени на DVD рекордери, трябва да бъдат правилно финализирани преди да бъдат възпроизведени. За повече информация относно финализирането вижте инструкциите, приложени към DVD рекордера.

#### **Допълнителни операции**

За да проверите позицията на бутоните подолу, вижте илюстрацията на стр. 24.

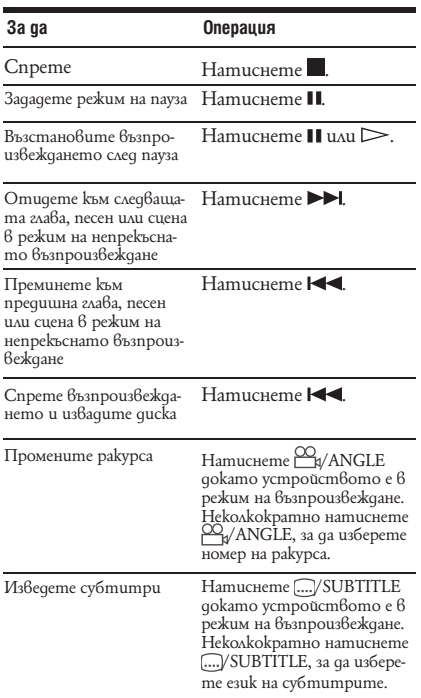

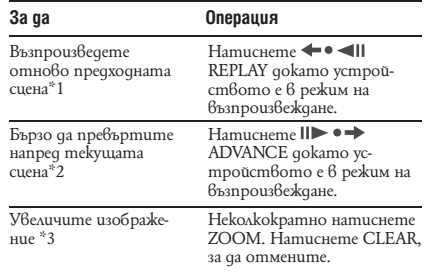

\*1 За DVD, освен DVD+R/ DVD+RW/ DVD+R DL и DivX видео файлове.

\*2 Само за DVD и DivX видео файлове.

\*3 Само за видео и JPEG изображения (освен BACKGROUND изображения). Можете да преместите увеличеното изображение, като използвате  $\leftrightarrow$ / $\leftrightarrow$ / $\arrow$ . В зависимост от съдържанието на диска, функцията за увеличение автоматично може да се отмени, когато изображението бъде преместено.

#### **Забележкu**

При някои сцени не можете да използвате функциите моментално възпроизвеждане или моментално търсене.

#### **Бързо или бавно възпроизвеждане със звук**

Можете да слушате диалог или звук докато възпроизвеждате сцената бързо или бавно.

#### **По време на възпроизвеждане, натиснете FAST PLAY или SLOW PLAY.**

Скоростта се променя, когато натиснете един от двата бутона.

#### **За да се върнете към режим на нормално възпроизвеждане**

Натиснете $\rhd$ .

#### **Забележкu**

- Можете да използвате тази функция само с DVD, VIDEO CD или Super VCD.
- Когато достигнете максималната или минималната скорост, се извежда съобщение "Operation not possible" (Операцията е невъзможна).
- В режими FAST PLAY или SLOW PLAY, вие не можете да променяте ракурса (стр. 25), субтитрите (стр. 25) или звука (стр. 43). Звукът може да се променя само за VIDEO CD/Super VCD.
- Функциите бързо възпроизвеждане и бавно възпроизвеждане не работят, когато възпроизвеждате DTS звук.
- Не можете да използвате функциите бързо и бавно възпроизвеждане, когато възпроизвеждате неподвижно изображение в режим DVD-VR.

#### **Заключване на шейната на диска (Child Lock)**

Можете да заключите шейната на диска, за да не я отварят деца.

#### **Докато плейърът е в режим на готовност, натиснете RETURN, ENTER, а след това**  натиснете  $\mathsf{I}/\mathsf{O}$  на устройството за дистан**ционно управление.**

Плейърът се включва и индикацията "LOCKED" се извежда на екрана на предния панел. Докато е зададена функцията Child Lock, бутонът на плейъра и на устройството за дистанционно управление не работи.

#### **За да отключите шейната на диска**

Натиснете S RETURN, ENTER докато плейърът е в режим на готовност, след това отново натиснете **I**/U.

#### **Забележкu**

Дори да изберете опцията "RESET" от "SETUP" в контролното меню (стр. 56), шейната на диска остава заключена.

#### **Възстановяване на възпроизвеждането от позицията, в която сте спрели диска (Multi-disc Resume)**

#### **DVD**video VCD

Плейърът запаметява позицията, в която сте спрели диска, за максимум 6 диска и възстановява възпроизвеждането от същата точка, когато заредите същия диск. Когато запаметявате позиция за седми диск, позицията за първия диск се изтрива.

#### **Докато възпроизвеждате диск натисне**те бутона **...** за да спрете възпроизвеж**дането. 1**

На екрана на предния панел се извежда индикацията "RESUME".

#### $H$ атиснете $\triangleright$ . **2**

Възпроизвеждането започва от позицията, в която сте спрели диска в стъпка 1.

#### **Съвет**

За да започнете възпроизвеждането от началото на qucka, натиснете два пъти . след това натиснете $\triangleright$ .

#### **Забележкu**

- За да работи функцията Multi Disk Resume, "MULTI DISK RESUME" в "CUSTOM SET UP" трябва да бъде зададен в положение "ON" (стр. 59).
- Позицията на възстановяване на възпроизвеждането се изчиства, когато:
- смените режима на възпроизвеждане.
- смените настройките в екрана за настройка.
- За DVD-VR режим, CD, DATA CD и DATA DVD, плейърът помни позицията на възстановяване на възпроизвеждането за диска. Позицията на възстановяване на възпроизвеждането се изчиства, когато:
- отворите шейната на диска
- изключите захранващия кабел.
- плейърът влезе в режим на готовност (само за DATA CD/ DATA DVD, съдържащ МР3 аудио записи/ JPEG файлове с изображения).
- Функцията за възстановяване на възпроизвеждането не работи по време на режим на разбъркано възпроизвеждане и режим на програмирано възпроизвеждане.
- Тази функция не работи с някои дискове.
- Ако "MULTI DISC RESUME" в "CUSTOM SETUP" е зададен в позиция "ON" и се възпроизвежда записан диск, като DVD-RW, плейърът може да възпроизвежда и други записани дискове от същата позиция за възстановяване.

#### **Използване на менюто на DVD**

Един DVD VIDEO диск е разделен на дълги сектори от картина или музика, наречени "заглавия". Когато се възпроизвежда DVD VIDEO, който съдържа няколко заглавия, можете да изберете желаното заглавие, като използвате бутона TOP MENU.

Ако DVD VIDEO диска ви позволява да избирате елементи като език за субтитрите или за звука, използвайте бутон MENU.

#### **Избор на "ORIGINAL" или "PLAY LIST" в DVD-VR режим <b>DVD**vR

Някои DVD-VR дискове (видео запис) имат два типа заглавия: оригинално записани заглавия (ORIGINAL) и заглавия за редактиране (PLAY LIST), които могат да се създават на записващи DVD плейъри. Можете да изберете вида на заглавията.

**Натиснете DISPLAY докато устройството е в режим стоп. 1**

Извежда се контролното меню.

Натиснете <sup>↓</sup>/↑, за да изберете <u>■ ЕЗ</u> **(ORIGINAL/ PLAY LIST), след това натиснете ENTER. 2**

Извеждат се опциите за "ORIGINAL/ PLAY LIST".

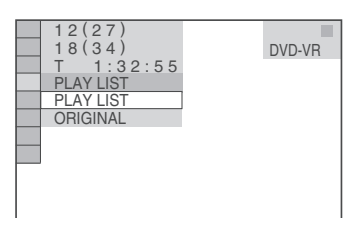

- Натиснете ↓/↑, за да изберете настрой**ката. 3**
	- PLAY LIST: възпроизвежда заглавията, създадени за редактиране от "ORIGINAL".
	- ORIGINAL: възпроизвежда оригиналните записани заглавия.

#### **Натиснете ENTER. 4**

#### **Възпроизвеждане на VIDEO CD с функция РВС (РВС Playback)**

РВС (Контрол на възпроизвеждането) ви позволява да възпроизвеждате интерактивно VIDEO CD, като следвате менюто на телевизионния екран.

Когато започнете възпроизвеждането на VIDEO CD с функцията РВС, се извежда менюто за избор.

Изберете опция, която желаете, като натискате бутоните с цифри, и натиснете ENTER. Следвайте инструкциите от менюто за интерактивни операции. (Натиснете -, когато се изведе индикация "Press SELECT".)

Възможно е процедурата на работа да се различава в зависимост от VIDEO CD. За подробности вижте инструкциите на диска.

#### **За да се върнете към менюто**

Натиснете RETURN.

#### **Съвет**

За възпроизвеждане без РВС функция, натиснете  $\left| \right|$   $\left| \right|$  или бутоните с цифри докато плейърът е в режим стоп, за да изберете песен; след това натиснете $\triangleright$  или ENTER. На телевизионния екран се извежда индикацията "Play without PBC" (Възпроизвеждане без РВС) и плейърът стартира непрекъснато възпроизвеждане. Не можете да възпроизвеждате неподвижни картини като меню. За да се върнете към режим на РВС възпроизвеждане, натиснете два пъти ∎ и след това натиснете $\triangleright$ .

#### **Проверка на възпроизведеното и оставащото време DVD**video DVD<sub>V6</sub> VCD

#### CD DATA CD DATA DVD

Можете да проверявате възпроизведеното и оставащото време на текущата глава, заглавие или песен. Също така, можете да проверите DVD/CD текста или името на песента (МР3 аудио), а също и името на файла (DivX видео), записани на диска.

#### **Натиснете TIME/ TEXT докато устройството е в режим на възпроизвеждане. 1**

Извежда се следният екран.

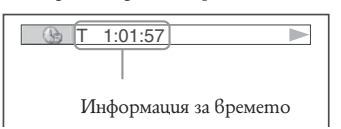

**Неколкократно натиснете TIME/ TEXT, за да смените информацията за време.** Екранът и индикацията за времето, които можете да смените, зависят от диска, който възпроизвеждате. **2**

#### **Проверка на информацията за възпроизвеждане на диска**

#### **За да проверявате DVD/ CD текст**

Неколкократно натиснете TIME/TEXT, за да изведете на екрана текста, записан на DVD/ CD quck.

DVD/ CD текстът се извежда само когато на диска има записан текст. Не можете да променяте текста. Ако дискът не съдържа текст, се извежда индикацията "NO TEXT".

#### **За да проверявате DATA CD/ DATA DVD име на албум и др.**

Като натиснете TIME/TEXT докато възпроизвеждате MP3 аудио записи или DivX видео файлове на DATA CD/ DATA DVD, името на записа/ албума/ файла се извеждат на вашия телевизионен екран. Също така, можете да изведете и аудио честотата (количеството данни в секунда на настоящия звук).

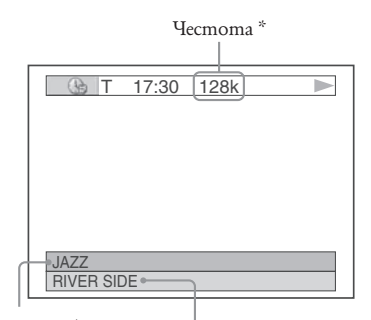

Име на албума Име на записа/ файла

Ако МР3 аудио записът притежава ID3 tag, плейърът ще изведе името на албума/ заглавието на записа от информационния ID3 tag. ID3 tag информацията за МР3 аудио записи се извежда, когато записите притежават ID3 версия 1 или ID3 версия 2. Ако има ID3 tag версия 1 или ID3 tag версия 2, информацията от ID3 tag версия 2 е с приоритет. Обърнете внимание, че този плейър поддържа ID3 версии 1.0/ 1.1 и 2.2/ 2.3

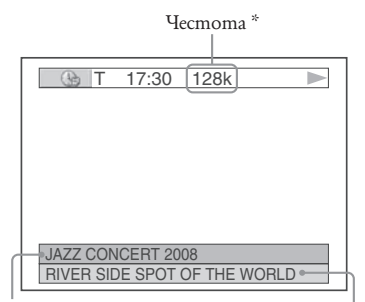

ID3 име на албума  $\overline{ID}$ 3 заглавие на записа

- \* Извежда се, когато:
- възпроизвеждате МР3 аудио запис на DATA CD/ DATA DVD.
- възпроизвеждате DivX видео файл, който съдържа МР3 аудио на DATA CD/ DATA DVD.

#### **Проверка на информацията на екрана на предния панел**

Можете да прегледате информацията за времето и текста, изведени на телевизионния екран и на екрана на предния панел. Когато смените информацията за време на вашия телевизор, информацията на екрана на предния панел се променя по следния начин.

#### **Когато възпроизвеждате DVD**

Възпроизведено време от текущото заглавие

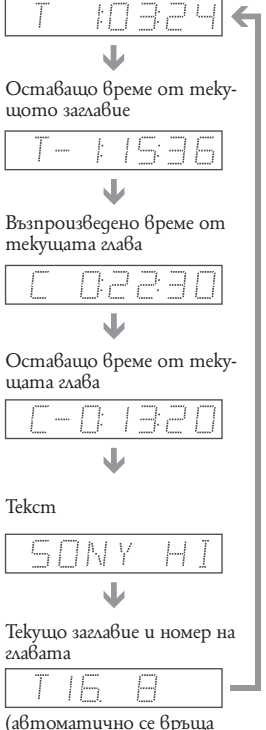

нагоре)

#### **Когато се възпроизвежда DATA CD (MP3 аудио) или DATA DVD (MP3 аудио)**

Възпроизведено време и номер на текущата песен material state of the state of the state of the state of the state of the state of the state of the state of the state of the state of the state of the state of the state of the state of the state of the state of the state

Име на песента или на ID3 файла<br>└────

Текущ номер на албум и запис (автоматично се връща нагоре)

# **Boanpouaße** AgaHe **Възпроизвеждане**

#### **Когато се възпроизвежда DATA CD (DivX видео) или DATA DVD (DivX видео)**

↞

Възпроизведено време на текущия файл man and the state of the state of the state of the state of the state of the state of the state of the state of the state of the state of the state of the state of the state of the state of the state of the state of the st Име на текущия файл

man and **t** Текущ номер на албум и запис (автоматично се връща нагоре)

#### **Когато се възпроизвежда VIDEO CD (без функция PBC възпроизвеждане) или CD**

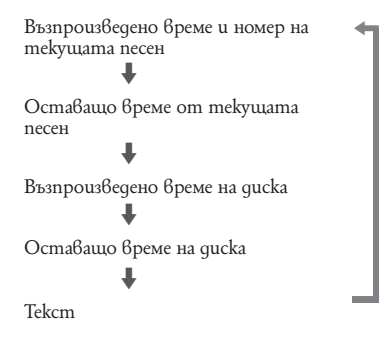

### ...<br>'' Съвети

- Когато възпроизвеждате VIDEO CD без функция PBC възпроизвеждане, на екрана след текста се извежда номерът на записа и индекса.
- Когато възпроизвеждате VIDEO CD с функция PBC възпроизвеждане, на екрана се извежда номерът на сцената или времето за възпроизвеждане.
- Пълги текстове, които не се събират на един ред, ще преминат през екрана на предния панел.
- Можете да проверявате информацията за времето и текста, като използвате контролното меню (стр. 11).

#### **Забележкu**

- В зависимост от вида на диска, който се възпроизвежда, е възможно DVD/ CD текстът или името на песента да не бъдат изведени на екрана.
- Плейърът може да показва само първото ниво от DVD/ CD текста, като името на диска или заглавието.
- Възможно е възпроизвеждането на МР3 аудио записи и DivX видео файлове да не бъде изведено правилно на екрана.
- Ако възпроизвеждате диск, който съдържа само JPEG файлове с изображения, се извежда съобщение "BGM", когато "MODE (MP3, JPEG)" е зададен в положение "AUTO" или "AUTO" (BGM). Индикация-та "JPEG" се извежда, когато "MODE (MP3, JPEG)" е зададен в положение "IMAGE (JPEG)" в дисплея на предния панел.

# **Различни функции в режим на възпроизвеждане**

**(Програмирано възпроизвеждане,** 

**Разбъркано възпроизвеждане, Повторно възпроизвеждане, А-В Повторно възпроизвеждане)**

Можете да зададете следните режими на възпроизвеждане:

- Програмирано възпроизвеждане (стр. 29)
- Разбъркано възпроизвеждане (стр. 31)
- Повторно възпроизвеждане (стр. 31) А-В Повторно възпроизвеждане (стр. 32)

#### **Забележкu**

- Режимът на възпроизвеждане се отменя, когато:
- Отворите шейната на диска
- Плейърът влезе в режим на готовност, когато натискате  $\frac{1}{\sqrt{1}}$

### **Създаване на ваша собствена програма (Programme Play)**

Можете да възпроизвеждате съдържащите се в дисковете заглавия, глави или песни в избран от вас ред, като съставите своя собствена програма. Можете да програмирате до 99 заглавия, глави и песни.

#### **Натиснете DISPLAY. 1**

**2**

Извежда се контролното меню.

Натиснете <sup> $\psi$ </sup>/<sup>↑</sup>, за да изберете **(PROGRAM), след това натиснете ENTER.** Извежда се опцията за "PROGRAM".

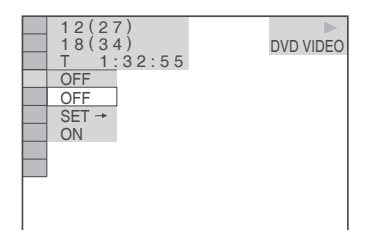

**Натиснете**  $\sqrt{6}$ , за да изберете "SET  $\rightarrow$ ". **след това натиснете ENTER. 3**

Когато се възпроизвежда VIDEO CD или CD, се извежда индикацията "TRACK". Заглавия или записи, записани на диск

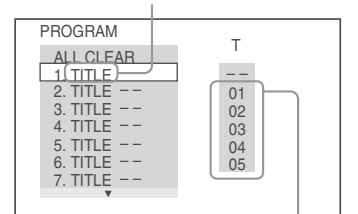

## **4**

**Натиснете →.**<br>Курсорът се придвижва към реда "Т" на заглавието или песента (в случая "01").

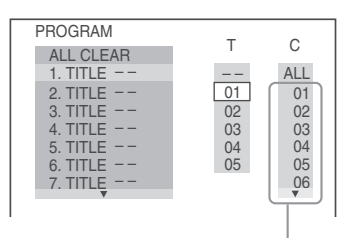

Глави, записани на диск

**Изберете заглавието, главата или песента, които искате да програмирате 5**

#### **Когато възпроизвеждате DVD VIDEO**

Например, изберете глава "03" от заглавие "02".

Натиснете  $\uparrow/\downarrow$ , за да изберете "02" под "Т" и натиснете ENTER.

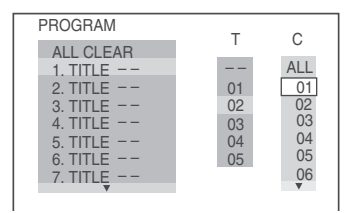

След това натиснете  $\uparrow/\uparrow$ , за да изберете "03" под "С" и натиснете ENTER.

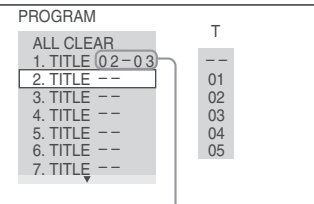

#### Избрано заглавие и глава

#### **Когато се възпроизвежда VIDEO CD или CD**

Например, изберете песен "02". Натиснете  $\uparrow/\downarrow$ , за да изберете "02" под "Т", след това натиснете ENTER.

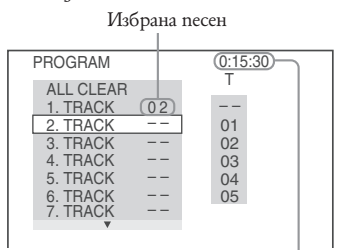

Общо време на програмираните песни

**За да програмирате други заглавия, глави или песни, повторете стъпки 4 и 5.** Програмираните заглавия, глави или песни се извеждат в избрания ред. **6**

#### Натиснете  $\triangleright$ , за да започнете Програ**мирано възпроизвеждане. 7**

Програмираното възпроизвеждане стартира.

Когато програмата свърши, можете да я рестартирате отначало посредством натискането на  $\triangleright$ .

#### **За да се върнете към режим на нормално възпроизвеждане**

Натиснете CLEAR или изберете "OFF" на стъпка 3. За да възпроизведете отново същата програма, изберете "ON" в стъпка 3 и натиснеme ENTER.

#### **За да смените или откажете програма**

- **1** Следвайте стъпки от 1 до 3 от "Създаване на ваша собствена програма (Programme Play)".
- **2** Изберете програмния номер на заглавието, главата или песента, която искате да смените или откажете, като натискате  $\uparrow/\downarrow$ , и натиснете  $\rightarrow$ . Ако желаете да изтриете заглавие, глава или запис от програма, натиснете CLEAR.

**3** Следвайте стъпка 5 за ново програмиране. За да откажете програма, изберете "-" под "Т" и след това натиснете ENTER.

#### **За да откажете всички заглавия, глави или песни в програмирания ред**

- **1** Следвайте стъпки от 1 до 3 от "Създаване на ваша собствена програма (Programme Play)."
- **2** Натиснете <sup>1</sup> и изберете "ALL CLEAR".
- **3** Натиснете ENTER.

#### **Съвет**

Можете да възпроизвеждате разбъркано или повторно програмираните заглавия, глави или песни. По време на програмирано възпроизвеждане следвайте стъпките от Повторно възпроизвеждане (стр. 31) или Възпроизвеждане в произволен ред (стр. 31).

#### **Забележкu**

- Когато програмирате записи на Super VCD, общото време за възпроизвеждане не се възпроизвежда.
- Не можете да използвате тази функция с VIDEO CD и Super VCD с РСВ възпроизвеждане.

#### **Възпроизвеждане в произволен ред (Shuffle Play) DVD**video VCD CD

Плейърът може да "разбърква" заглавия, глави или песни. Последващо "разбъркване" може да произведе различен ред на възпроизвеждане.

 $1$  Натиснете DISPLAY по време на възпро- 1 **извеждане.**

Извежда се контролното меню.

**Натиснете**  $\sqrt{6}$ , за да изберете  $\sqrt{6}$ **(SHUFFLE), след това натиснете ENTER.** Извежда се опцията за "SHUFFLE". **2**

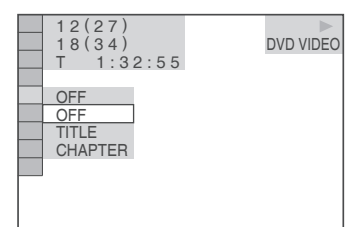

- 
- $\bf 3$  Натиснете  $\sqrt{^{\wedge}}$ , за да изберете еле-  $\bf 3$ **мент, който ще бъде разбъркан.**
	- **Когато възпроизвеждате DVD VIDEO** • TITLE
	- CHAPTER
	- **Когато възпроизвеждате VIDEO CD или CD**
	- TRACK

#### **Когато е активиран режим на програмирано възпроизвеждане**

- ON: разбърква заглавия, глави или песни, избрани в режим на програмирано възпроизвеждане.
- **Натиснете ENTER. 4**

Режимът на разбъркано възпроизвеждане стартира.

#### **За да се върнете към режим на нормално възпроизвеждане**

Натиснете CLEAR или изберете "OFF" в стъпка 3.

- **ご Съвети**<br>• Можете да зададете режим на разбъркано възпроизвеждане докато плейърът е спрян. След избора на опцията "SHUFFLE" натиснете --. Стартира режим на разбъркано възпроизвеждане.
- Можете да възпроизведете в произволен ред до 200 глави в диск, когато е зададена опцията "CHAPTER".

#### **Забележкu**

• Не можете да използвате тази функция с VIDEO CD и Super VCD с РСВ възпроизвеждане.

#### **Повторно възпроизвеждане (Repeat Play)**

#### DVD<sub>video</sub> DVD<sub>V6</sub> VCD CD DATA CD DATA DVD

Можете да възпроизведете повторно всички записи или само едно заглавие, глава или песен на един диск.

Можете да използвате комбинация от режим на разбъркано възпроизвеждане или режим на програмирано възпроизвеждане.

**Натиснете DISPLAY по време на възпроизвеждане.**

Извежда се контролното меню.

Натиснете <sup>↓</sup>/↑, за да изберете <del>□ ○</del> **(REPEAT), след това натиснете ENTER.** Извежда се опцията за "REPEAT". **2**

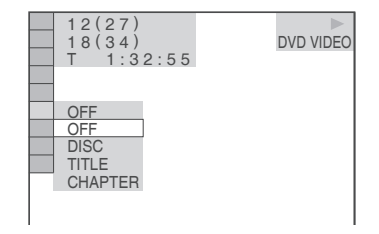

- **3** Натиснете ↓/↑, за да изберете **елемент, който ще бъде повторно възпроизведен.**
	- **Когато се възпроизвежда DVD VIDEO**
	- DISC: повтаря всички заглавия.
	- TITLE: повтаря текущото заглавие на диска.
	- CHAPTER: повтаря текущата глава.

#### **Когато възпроизвеждате DVD-VR**

- DISC: повтаря всички заглавия от избрания вид.
- TITLE: повтаря текущото заглавие на диска.
- CHAPTER: повтаря текущата глава.  **Когато възпроизвеждате VIDEO CD или CD**
- DISC: повтаря всички песни.
- TRACK: повтаря текущата песен.

#### **Когато възпроизвеждате DATA CD или DATA DVD**

- DISC: повтаря всички албуми.
- ALBUM: повтаря текущия албум.
- TRACK: (само за MP3 записи) повтаря mekyщата песен.
- FILE: (само за DivX файлове): повтаря програмното или разбърканото възпроизвеждане.
- **Когато са активирани режими на програмирано или разбъркано възпроизвеждане**
- ON: повтаря записите в режими програмирано или разбъркано възпроизвеждане.

#### **Натиснете ENTER. 4**

Повторното възпроизвеждане стартира.

#### **За да се върнете към режим на нормално възпроизвеждане**

Натиснете CLEAR или изберете "OFF" на стъпка 3.

#### **Съвет**

Можете да зададете режим на повторно възпроизвеждане докато плейърът е спрян. След избора на опцията "REPEAT", натиснете . Режимът на повторното възпроизвеждане стартира.

#### **Забележкu**

- Не можете да използвате тази функция с VIDEO CD и Super VCD с РСВ възпроизвеждане.
- Когато възпроизвеждате DATA CD/ DATA DVD, съдържащ MP3 аудио записи и JPEG файлове с изображения и когато тяхното времетраене не е еднакво, аудио звукът няма да съвпадне с изображението, когато повтаряте възпроизвеждането.
- Когато "MODE (MP3, JPEG)" е зададен в положение "IMAGE (JPEG)" (стр. 50), не можете да избирате "TRACK".

#### **A-B повторно възпроизвеждане (A-B Repeat Play)**

#### DVD<sub>Video</sub> DVD<sub>VR</sub> VCD CD

Можете да възпроизвеждате определена част от заглавие, глава или песен няколко пъти последователно. (Тази функция е полезна, когато искате да запомните текстове на песни и т.н.)

**Натиснете DISPLAY по време на възпроизвеждане. 1**

Извежда се контролното меню.

**Натиснете**  $\sqrt{6}$ , за да изберете  $\boxed{6}$ **(A-B REPEAT), след това натиснете ENTER. 2**

Опциите за "A-B REPEAT" се извеждат.

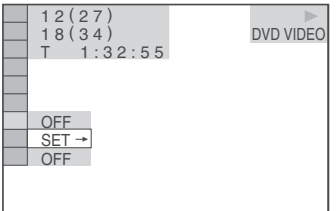

**Натиснете**  $\sqrt{^}$ , за да изберете "SET →", **след това натиснете ENTER. 3**

Извежда се дисплеят за настройки "A-B REPEAT".

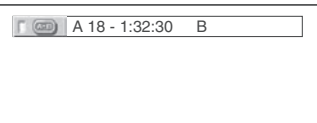

**Когато по време на възпроизвеждането намерите началната точка (точка А) на отрязъка, който искате да гледате няколко пъти последователно, натиснете ENTER. 4**

Началната точка А е зададена.

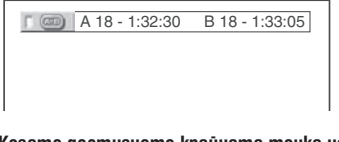

**Когато достигнете крайната точка на отрязъка (точка В), натиснете отново ENTER. 5**

Избраните точки са зададени и плейърът започва да възпроизвежда този определен отрязък.

#### **За да се върнете към режим на нормално възпроизвеждане**

Натиснете CLEAR или изберете "OFF" на стъпка 3.

#### **Забележкu**

- Когато задавате A-B повторно възпроизвеждане, настройките на режимите разбъркано възпроизвеждане, повторно възпроизвеждане и програмирано възпроизвеждане се отменят.
- Функцията A-B повторно възпроизвеждане не работи с функция за много заглавия.
- Функцията A-B повторно възпроизвеждане не работи за заглавия, съдържащи неподвижни картини в режим DVD-VR.

### **Настройка на възпроизвежданата картина (CUSTOM PICTURE MODE)**

#### **DVD**video DVDvR VCD DATA CD

#### **DATA DVD**

**2**

За да постигнете желаното качество на картината, можете да настройвате видео сигнала на DVD, VIDEO CD, DATA CD/ DATA DVD в JPEG формат или DATA CD/ DATA DVD, съдържащ DivX видео файлове от плейъра. Изберете настройките, които най-добре отговарят на програмата, която гледате. Когато изберете "MEMORY", вие можете да правите по-нататъшни настройки за всеки елемент на картината (цвят, осветеност и др.)

**Натиснете два пъти DISPLAY по време на възпроизвеждане. 1**

Изведжа се контролното меню.

Натиснете ↓/↑, за да изберете **(CUSTOM PICTURE MODE), след това натиснете ENTER.**

Опциите за "CUSTOM PICTURE MODE" се извеждат.

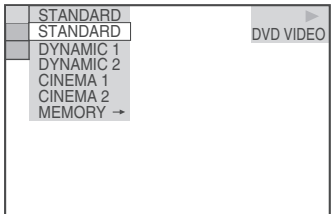

#### Натиснете ↓/↑, за да изберете настрой**ката, която желаете. 3**

Настройката по подразбиране е подчертана.

- STANDARD: извежда стандартна картина.
- DYNAMIC 1: възпроизвежда ясна динамична картина като подобрява контраста и силата на цветовете.
- DYNAMIC 2: възпроизвежда по-динамична картина от DYNAMIC 1, като допълнително увеличава контраста и силата на цветовете.
- CINEMA 1: усилва детайлите в тъмните области, като увеличава черното ниво.
- CINEMA 2: белият цвят става по-ясен, черният - по-наситен, а контрастите на цветовете се увеличават.
- MEMORY: настройва картината в подробности.

## **Натиснете ENTER 4**

Избраната настройка се задава.

#### **Съвет**

При гледане на движещи се изображения препоръчваме настройка "CINEMA 1" или "CINEMA 2".

#### **Настройка на опциите на картината в "MEMORY"**

Можете да регулирате всеки елемент на картината индивидуално.

- PICTURE: Променя контраста
- BRIGHTNESS: Променя общата осветеност
- COLOR: Задълбочава или изсветлява цветовете
- HUE: Променя баланса на цветовете
- **На стъпка 3 в "Настройка на възпроизвежданата картина", изберете "MEMORY" и натиснете ENTER. 1**

Извежда се скалата за регулиране "PICTURE"

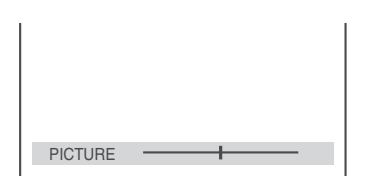

Натиснете  $\sqrt{\uparrow}$ , за да регулирате кон**траста на изображението.**

За да преминете към следващо или предходно изображение без да запазвате настройките, натиснете ←/→.

#### **Натиснете ENTER. 3**

**2**

Настройките са запазени и се извежда скалата за регулиране "BRIGHTNESS"

#### **Повторете стъпки 2 и 3, за да регулирате "BRIGHTNESS", "COLOR" и "HUE". 4**

#### **За да изключите дисплея**

Натиснете RETURN или DISPLAY.

#### **Забележкu**

- Функцията не работи, когато е включен режимът "PhotoTV HD" (стр. 50).
- Тази функция не работи, ако вашият телевизор поддържа режим "THEATRE" и ако той е зададен в положение "ON", и "CONTROL FOR HDMI" е зададен в положение "ON". За повече подробности вижте ръководството за експлоатация, приложено към телевизора.

### **Изостряне на контурите на изображението (SHARPNESS)**

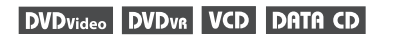

#### ONTA DVD

Тази функцията изостря контурите на изображението.

#### **Натиснете DISPLAY два пъти по време на възпроизвеждане. 1**

Извежда се контролното меню.

**Натиснете**  $\sqrt{0}$ , за да изберете  $\boxed{0}$ **(SHARPNESS), след това натиснете ENTER. 2**

Извеждат се опциите за "SHARPNESS".

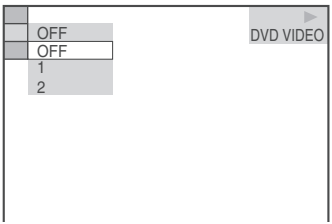

## $3$  Натиснете  $\frac{\sqrt{2}}{2}$ , за да изберете ниво.

- 1: подчертава контура
- 2: подчертава контура повече от 1.

#### **Натиснете ENTER. 4**

Дискът се възпроизвежда с настройката, която сте избрали.

**За да отмените "SHARPNESS" настройка** Изберете "OFF" на стъпка 3.

#### **Забележкu**

- Функцията не работи, когато е включен режимът "PhotoTV HD" (стр. 50).
- Тази функция не работи, ако вашият телевизор поддържа режим "THEATRE" и ако той е зададен в положение "ON", и "CONTROL FOR HDMI" е в положение "ON". За повече подробности вижте ръководството за експлоатация, приложено към телевизора.

# **Boanpoua8eMgaHe Възпроизвеждане**

# **Регулиране на разминавнето между картината и звука (AV**

DVD VIDEO

**DVD**video DVDvR VCD DATA CD

#### **DATA DVD**

**SYNC)**

Ако картината и звука не съвпадат, можете да зададете забавяне, за да ги синхронизирате.

 **Натиснете DISPLAY два пъти по време на възпроизвеждане. 1**

Извежда се контролното меню.

### $2$  Натиснете  $\sqrt{6}$ , за да изберете **Г • В (AV SYNC), след това натиснете ENTER.**

Извежда се следният дисплей.

ms

**SET** 

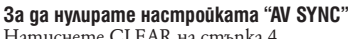

Натиснете CLEAR на стъпка 4.

#### **Забележкu**

- Тази функция не е ефективна, ако използвате жака DIGITAL OUT (OPTICAL или COAXIAL), и ако зададете "DOLBY DIGITAL", "MPEG" или "DTS" в AUDIO SETUP в положение "DOLBY DIGITAL", "MPEG" или "ON" съответно. (стр. 60)
- Тази функция не е ефективна, ако свържете Dolby Digital или DTS-съвместимо устройство през жака HDMI OUT, и ако зададете "DOLBY DIGITAL", "MPEG" или "DTS" в AUDIO SETUP в положение "DOLBY DIGITAL", "MPEG" или "ON" съответно (стр. 61).
- За DATA CD/ DATA DVD, тази функция работи само за DivX видео файлове.

Натиснете ↓, за да изберете "SET  $\rightarrow$ ", **след това натиснете ENTER. 3**

Извежда се лентата за настройка на "AV SYNC".

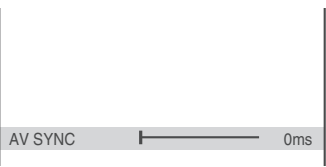

Неколкократно натиснете →, за да **синхронизирате разминаването между картината и звука. 4**

Всеки път, когато натиснете  $\uparrow/\downarrow$ , разминаването се регулира с 10 милисекунди.

#### **Натиснете ENTER. 5**

Избраната настройка се задава.

### **Заключване на дискове (CUSTOM PARENTALCONTROL, PARENTAL CONTROL)**

Можете да зададете два вида ограничения за възпроизвеждане на определен диск.

- Индивидуален родителски контрол (Custom Parental Control)
- Можете да зададете ограничения, така че плейърът да не възпроизвежда неподходящи дискове.
- Родителски контрол (Parental Control)
- Възможно е възпроизвеждането на някои DVD да бъде ограничено съобразно предварително зададено ниво като възрастта на потребителите. Някои сцени могат да бъдат блокирани или сменени с други.
- Една и съща парола се използва и за двете ограничения.

### **Индивидуален родителски контрол** DVD<sub>Video</sub> VCD CD

Можете да зададете една и съща парола за индивидуален родителски контрол за общо 40 диска. Когато зададете забрана за 41-я диск, забраната за първия quck се отменя.

#### **Заредете диска, който желаете да заключите. 1**

Ако дискът се възпроизвежда, натиснете , за да спрете възпроизвеждането.

**Натиснете DISPLAY докато плейърът е в 2 режим стоп.**

Извежда се контролното меню.

**Натиснете** x**/**X**, за да изберете (PARENTAL CONTROL), след това натиснете ENTER. 3**

Извежда се опцията "PARENTAL CONTROL".

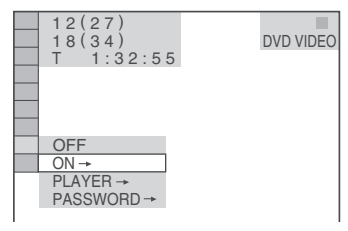

 $4$  Натиснете  $\sqrt{\uparrow}$  за да изберете "ON  $\rightarrow$ ," после натиснете ENTER.

Извежда се екран за регистриране на нова парола.

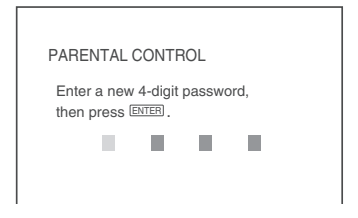

Въведете нова 4-цифрена парола, като използвате бутоните с цифри, след това натиснете ENTER.

Извежда се екранът за потвърждение на паролата.

 **Когато вече сте регистрирали парола** Извежда се екранът за въвеждане на паролата.

**Въведете вашата 4-цифрена парола, 5 като натискате бутоните с цифри, след това натиснете ENTER.**

Извежда се съобщение "Custom parental control is set." (Индивидуалният родителски контрол е зададен.) и екранът се връща към контролното меню.

#### **За да изключите функцията индивидуален родителски контрол**

- **1** Следвайте стъпки от 1 до 3 от "Custom Parental Control".
- **2** Натиснете  $\blacklozenge/\uparrow$ , за да изберете "OFF  $\rightarrow$ ", след това натиснете ENTER.
- **3** Въведете вашата 4-цифрена парола, като използвате бутоните с цифри, после натиснете ENTER.

#### **Възпроизвеждане на диск със зададена функция за индивидуален родителски контрол**

**1** Заредете диска със зададен родителски контрол. Извежда се екранът "CUSTOM PARENTAL CONTROL".

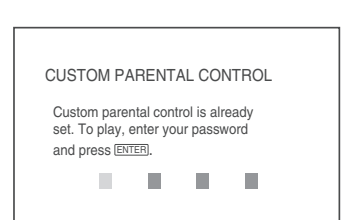
**2** Въведете 4-цифрената парола, като използвате бутоните с цифри, след това натиснете ENTER.

Плейърът е готов за възпроизвеждане.

### **Съвет**

Ако забравите паролата, когато екранът "CUSTOM PARENTAL CONTROL" ви попита за паролата, въведете 6-цифреното число "199703" като за целта използвате бутоните с цифри, след това натиснете ENTER. Екранът ще поиска да въведете нова 4-цифрена парола.

### **Родителски контрол (ограничено възпроизвеждане)**

Възможно е възпроизвеждането на някои DVD VIDEO дискове да бъде ограничено от предварително зададено условие като например възрастта на потребителите. Функцията "PARENTAL CONTROL" ви позволява да зададете ниво на ограничение при възпроизвеждане.

### **Натиснете DISPLAY докато плейърът е в 1 режим стоп.**

Извежда се контролното меню.

**Натиснете**  $\frac{1}{\sqrt{2}}$ **, за да изберете (PARENTAL CONTROL), след това натиснете ENTER. 2**

Извеждат се опциите за "PARENTAL CONTROL".

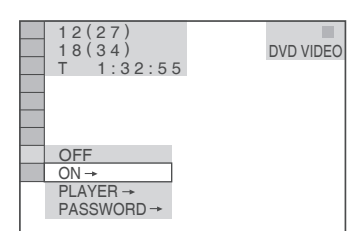

#### **Натиснете**  $\frac{1}{\sqrt{2}}$ **, за да изберете** "PLAYER →", след това натиснете **ENTER. 3**

#### **Ако не сте въвели парола**

Извежда се екранът за регистриране на нова парола.

Въведете 4-цифрена парола, като натискате бутоните с цифри, след това натиснете ENTER.

Извежда се екранът за потвърждение на паролата.

#### **Когато вече сте регистрирали парола**

Извежда се екранът за въвеждане на паролата.

**Въведете вашата 4-цифрена парола, 4 като натискате бутоните с цифри, след това натиснете ENTER.**

Извежда се екранът за задаване на нивото на ограничение.

 $\overline{5}$  Натиснете  $\sqrt{x}$ , за да изберете **"STANDARD", след това натиснете ENTER.**

Извеждат се възможните опции за "STANDARD".

### $\boldsymbol{\theta}$  Натиснете  $\boldsymbol{\psi}$   $\boldsymbol{\tau}$ , за да изберете **географската област за задаване на ограничението, след това натиснете ENTER.**

Областта е избрана.

Когато избирате "OTHERS --", изберете и въведете стандартния код от таблицата на стр. 70, като използвате бутоните с цифри.

- $\overline{7}$  Натиснете  $\sqrt{^}$ , за да изберете **"LEVEL", след това натиснете ENTER.** Извеждат се възможните опциите за "LEVEL".
- **Изберете желаното ниво, като използ-8 вате** x**/**X**, после натиснете ENTER.**

Настройката на функцията родителски контрол е завършена.

Колкото по-ниска е стойността, толкова по-стриктно е ограничението.

#### **За да изключите функцията родителски контрол**

На стъпка 8 задайте "LEVEL" в позиция "OFF".

#### **Възпроизвеждане на диск със зададена функция родителски контрол**

- **1** Заредете диска и натиснете $\triangleright$ . Извежда се екранът за въвеждане на паролата.
- **2** Въведете вашата 4-цифрената парола, като използвате бутоните с цифри, след това натиснете ENTER. Плейърът започва възпроизвеждане

### **Съвет**

Ако забравите паролата, извадете диска и повторете от стъпка 1 до 3 от "Родителски контрол (ограничено възпроизвеждане)". Когато системата поиска да въведете паролата, въведете 6-цифреното число "199703", като изпозлзвате бутоните с цифри и след това натиснете ENTER. Устройството ще поиска да въведете нова 4-цифрена парола. След като въведете нова 4-цифрена парола, върнете диска в плейъра и натиснете  $\triangleright$ . Когато се изведе екран за въвеждане на паролата, въведете вашата нова парола.

#### **Забележкu**

- Когато възпроизвеждате дискове, които нямат функция за родителски контрол, възпроизвеждането с плейъра не може да бъде ограничено.
- В зависимост от възпроизвеждания диск, възможно е по време на възпроизвеждане да бъдете помолени да смените нивото на родителски контрол. В този случай въведете паролата, след това сменете нивото. Ако функцията Resume Play бъде отказана, предходното ниво се връща.

### **Смяна на паролата**

**Натиснете DISPLAY докато плейърът е в 1 режим стоп.** Извежда се контролното меню.  $2$  Натиснете  $\sqrt{\Lambda}$ , за да изберете **(PARENTAL CONTROL), след това натиснете ENTER.** Извеждат се опциите за "PARENTAL CONTROL". **Натиснете** x **/**X**, за да изберете "PASSWORD ", след това натиснете ENTER.** Извежда се екранът за въвеждане на паролата. **Въведете вашата 4-цифрената парола, като използвате бутоните с цифри, след това натиснете ENTER.**  ${\bf 5}$  Въведете нова 4-цифрена парола, като **използвате бутоните с цифри, след това натиснете ENTER. За да потвърдите паролата, въведете я отново, като използвате бутоните с цифри, след това натиснете ENTER. 3 4 6**

**Ако сте допуснали грешка при въвеждането на паролата**

Натиснете  $\leftarrow$ , преди да натиснете ENTER и въведете правилната цифра.

#### **Търсене на сцена**

## **Търсена на определена позиция на диска**

**(Сканиране, Бавно възпроизвеждане, Неподвижен кадър)**

Можете бързо да намерите определена позиция на диска, като разглеждате картината или я възпроизвеждате бавно.

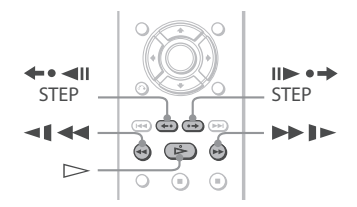

#### **Забележкu**

- В зависимост от диска, вие няма да имате възможност да извършвате някои от описаните операции.
- За DATA CD/ DATA DVD, можете да потърсите точка само за МР3 аудио запис или DivX видео файл.

**За да намерите бързо определена позиция, като възпроизвеждате диск с бързо превъртане напред или назад (Сканиране)**

#### DVDvideo DVDvR VCD CD DATA CD DATA DVD

Натиснете  $\triangleleft$   $\triangleleft$   $\triangleleft$   $\Box$   $\triangleright$   $\Box$   $\triangleright$   $\Box$   $\triangleright$   $\Box$   $\Box$   $\Diamond$   $\Box$   $\Diamond$   $\Box$   $\Diamond$   $\Box$   $\Box$ извеждате диск. Когато откриете желаната точка, натиснете $\triangleright$ , за да се върнете към режим на нормално възпроизвеждане. Всеки път, когато по време на сканиране натиснете  $\leftarrow$  1  $\leftarrow$  unu  $\rightarrow$  1  $\leftarrow$ , ckopocmma на възпроизвеждане се променя. С всяко натискане индикацията се променя както е показано по-долу. Възможно е скоростта да се различава при различните дискове.

По посока на възпроизвеждане

$$
\begin{array}{c}\n \times 2 \blacktriangleright \rightarrow 1 \blacktriangleright \blacktriangleright \rightarrow 2 \blacktriangleright \blacktriangleright \rightarrow 3 \blacktriangleright \blacktriangleright \\
 \uparrow & \\
 \end{array}
$$

3  $\blacktriangleright$  (само за DVD/ VIDEO CD/ DATA CD\*/ DATA DVD\*) 2 ► (само за DVD VIDEO/ CD)

В обратна посока

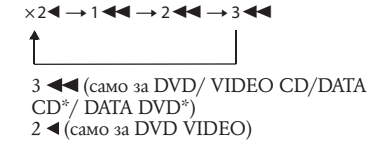

\* Само за DivX видео.

При "2  $\blacktriangleright$  /2  $\blacktriangleleft$ ", скоростта на възпроизвеждане е около два пъти по-бърза от нормалната. Скоростта на възпроизвеждане "3 ▶▶/3 " е по-бърза от "2  $\blacktriangleright$ /2  $\blacktriangleleft$ " и скоростта на възпроизвеждане "2 ▶▶/2 ◀◀" е по-бърза от "1  $\blacktriangleright\blacktriangleright$ /1 44°.

### **Гледане кадър по кадър (Бавно възпроизвеждане)** DVDvideo DVDvs VCD DATA CD DATA DVD

Натиснете <1 << unu > D ockamo плейърът е в режим на пауза. За да се върнете към режим на възпроизвеждане в нормална скорост, натиснете $\triangleright$ .

Всеки път, когато по време на бавно възпроизвеждане натискате **144** или **>> I** << ckoростта се променя. Възможни са две скорости. С всяко натискане на бутона индикацията се променя както следва:

Посока на възпроизвеждане  $2 \rightarrow \rightarrow 1$ 

Обратна посока (само за DVD)  $2 - 1 - 1 - 1$ 

Скоростта на възпроизвеждане "2 $\blacktriangleright$ /2 < " по-бавна от "1  $\blacktriangleright$  /1  $\blacktriangleleft$  ".

#### **Забележкu**

• За DATA CD/ DATA DVD тази функция работи само за DivX видео файлове.

### **Възпроизвеждане на един кадър**

### **(Неподвижен кадър) DATA CD** DATA DVD

Когато плейърът е в режим на пауза, натиснете <= <  $\blacksquare$  (стъпка), за да отидете на следващия кадър. Натиснете II  $\rightarrow$  (cmъnka), за да отидете на предходния кадър (само за DVD). За да се върнете към режим на нормално  $6$ ъзпроиз $6$ еждане, натиснете  $\triangleright$ .

#### **Забележкu**

- Не можете да търсите неподвижно изображение на DVD-VR.
- За DATA CD/ DATA DVD, тази функция работи само за DivX видео файлове.

## **Търсене на заглавие/ глава/ песен/ сцена и т.н.**

### **DVD<sub>Video</sub> DVD<sub>VR</sub> VCD** CD DATA CD

### DATA DVD

Можете да търсите DVD по заглавие или глава, и VIDEO CD/ CD/ DATA CD/ DATA DVD по песен, индекс или сцена. Тъй като заглавията и песните са обозначени с уникални номера на дисковете, можете да изберете желания елемент, като въведете неговия номер. Или, можете да търсите определена сцена, като използвате времевия код.

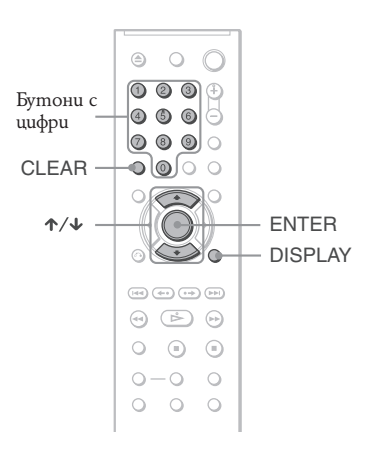

- **Натиснете DISPLAY (когато възпроизвеж-1 дате DATA CD или DATA DVD с JPEG файлове с изображение, натиснете два пъти).** Извежда се контролното меню.
- $2$  Натиснете  $\downarrow$  / $\uparrow$ , за да изберете метода **на търсене.**

#### **Когато се възпроизвежда DVD**

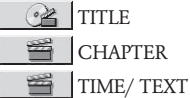

Изберете опцията "TIME/ TEXT", за да търсите началната позиция с въвеждането на времеви код.

 **Когато възпроизвеждате VIDEO CD или Super VCD без функция PBC възпроизвеждане**

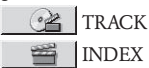

 **Когато възпроизвеждате VIDEO CD или Super VCD с функция PBC възпроизвеждане**

- **ex** SCENE
- **Когато възпроизвеждате CD ITRACK** 月

 **Когато възпроизвеждате DATA CD/DATA DVD** 

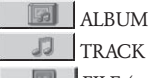

 TRACK (само за MP3 аудио) **FILE** (само за JPEG файлове)

 **Когато възпроизвеждате DATA CD/DATA DVD (DivX видео файлове)**

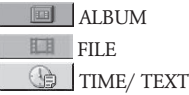

Пример: когато изберете

CHAPTER

Избрано е "\*\*(\*\*)" (\*\* се отнася за номер). Цифрата в скоби обозначава общия брой на заглавията, главите, песните, индексите или сцените, албумите или файловете. Избран ред

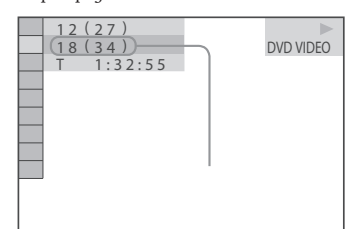

#### **Натиснете ENTER. 3**

 $\binom{a_{3k}+a_{4k}}{k}$ " се променя на "- $\binom{a_{3k}+a_{4k}}{k}$ ".

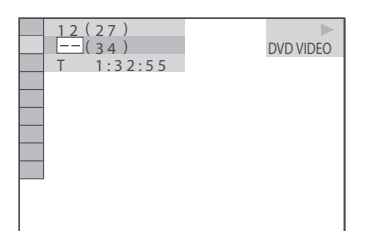

**Натиснете бутоните с номера, за да 4 изберете номера на заглавието, главата, песента, индекса или сцената, която търсите.**

Ако допуснете грешка Откажете номера, като натиснете

CLEAR, след това изберете друг номер.

## $5$  Hamucheme ENTER.

Плейърът започва възпроизвеждане от избрания номер.

#### **Търсене на сцена, като използвате времевия код (само за DVD и DivX видео файлове)**

**1** Изберете TIME/TEXT на стъпка 2. Избира се възпроизведено време от текущото заглавие или файл. Натиснете ENTER.

**2** Въведете времевия код, като използвате бутоните с цифри, след това натиснете **ENTER** 

Например, ако искате да откриете сцена, която е на 2 часа, 10 минути и 20 секунди след началото, просто въведете "2:10:20".

- **`Št` Съвет**<br>• Когато контролното меню е изключено, можете да търсите глава (DVD) или песен (CD/ DATA CD/ DATA DVD), или файл (DATA CD/DATA DVD (DivX видео), като натискате бутоните с цифри или **ENTER**
- Можете да изведете на екрана първата сцена от заглавията, главите или песните, записани на диска, разделена на 9 секции. Можете директно да започнете възпроизвеждането, като изберете една от сцените. За подробности вижте "Търсене по сцена (PICTURE NAVIGATION)" (стр. 42).

#### **Забележкu**

- Изведеният номер на главата, заглавието или песента е същият, който е бил записан на диска.
- Не можете да търсите сцена на DVD+RW/ DVD+R/ DVD+R DL, като използвате времевия код.

## **Търсене по сцена (PICTURE NAVIGATION)**

**DVD**video VCD

Можете да разделите екрана на 9 подекрана и бързо да намерите желаната от вас сцена.

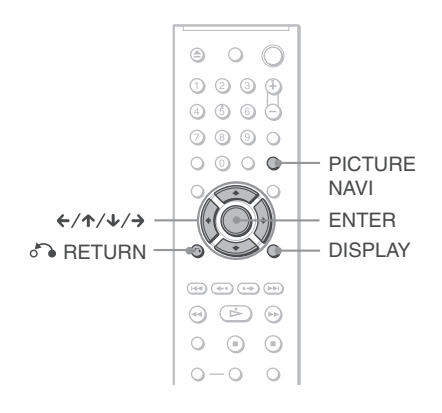

### 1 Натиснете PICTURE NAVI по време на **възпроизвеждане.**

Извежда се следният екран.

 $C$ HAPTER VIEWER  $\rightarrow$  ENTER

### **Неколкократно натиснете PICTURE 2 NAVI, за да изберете опция.**

- CHAPTER VIEWER (само за DVD VIDEO): извежда първата сцена на всяка глава.
- TITLE VIEWER (само за DVD VIDEO): извежда първата сцена от всяко заглавие.
- TRACK VIEWER (само за VIDEO CD/ Super VCD): извежда първата сцена от всеки запис.

## **Натиснете ENTER. 3**

Извежда се първата сцена от всяка глава, заглавие или запис, както следва.

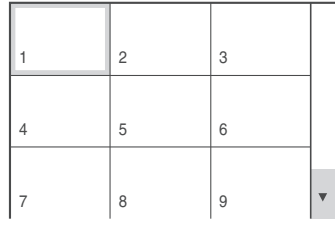

 $4$  Натиснете  $\leftrightarrow$   $\rightarrow$   $\leftrightarrow$   $\land$ , за да изберете **главата, заглавието или записа, след това натиснете ENTER.**

Възпроизвеждането започва от избраната сцена.

### **За да се върнете към режим на нормално възпроизвеждане по време на настройка**

Натиснете RETURN или DISPLAY.

### ...<br>? Съßem

Ако има повече от 9 глави, заглавия или записи, в долната дясна част на екрана се извежда индикация ▼. За да изведете допълнителните глави, заглавия или записи, изберете най-долната сцена и натиснете  $\downarrow$ . За да се върнете към предходна сцена, изберете най-горната сцена и натиснете  $\uparrow$ .

#### **Забележкu**

• В зависимост от диска, вие няма да можете да избирате всички функции.

**Настройки на звука**

## **Промяна на звука**

## **DVD**video DVDvR VCD CD DATA CD **DATA DVD**

При възпроизвеждане на DVD VIDEO или DATA CD/ DATA DVD (DivX видео файлове), записани в различни аудио формати (PCM, Dolby Digital, MPEG audio или DTS), можете да промените формата. Ако DVD VIDEO е записан на различни езици, можете да смените езика.

При CD или VIDEO CD можете да изберете звука от десния или левия канал и да го извеждате и слушате и през двата високоговорителя. Например, когато възпроизвеждате диск, на който вокалите се извеждат от десния канал, а инструменталите – от левия, можете да изберете левия канал и да слушате инструментала и през двата високоговорителя.

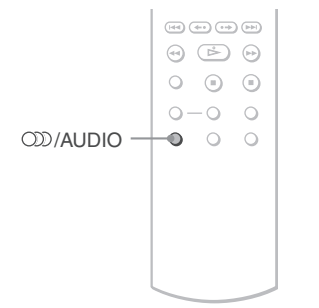

#### **Натиснете /AUDIO по време на възпроизвеждане. 1**

Извежда се следният екран.

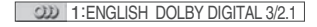

**Неколкократно натиснете OD/AUDIO, за да изберете желания аудио сигнал. 2**

#### **Когато възпроизвеждате DVD VIDEO**

В зависимост от DVD VIDEO, изборът на език е различен.

Когато са изведени 4 цифри, те представляват кода на езика. Вижте "Списък на езиковите кодове" на стр. 70, за да разберете кода на отделния език. Когато един и същи език се извежда 2 или повече пъти, DVD VIDEO е записан в различни аудио формати.

#### **Когато се възпроизвежда DVD-VR**

Извеждат се видовете записани аудио песни. Позицията по подразбиране е подчертана. Пример:

- 1: MAIN (основен звук)
- 1: SUB (допълнителен звук)
- 1: MAIN+SUB (основен и допълнителен звук)

#### **Когато се възпроизвежда VIDEO CD или CD**

Позицията по подразбиране е подчертана.

- STEREO: стандартен стерео звук
- 1/L: звукът от левия канал (моно)
- 2/R: звукът от десния канал (моно)

#### **Когато възпроизвеждате DATA CD (DivX видео) или DATA DVD (DivX видео)**

Изберете един от изведените аудио сигнали. Ако се изведе индикация "No audio data", плейърът не поддържа формат за аудио сигнал, който се съдържа на диска.

#### **Когато възпроизвеждате Super VCD**

- Позицията по подразбиране е подчертана.
- 1:STEREO: стерео звук от аудио запис 1
- 1:1/L: звукът от левия канал на аудио запис 1 (моно)
- 1: $2/R$ : з $6y$ кът от десния канал на аудио запис 1 (моно)
- 2:STEREO: стерео звук от аудио запис 2
- 2:1/L: звукът от левия канал на аудио запис 2 (моно)
- 2:2/R: звукът от десния канал на аудио запис 2 (моно)

#### **Когато възпроизвеждате DATA CD или DATA DVD, съдържащ само МР3 аудио записи/ JPEG файлове с изображения**

Вграденият звук за фон на плейъра ще се възпроизведе.

Настройката по подразбиране е подчертана.

#### **Забележкu**

- При възпроизвеждане на Super VCD, на който не е направен аудио запис 2, когато изберете "2:STEREO", "2:1L" или "2:2R", няма да има звук.
- Когато възпроизвеждате в режим DVD-VR: Ако свържете към аудио компонент, като използвате DIGITAL OUT (COAXIAL или OPTICAL)/ HDMI OUT жака и желаете да превключите между запис, задайте "DOLBY DIGITAL" в положение "D-PCM" в "AUDIO SETUP" (стр. 61).
- Ако "MODE (MP3, JPEG)" е зададен в положение "AUTO" или "AUTO (BGM)" (стр. 50), вие можете да чуете вградения звук за фон на плейъра, когато не възпроизвеждате МР3.

#### **Проверка на формата на аудио сигналите** DVDvideo DATA CD DATA DVD

Можете да проверите формата на аудио сигнала, ако по време на възпроизвеждане неколкократно натиснете OD/ AUDIO. Форматът на настоящия аудио сигнал (Dolby Digital, DTS, PCM и др.) се извежда, както е показано по-долу.

#### **Когато възпроизвеждате DVD VIDEO**

Пример: Dolby Digital 5.1 ch

LFE (Сигнал на нискоче-

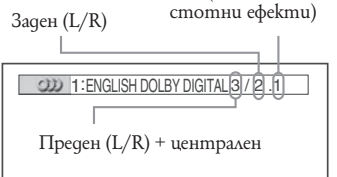

#### **Когато възпроизвеждате DivX видео файлове на DATA CD или DATA DVD**

Пример: МР3 аудио

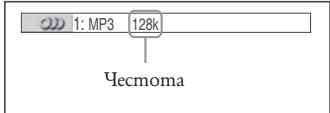

#### **Аудио сигнали**

Аудио сигналите, записани на диска, съдържат звуковите елементи (канали), показани по-долу. Всеки канал се извежда от отделен високоговорител.

- Преден (ляв)
- Преден (десен)
- Централен
- Заден (ляв)
- Заден (десен)
- Заден (моно): Заден компонент на преработения Dolby Surround звук и на Dolby Digital сигнал
- LFE: Сигнал на нискочестотни ефекти

#### **Забележкu**

• Ако "DTS" е зададен в позиция "OFF" на "AUDIO SETUP" (стр. 61), опцията за избор на DTS запис няма да се изведе на екрана дори дискът да съдържа DTS записи.

#### **Настройки за Телевизионен Виртуален Съраунд звук (TVS) DVD**video

Когато свържете стерео телевизор или 2 предни високоговорителя, функцията TVS (TV Виртуален съраунд) ви позволява да се наслаждавате на съраунд ефекти като звукът се моделира и излиза от предните високоговорители по начин, създаващ усещането за наличие на виртуални задни високоговорители (L: ляв, R: десен) без в действителност да има задни високоговорители.

TVS е разработен от Sony, за да произвежда съраунд звук за домашна употреба, като се използва само стерео телевизор. Функцията работи, само когато възпроизвеждате многоканален Dolby аудио звук. Ако плейърът е настроен да извежда сигнал през жака DIGITAL OUT (COAXIAL или OPTICAL)/ HDMI OUT, съраунд ефектът ще се чува само когато сте задали "DOLBY DIGITAL" в позиция "D-PCM" и "MPEG" - в положение "PCM" в менюто "AUDIO SETUP" (стр. 61).

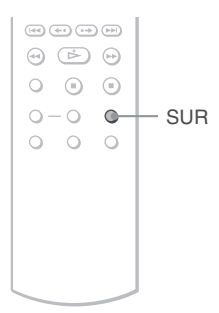

**Натиснете SUR по време на възпроизвеждане. 1**

Извежда се следният екран.

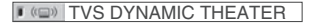

**Неколкократно натиснете SUR, за да 2 изберете един от TVS звуците.**

Вижте обясненията, дадени за всеки от m av.

- •TVS STANDARD
- •TVS NIGHT
- •TVS WIDE
- •TVS DYNAMIC
- •TVS DYNAMIC THEATER

### **За да отмените настройката**

На стъпка 2 изберете "OFF".

#### **TVS DYNAMIC THEATER, TVS DYNAMIC, TVS WIDE**

Режимът е ефективен, когато разстоянието между предните ляв и десен високоговорител и е малко, както е при вградените високоговорители на стерео телевизор.

#### **TVS NIGHT**

Тази функция е полезна, когато не желаете да безпокоите други хора, но все пак искате да чувате диалога и да се наслаждавате на съраунд ефектите на TVS WIDE.

#### **TVS STANDARD**

Използвайте тази настройка, когато желаете да използвате TVS с два отделни високоговорителя.

### **Забележкu**

- Когато възпроизвежданият сигнал не съдържа сигнал за задните високоговорители, възможно е съраунд ефектите да не се чуват добре. Когато избирате някой от TVS режимите, изключете съраунд ефектите на свързания телевизор или аудио компонент.
- Не всички дискове ще реагират по еднакъв начин на функцията "TVS NIGHT".
- Уверете се, че позицията за слушане е между и на равни разстояния от високоговорителите, и че високоговорителите са поставени в една и съща среда.
- Ako използвате DIGITAL OUT (OPTICAL или COAXIAL)/HDMI OUT жака и зададете "DOLBY DIGITAL" в положение "DOLBY DIGITAL", "MPEG" в положение "MPEG" и "DTS" в положение "ON" в "AUDIO SETUP", звукът ще излиза от високоговорителите, но без SURROUND ефект.
- TVS ефектите не работят, когато използвате функциите бързо или бавно възпроизвеждане, въпреки че можете да ги променяте.

#### **МР3 аудио записи и JPEG файлове с изображения**

## **Относно МР3 аудио записите и JPEG файловете с изображения**

МР3 е технология за аудио компресиране, която отговаря на изискванията на ISO/ IEC MPEG. JPEG е технология за компресия на изображения.

Можете да възпроизвеждате DATA CD/ DATA DVD, които съдържат МР3 аудио записи или JPEG файлове с изображения.

### **DATA CD/ DATA DVD, които могат да се възпроизвеждат от плейъра**

Можете да възпроизвеждате DATA CD или DATA DVD, записани в МР3 (MPEG-1 Audio Layer 3) и JPEG формат. Въпреки това, дисковете трябва да бъдат записани в съответствие със стандарта ISO9660 Ниво 1, Ниво 2 или с формата Joliet и DATA DVD в универсален дисков формат (UDF). За подробности относно формата на запис вижте инструкциите, приложени към записващото устройство и софтуера за запис (не са приложени в комплекта).

#### **Забележкu**

• Възможно е плейърът да не може да възпроизведе някои DATA CD/ DATA DVD, създадени във формат Packet Write.

#### **МР3 аудио записи и JPEG файлове с изображение, които могат да се възпроизвеждат от плейъра**

Плейърът може да възпроизвежда следните записи и файлове:

- МР3 аудио записи, които имат разширение  $^{\circ}$ .MP3"
- JPEG файлове с изображения, които имат разширение ".JPEG" или ".JPG".
- JPEG файлове с изображения, които отговарят на стандарта за формат на файловете с изображения DCF\*.

\* "Design rule for Camera File system": Стандарт за изображения при цифрови фотоапарати, одобрен от Асоциацията за развитие на японската електронна индустрия (JEITA).

#### **Забележкu**

- Плейърът възпроизвежда данни с разширение ".МР3", ".JPG" или ".JPEG" дори данните да не са в МР3 или JPEG формат. Възпроизвеждането на тези данни може да генерира силен шум, който може да повреди системата от високоговорители.
- Плейърът не може да възпроизвежда аудио записи в mp3PRO формат.
- Възможно е някои JPEG файлове с изображения да не се възпроизведат.
- Не можете да възпроизвеждате MP3 ayquo записи/ JPEG файлове с изображения от DATA CD/ DATA DVD, които съдържат DivX видео файлове.

#### **Ред на възпроизвеждане на албумите, записите и файловете:**

Албумите се възпроизвеждат в следния ред:

#### **Структура на съдържанието на дисковете**

Дърво 1 Дърво 2 Дърво 3 Дърво 4 Дърво 5

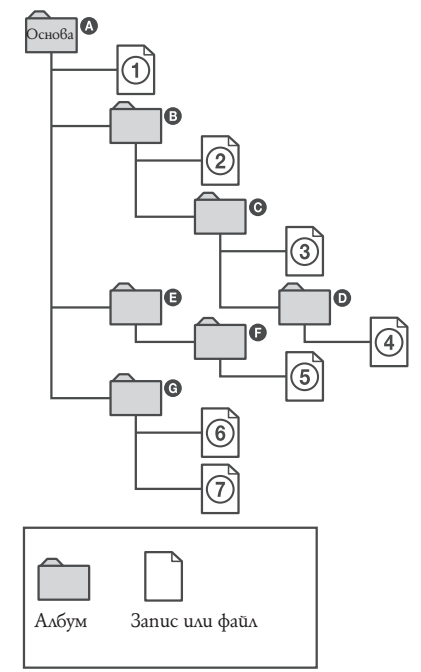

Когато заредите DATA CD/ DATA DVD и натиснете  $\mathbb{S}$ , номерираните записи (или файлове) ще се възпроизведат последователно от  $\overline{0}$  до  $\overline{0}$ . Всички под-албуми/ песни (или файлове), включени в текущо-избрания албум, имат предимство над следващия албум от същото дърво. (Пример: C съдържа D, затова 4 се възпроизвежда преди 5.)

Когато натиснете MENU и се изведе списък с албуми, албумите се подреждат по следния начин:

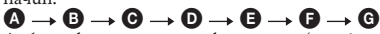

Албуми, които не съдържат песни (или файлове) (като албум  $\bigoplus$ ), не се извеждат в списъка.

- **`Š\* Съвет**<br>• Ako добавите номера (01, 02, 03, и т.н.) към файловите имена на песните/ файловете, файловете ще се възпроизвеждат в зададения ред.
- Тъй като зареждането на диск със сложна дървовидна структура изисква по-дълго време, препоръчваме ви да създавате албуми с не повече от две дървета.

#### **Забележкu**

- В зависимост от софтуера, който сте използвали, за да създадете DATA CD/ DATA DVD, редът на възпроизвеждане може да се различава от илюстрирания по-горе.
- Възможно е гореописаният ред на възпроизвеждане да не е подходящ, ако в един албум има повече от 200 албума и 300 записа/ файла.
- Плейърът може да разпознае до 200 албума (броят се само албумите, включително и тези, които не съдържат МР3 аудио песни и JPEG файлове с изображения). Устройството няма да възпроизведе албуми, надвишаващи 200.
- Възможно е времето за стартиране на възпроизвеждането на следващ албум да се окаже по-дълго.

#### **Възпроизвеждане на МР3 аудио записи и JPEG файлове с изображения** DATA CD DATA DVD

МР3 аудио записи и JPEG файлове с изображения, записани на DATA CD или DATA DVD, могат да бъдат възпроизвеждани с този плейър.

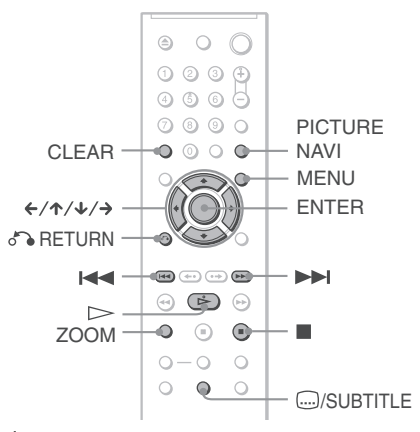

 **Съвет** • Можете да прегледате информацията за диска докато възпроизвеждате МР3 аудио записи (стр. 27).

#### **Забележкu**

- Възпроизвеждането на DATA CD във формат KODAK Picture CD започва автоматично, когато заредите qucka.
- Ако на DATA CD/ DATA DVD няма МР3 аудио записи или JPEG файлове с изображения, на екрана се извеждат индикациите "No audio data" (Няма аудио данни) или "No Image data" (Няма данни за изображения).

### **Избор на албум**

**Натиснете MENU. 1**

Извежда се списъкът с албумите, записани на диска.

Когато възпроизведете албум, заглавието на албума се затъмнява.

 $2$  Натиснете  $\sqrt{2}$ , за да изберете албума, **който желаете да възпроизведете.**

## $3$  Hamucheme  $>$ .

Плейърът започва възпроизвеждането на избрания албум.

За да изберете МР3 аудио запис, вижте "Избор на МР3 аудио запис" (стр. 48).

За да изберете JPEG файл с изображение, вижте "Избор на JPEG файл с изображение" (стр. 48).

#### **За да спрете възпроизвеждането**

Натиснете  $\blacksquare$ 

#### **За да преминете към следваща или предходна страница**

Натиснете  $\rightarrow$  или  $\leftarrow$ . За да включите или изключите дисплея Неколкократно натиснете MENU.

### **Съвет**

• Можете да изберете възпроизвеждане само на МР3 аудио записите, JPEG файловете с изображения или и двете в избрания от вас албум. За да го направите, задайте "MODE" (MP3, JPEG)" (стр. 50).

### **Избор на МР3 аудио запис**

**След като извършите стъпка 2 от 1 "Избор на албум", натиснете ENTER.** Извежда се списъкът на записите, които се

съдържат в албума

**Изберете запис, като използвате 2**  $\bigtriangledown$ *X* след това натиснете ENTER.

Възпроизвеждането на избрания запис започва.

#### **За да спрете възпроизвеждането** Натиснете  $\blacksquare$

#### **За да преминете към следваща или предходна страница**

Натиснете  $\rightarrow$  или  $\leftarrow$ .

**За да се върнете към предишния дисплей** Натиснете RETURN.

#### **За да възпроизвеждате следващ или предходен МР3 аудио запис**

Натиснете >>I или I<<. Можете да изберете първи запис от следващ албум като продължите да натискате  $\blacktriangleright$  по време на възпроизвеждане на последният запис от първия албум. Обърнете внимание, че не можете да се върнете към предишния албум, като натискате --. За да го направите, изберете албума от списъка.

### **Избор на JPEG файл с изображение**

### **След като извършите стъпка 2 от 1 "Избор на албум", натиснете PICTURE NAVI.**

На 16 подекрана се извежда списъкът с изображения на файловете, които се съдържат в албума. Отдясно се появява скрол лента.

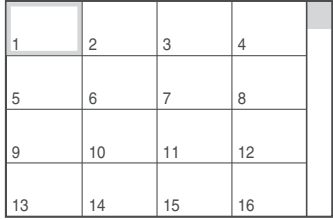

За да възпроизведете допълнителни изображения, изберете най-долните изображения и натиснете  $\blacklozenge$ . За да се върнете към предходните изображения, изберете най-горните изображения и натиснете  $\spadesuit$ .

**Изберете изображението, което жела-2 ете да прегледате, като използвате**   $\bigtriangledown$ **/** $\uparrow$ / $\bigtriangledown$ / $\bigtriangledown$ , след това натиснете ENTER. Извежда се избраното изображение.

#### **За да преминете към следващ или предходен JPEG файл с изображение**

Натиснете  $\leftarrow$  или  $\rightarrow$ . Можете да изберете първия файл от следващ албум, като продължите да натискате  $\rightarrow$  докато възпроизвеждате последното изображение от първия албум. Обърнете внимание, че не можете да се върнете към предходния албум, като натискате  $\leftarrow$ . За да се върнете към предходния албум, изберете албума от списъка.

#### **Въртене на JPEG изображение**

Натиснете <sup>↓</sup>/↑ докато преглеждате изображението. Всеки път, когато натиснете  $\uparrow$ , изображението се завърта на 90 градуса в посока, която е обратна на часовниковата стрелка. Натиснете CLEAR, за да се върнете към нормален изглед на изображението.

Обърнете внимание, че ако натиснете  $\leftarrow/\rightarrow$ , за да преминете към следващо или предходно изображение, нормалният изглед на изображението се връща.

#### **Увеличаване на JPEG изображение (ZOOM)**

Натиснете ZOOM докато преглеждате изображение. Можете да увеличите изображение до 4 пъти и да го преглеждате с помощта на x**/**X**/**C**/**c. За да се върнете към нормалния размер на изображението, натиснете CLEAR.

#### **Когато натиснете веднъж (х2)**

Увеличавате изображението 2 пъти.

#### **Когато натиснете два пъти (х4)**

Увеличавате изображението 4 пъти.

#### **За да спрете прегледа на JPEG изображения**

Натиснете <sup>(2)</sup>SUBTITLE докато преглеждате JPEG файлове с изображения.

На екрана се извеждат името на файла, производителят/ моделът на фотоапарата, датата, часът, резолюцията на изображението, размерът на файла, информацията с настройки на фотоапарата (ISO скорост, време за експонация, F стойност, отклонение от експонацията или фокусна дължина).

Когато изображението е заснето с помощта на светкавицата, се извежда индикацията  $\blacktriangleright$ . Когато изображението автоматично бъде за $\beta$ ъртяно, се извежда индикацията  $\Gamma$ : За да скриете информацията, натиснете -SUBTITLE.

Обърнете внимание, че в зависимост от цифровия фотоапарат е възможно информацията, описана по-горе, да не се изведе.

#### **За да спрете прегледа на JPEG изображенията** Натиснете .

### **Съвет**

- Докато преглеждате JPEG файлове с изображения, можете да задавате различни опции – например - "INTERVAL" (стр. 51), EFFECT (стр. 51) и "SHARPNESS" (стр. 34).
- Можете да прегледате JPEG файл с изображение без МР3 аудио, като настроите "MODE (MP3, JPEG)" в положение "IMAGE (JPEG)" (стр. 50).
- В контролното меню до "DATE" се извежда датата, на която е заснето изображението (стр. 11). Обърнете внимание, че в зависимост от цифровият фотоапарат, е възможно датата да не се изведе.

#### **Забележкu Забележкu**

- PICTURE NAVI не работи, ако сте избрали "AUDIO (MP3)" в "MODE (MP3, JPEG)" (стр. 50).
- Изреждане на JPEG файлове с изображения в последователност
- Можете да възпроизвеждате в последователност JPEG файлове с изображения на DATA CD или DATA DVD.

## **Изреждане на JPEG файлове с изображения в последователност**

**DATA CD DATA DVD** 

Можете да възпроизвеждате в последователност JPEG файлове с изображения на DATA CD или DATA DVD.

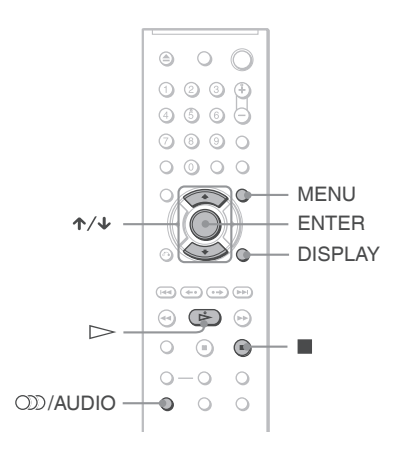

#### **Натиснете MENU. 1**

На DATA CD/ DATA DVD се извежда списъкът с албуми.

**Натиснете** X**/**x**, за да изберете албум. 2**

#### $H$ атиснете  $\triangleright$ . **3**

JPEG изображенията в избрания албум започват да се възпроизвеждат в последователност.

#### **За да спрете възпроизвеждането** Натиснете .

- Изреждането в последователност спира, когато натиснете <sup>↑/↓</sup> или ZOOM. За да възстановите
- изреждането на кадри, натиснете $\triangleright$ . • Тази функция не работи, ако "MODE" (MP3, JPEG) е зададен в положение "AUDIO (MP3)" (стр. 50)

## **Възпроизвеждане на изображения в последователност и със звук (MODE (MP3, JPEG))**

Аудио записите и изображенията могат да бъдат възпроизвеждани в последователност и със звук.

- **Натиснете DISPLAY в режим стоп.** Извежда се контролното меню. **1**
- $2$  Hamucheme  $\uparrow/\downarrow$ , за да изберете  **MODE (MP3, JPEG), след това натиснете ENTER.**

Извеждат се опциите за "MODE (MP3, JPEG)".

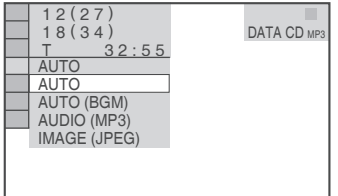

### $3$  Натиснете  $\uparrow/\downarrow$ , за да изберете **"AUTO" (настройка по подразбиране) и натиснете ENTER.**

- Настройките по подразбиране са подчертани. • AUTO: Възпроизвежда JPEG файлове с изображения и МР3 аудио записи. Ако няма МР3 файл, JPEG файловете с изображения се възпроизвеждат като за фон се използва вградения в плейъра звук.
- AUTO (BGM): Възпроизвежда JPEG файлове с изображения като финът е вграденият звук. За да изберете мелодията за звука, който ще бъде фон, неколкократно натиснете --/AUDIO на устройството докато преглеждате изображението. Можете да възпроизвеждате и МР3 аудио записи, когато изберете МР3 запис.
- AUDIO (MP3): Възпроизвежда в последователност само МР3 аудио записи.
- IMAGE (JPEG): Възпроизвежда в последователност само JPEG файлове с изображения.

## **Натиснете MENU. 4**

Извежда се списъкът с албумите, записани на DATA CD/ DATA DVD.

**Натиснете** X**/**x**, за да изберете албу-5 ма, който съдържа МР3 аудио записите и JPEG файловете с изображения, които желаете да възпроизведете.**

## **6** Натиснете ■

Стартира изреждането на кадри със звук.

## ...<br>' Съвет

- За да повторите MP3 аудио записи и JPEG файлове с изображения в един албум, повторете същия МР3 аудио запис или албум като "MODE (MP3, JPEG)" е зададен в положение "AUTO" или "AUTO" (BGM). Вижте "Повторно възпроизвеждане" (стр. 31), за да повторите запис или албум.
- Независимо от избрания режим, плейърът разпознава максимум 200 албума. Когато изберете "AUTO" или "AUTO" (BGM), плейърът разпознава до 300 МР3 и 300 JPEG файлове в един албум. Когато изберете AUDIO (MP3) или IMAGE (JPEG), плейърът разпознава до 600 МР3 и 600 JPEG файлове в един албум.

### **Забележкu**

- Ако възпроизведете диск, който съдържа само MP3 ayquo записи, и "MODE (MP3, IPEG)" е зададен в положение "AUTO" или "AUTO" (BGM), вие можете да слушате само MP3 аудио записи.
- Ако възпроизвеждате диск, който съдържа само JPEG файлове с изображения, вграденият звук за фон на плейъра ще се възпроизведе, когато зададете "MODE (MP3, JPEG)" в положение "AUTO" или "AUTO" (BGM).
- Ако JPEG възпроизвеждането приключи по време на МР3 възпроизвеждане, МР3 възпроизвеждането ще продължи с изображение като фон.
- Ако МР3 възпроизвеждането приключи по време на JPEG възпроизвеждане, вграденият звук за фон на плейъра ще се стартира.
- Ако възпроизвеждате голямо количество данни с МР3 и JPEG файлове с изображения по едно и също време, възможно е звукът да прескача. Препоръчваме ви, когато създавате файл, да зададете МР3 честотата в положение 128 kbps или по-малко. Ако звукът все още прескача, намалете размера на JPEG файла.

### **Изреждане на висококачествени изображения (PhotoTV HD)**

Ако имате Sony телевизор, който е съвместим с "PhotoTV HD", вие можете да се наслаждавате на най-висококачествените изображения, като използвате следната връзка и настройка.

**Свържете плейъра към телевизор, 1 като използвате HDMI кабел (приложен само към DVP-NS708HP).**

### **Задайте видео настройките на теле-2 визора в режим "Video-A".**

За подробности относно "Video-A" вижте ръководството за експлоатация, приложено към телевизора.

**Задайте "JPEG RESOLUTION" в положе-3ние "PhotoTV HD" в "HDMI SETUP" (стр. 62).**

### **Относно "PhotoTV HD"**

"PhotoTV HD" ви позволява да възпроизвеждате детайлни изображения с наситени цветове и сложни текстури. Когато свържете Sony "PhotoTV HD"-съвместимо устройство посредством HDMI кабел, вие можете да се наслаждавате на невероятно качество на снимките в HD формат. Например, можете да възпроизведете деликатната човешка кожа, цветята, пясъкът и морските вълни на голям екран с прекрасно фото качество.

#### **Забележкu**

- Когато свържете към Sony "PhotoTV HD" съвместимо устройство, като използвате HDMI кабел, телевизорът автоматично ще зададе оптималното качество за преглед на изображението. За повече подробности вижте ръководството за експлоатация, приложено към телевизора.
- "PhotoTV HD" е включен, когато "JPEG RESOLUTION" е зададен в положение "PhotoTV HD", DATA CD/ DATA DVD, съдържащи само МР3 аудио записи/ JPEG файлове с изображения се зареждат и плейърът се свързва към телевизор, посредством HDMI кабел.
- Не можете да изберете "CUSTOM PICTURE MODE" и "SHARPNESS", когато включите режима "PhotoTV HD".
- Когато е включен "PhotoTV HD" режимът, плейърът автоматично променя изходния видео сигнал от "HDMI RESOLUTION" на "1920 x 1080i", "TV TYPE" в положение "16:9" и "YCBCR/RGB (HDMI)" в положение "YCBCR", дори ако запазите настоящите настройки.
- Не можете да изберете "HDMI RESOLUTION" или "YCBCR/RGB (HDMI)" в "HDMI SETUP" (стр. 62) или "TV TYPE" в "SCREEN SETUP" (стр. 57), когато е включен режимът "PhotoTV HD".
- Ako зададете "PhotoTV HD" режим, функциите за изтриване, въртене, zoom и ефекти не работят.
- Когато "PhotoTV HD" режимът е включен, изборът за "TV TYPE" се прескача по време на Бърза настройка (стр. 22).

### **Задаване на стъпка за изреждането на кадри**

### **(INTERVAL)**

Можете да изберете времето, за което кадрите да се извеждат на екрана.

- **Докато преглеждате JPEG изображение или когато плейърът е в режим стоп натиснете два пъти DISPLAY.** Извежда се контролното меню. **1**
- $2$  Натиснете  $\uparrow/\downarrow$ , за да изберете  **(INTERVAL), след това натиснете ENTER.**

Извеждат се опциите за "INTERVAL".

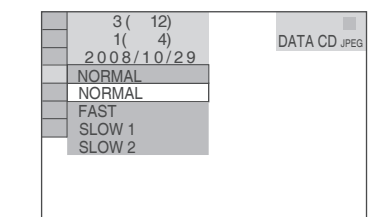

### $3$  Натиснете  $\frac{1}{2}$   $\sqrt{2}$ , за да изберете **настройката.**

Настройката по подразбиране е подчертана.

- NORMAL: Задава стандартна продължителност.
- FAST: Задава време, което е по-малко от NORMAL.
- SLOW1: Задава време, което е по-голямо от NORMAL.
- SLOW2: Задава време, което е по-голямо от SLOW<sub>1</sub>

## **Натиснете ENTER. 4**

#### **Забележкu**

- Някои JPEG файлове, особено тези в прогресивен формат или тези с 3,000,000 или повече пиксела, се извеждат за по-дълго време от останалите, което удължава продължителността, за която ще бъдат изведени.
- Продължителността на интервала зависи от настройката за "JPEG RESOLUTION" в "HDMI SETUP" (cmp. 62).

#### **Избор на ефект за файлове с изображения при извеждане на кадри (EFFECT)**

Можете да изберете ефекта, който желаете да използвате, докато преглеждате изреждане на кадри.

- **Докато преглеждате JPEG изображение или когато плейърът е в режим стоп натиснете два пъти DISPLAY. 1**
- **Натиснете** X**/**x**, за да изберете Швад (EFFECT), след това натиснете ENTER. 2**

Извеждат се опциите за "EFFECT".

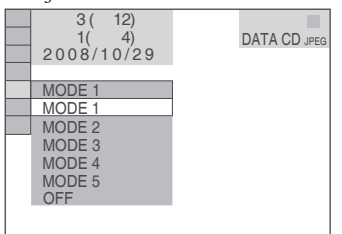

### $3$  Натиснете  $\sqrt{x}$ , за да изберете **настройката.**

Настройката по подразбиране е подчертана.

- MODE1: Изображението избира произволен ефект.
- MODE2: Следващото изображение се извежда
- върху предходното. MODE3: Изображението се извежда от върха към долната част.
- MODE4: Изображението се извежда от ляво на дясно.
- MODE5: Изображението се извежда от центъра на екрана • OFF: Изключва функцията.
- 

# **Натиснете ENTER. 4**

### **Забележкu**

- Обърнете внимание, че тази настройка не работи, ако JPEG файлът съдържа информация за въртене.
- В зависимост от настройката за "JPEG RESOLUTION" (стр. 62), възможно е някои ефекти да не работят.

### **DivX ® видео фими**

## **Относно DivX видео файлове**

DivX**®** e цифрова видео технология, създадена от DivX, Inc. Това устройство е официално сертифициран DivX**®** продукт. С това устройство вие можете да възпроизвеждате DATA CD и DATA DVD, които съдържат DivX видео файлове.

#### **DATA CD и DATA DVD, които плейърът може да възпроизвежда**

Възпроизвеждането на DATA CD и DATA DVD на този плейър е обект на няколко условия:

- Когато на DATA CD/ DATA DVD има DivX видео файлове и с МР3 аудио записи или JPEG файлове с изображения, плейърът възпроизвежда само DivX видео файловете.
- Въпреки това, този плейър възпроизвежда само DATA CD, чиито логически формат е ISO 9660 Ниво1/Ниво2 или Joliet и DATA DVD в универсален дисков формат (UDF).

За подробности относно форматите на запис се обърнете към ръководствата за експлоатация, приложени към дисковете и записващия софтуер (не са приложени в комплекта).

#### **Относно реда на възпроизвеждане на данни от DATA CD или DATA DVD**

Вижте "Ред на възпроизвеждане на албумите, записите и файловете" (стр. 46). Обърнете внимание, че в зависимост от софтуера, който е използван за създаването на DivX видео файла, или ако във всеки албум има повече от 200 албума и 600 DivX видео файла, редът на възпроизвеждане може да не е същия.

#### **Забележкu**

• Възможно е плейърът да не успее да възпроизведе някои DATA CD/ DATA DVD, създадени в Packet Write формат.

### **DivX видео файлове, които плейърът може да възпроизвежда**

Плейърът може да възпроизвежда данни, записани в DivX формат, и които имат разширение ".AVI" или ".DIVX". Плейърът няма да възпроизведе файлове с разширение ".AVI" или ".DIVX", ако те не са DivX.

### **Съвет**

• За подробности относно МР3 аудио записите или JPEG файловете с изображения на DATA CD/ DATA DVD вижте "DATA CD/ DATA DVD, които плейърът може да възпроизвежда" (стр. 46).

#### **Забележкu**

- бележки
- Възможно е плейърът да не възпроизведе DivX видео файлът, ако той е съставен от два или повече DivX видео файла.
- Плейърът не може да възпроизвежда DivX видео файл с размер, който е по-голям от 720 (широчина) х 576 (височина)/ 2 GB.
- В зависимост от DivX видео файла, възможно е изображението да е неясно или звукът да прескача.
- Плейърът не може да възпроизвежда някои DivX файлове, които са по-дълги от 3 часа.

## **Възпроизвеждане на DivX видео файлове**

DATA CD DATA DVD

Можете да възпроизвеждате DivX видео файлове от DATA CD и DATA DVD.

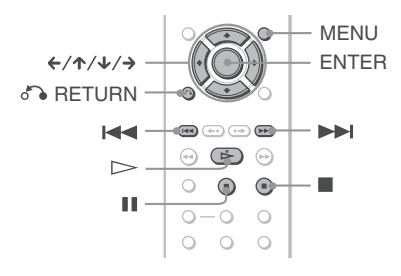

### **Съвет**

- Можете да видите информацията за диска докато възпроизвеждате DivX видео файл (стр. 27).
- В зависимост от настоящата настройка плейърът възпроизвежда DivX видео файлове в PAL или NTSC система за цветна телевизия (стр. 16).

#### **Забележкu**

- Ако на DATA CD/ DATA DVD няма записани DivX видео файлове, се извежда съобщение, което индикира, че дискът не може да бъде възпроизведен.
- В зависимост от DivX видео файла, възможно е изображението да бъде неясно или да спре. В този случай ви препоръчваме да създадете файл с по-малка честота. Ако звукът все още съдържа шум, препоръчителният формат е МР3. Обърнете внимание, обаче, че този плейър не е съвместим с WMA (Windows Media Audio) формата.
- Поради технологията по компресията, която използват DivX видео файловете, възпроизвеждането на картината след като натиснете (възпроизвеждане) отнема известно време.
- В зависимост от DivX видео файла, възможно е звукът и картината да се разминават.

### **Избор на албум**

**Натиснете MENU. 1** Извежда се списък с албумите на диска.

Извеждат се само албумите, съдържащи DivX видео файлове.

 $2$  Натиснете  $\uparrow/\downarrow$ , за да изберете желания **албум.**

## **3**

**Натиснете .** Възпроизвеждането започва от избрания албум. За да изберете DivX видео файловете, вижте "Избор на DivX видео файл" (стр. 54).

**За да спрете възпроизвеждането** Натиснете .

**За да преминете към следваща или предходна страница**

Натиснете  $\leftarrow$  или  $\rightarrow$ .

**За да включите или изключите дисплея** Неколкократно натиснете MENU.

## **Избор на DivX видео файл**

**След стъпка 2 в "Избор на албум", натисне-1 те ENTER.**

Извежда се списък с файловете в албума.

**Натиснете** X**/**x**, за да изберете файл, и натиснете ENTER.** Избраният файл се възпроизвежда. **2**

**За да спрете възпроизвеждането** Натиснете ■.

**За да преминете към следваща или предходна страница**

Натиснете  $\leftarrow$  или  $\rightarrow$ .

**За да се върнете към предходния дисплей** Натиснете RETURN.

#### **За да възпроизвеждате следващ или предходен DivX видео файл без да включвате списъка с файлове по-горе.**

Можете да изберете следващ или предходен DivX видео файл в същия албум, като натисне $me$   $\blacktriangleright$   $\blacktriangleright$   $u$ <sub> $\land$ </sub> $u$   $\land$   $\blacktriangleright$   $\blacktriangleleft$ 

Също така, можете да изберете първия DivX видео файл от следващ албум, като продължите да натискате  $\blacktriangleright$  qokamo възпроизвеждате последния запис от първия албум. Обърнете внимание, че не можете да се върнете към предходния албум, като натискате  $\blacktriangleright$  3a да се върнете към предходния албум, изберете албума от списъка.

## **Съвет**

- Ако предварително сте задали колко пъти да се възпроизведе файлът, вие можете да възпроизвеждате DivX видео файла толкова пъти, колкото пъти сте задали. Вземете предвид ситуациите, в които:
	- изключвате кабела на захранването.
	- отваряте шейната на диска.
	- възпроизвеждате друг файл.

#### **Настройки и регулации**

# **Използване на екрана с настройките**

Чрез екрана с настройките можете да извършите различни настройки, например да регулирате картината и звука. Също така, можете да зададете езика за субтитрите в екрана с настройките и др. За подробности относно всяка опция в екрана с настройките вижте стр. 56 до 63.

#### **Забележкu**

• Настройките за възпроизвеждане, съхранени на диска, имат предимство пред тези от екрана с настройките, затова е възможно някои от по-долу описаните функции и да не работят.

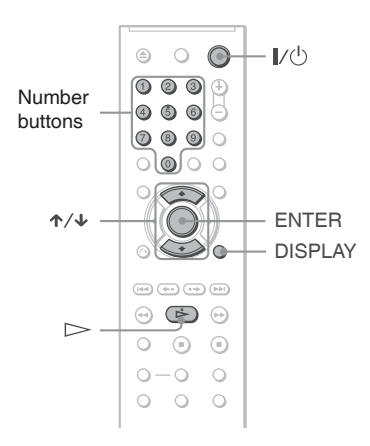

#### **Натиснете DISPLAY, когато плейърът е в режим стоп. 1**

Извежда се контролното меню.

 **Натиснете ↑/↓, за да изберете** <u>**<del>△</del>**</u> **(SETUP), след това натиснете ENTER.** Извеждат се опциите за "SETUP". **2**

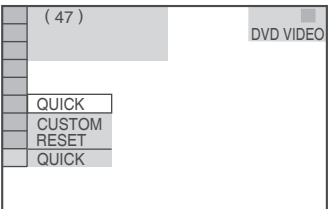

**Натиснете** X**/**x**, за да изберете "CUSTOM", след това натиснете ENTER. 3**

Изведжа се екранът на настройката.

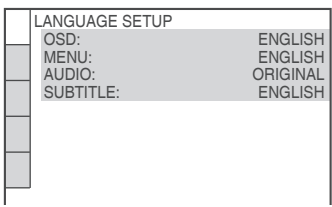

 $\bf{4}$  Натиснете  $\bf{\hat{A}}$   $\bf{A}$  за да изберете опция от **изведения списък:** 

**"LANGUAGE SETUP", "SCREEN SETUP", "CUSTOM SETUP", "AUDIO SETUP" или "HDMI SETUP". След това натиснете ENTER.**

Съответната настройка е избрана.

Пример: "SCREEN SETUP"

Избрана опция

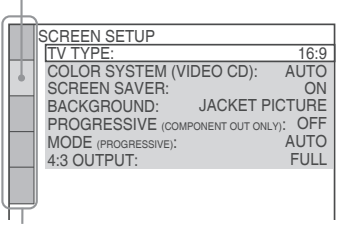

Възможни настройки

### $\overline{5}$  Изберете опция чрез  $\hat{\tau}/\hat{\tau}$ , след това нати**снете ENTER.**

Извеждат се възможните опции за настройки.

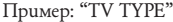

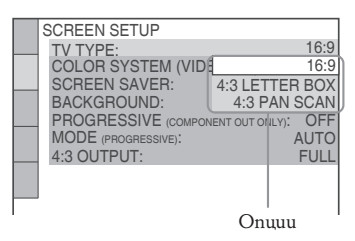

 $\rightarrow$  продължава  $55$ 

### **Изберете настройка чрез** X**/**x**, след това 6 натиснете ENTER.**

Настройката е направена.

Пример: "4:3 PAN SCAN"

Избрана настройка

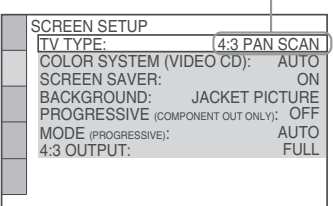

#### **За да влезете в режим Quick Setup (Бърза настройка)**

Изберете "QUICK" на стъпка 3. Следвайте указанията от стъпка 5 на функцията за бърза настройка, за да зададете основните положения (стр. 22).

#### **За да върнете всички настройки "SETUP" към първоначалните им стойности.**

- **1** На стъпка 3 изберете "RESET" и натиснеme ENTER.
- **2** Изберете "YES", като използвате X**/**x. Можете да спрете процеса и да се върнете към контролното меню, като изберете "NO" тук.
- **3** Натиснете ENTER. Всички настройки, обяснени на стр. 56 до 63, се връщат към стойностите си по подразбиране. Докато плейърът запаметява настройките, не натискайте бутона X**/**x, защото ще са нужни няколко секунди, за да бъде завършена операцията по нулирането.

## **Настройка на езика на екрана или на звука (LANGUAGE SETUP)**

Опцията "LANGUAGE SETUP" ви позволява да задавате различни езици за индикацията на екрана или за звука.

Изберете "LANGUAGE SETUP" в екрана с настройките. За подробности относно използването на дисплея вижте "Използване на екрана с настройките" (стр. 55).

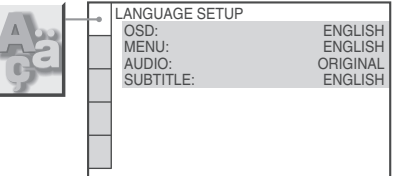

#### **OSD (On-Screen Display)**

Превключва езика за индикацията на екрана.

#### **MENU (само за DVD VIDEO)**

Можете да изберете желания език за менюто на диска.

#### **AUDIO (само за DVD VIDEO)**

Превключва езика за звука. Когато изберете "ORIGINAL", се избира езикът, заложен с приоритет на диска.

#### **SUBTITLE (само за DVD VIDEO)**

Превключва езика за субтитрите, записани на DVD VIDEO.

Когато изберете "AUDIO FOLLOW", езикът на субтитрите се променя в зависимост от езика, избран за звука.

### **Съвет**

Ako изберете "OTHERS -" в "MENU", "SUBTITLE" или "AUDIO", изберете и въведете кода на езика от "Списък на езиковите кодове" на стр. 70, използвайки бутоните с цифри.

#### **Забележкu**

• Когато изберете език в "MENU", "SUBTITLE" или "AUDIO", който не е записан на DVD VIDEO, един от записаните езици автоматично ще бъде избран.

## **Настройки на екрана (SCREEN SETUP)**

Изберете настройки в зависимост от телевизора.

Изберете "SCREEN SETUP" в екрана с настройките. За подробности относно използването на дисплея вижте "Използване на екрана с настройките" (стр. 55).

Положенията по подразбиране са подчертани. Те се различават в зависимост от модела на плейъра.

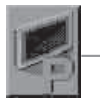

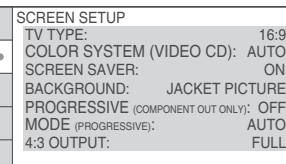

#### **TV TYPE**

Избира съотношението на екрана на телевизора, който предстои да бъде свързан (4:3 стандартен или широкоекранен).

Не можете да изберете тази опция, когато е включен режимът "PhotoTV HD" (стр. 50).

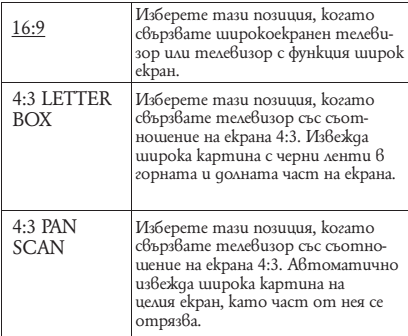

16:9

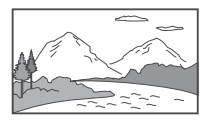

4:3 LETTER BOX

4:3 PAN SCAN

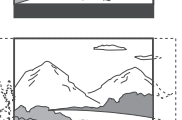

### **Забележкu**

• В зависимост от DVD диска, възможно е опцията "4:3 LETTER BOX" автоматично да бъде избрана вместо "4:3 PAN SCAN", или обратното..

#### **COLOR SYSTEM (VIDEO CD)**

Избира системата за цветна телевизия, когато възпроизвеждате VIDEO CD.

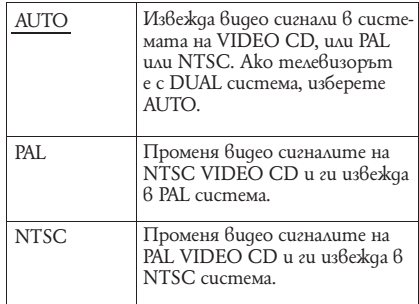

### **SCREEN SAVER**

Скрийн сейвърът се извежда, когато оставите системата в режим на пауза или в режим стоп за повече от 15 минути, или когато възпроизвеждате CD или DATA CD/DATA DVD (MP3 аудио) за повече от 15 минути. Скрийн сейвърът е полезен, защото предотвратява повреда на екрана. Натиснете $\triangleright$ , за да изключите скрийн сейвъра.

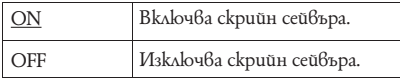

#### **BACKGROUND**

Избира цвета на фона или изображението на телевизионния екран в режим стоп или когато възпроизвеждате CD или DATA CD/DATA DVD (MP3 аудио).

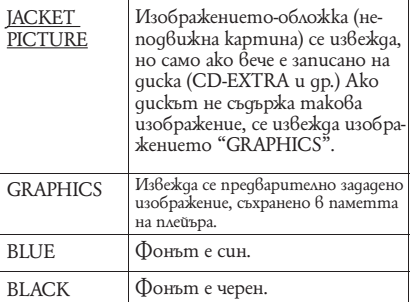

#### **PROGRESSIVE (САМО ЗА COMPONENT OUT)**

Ако вашия телевизор приема сигнали в прогресивен (525р/625р) формат, задайте "PROGRESSIVE (COMPONENT OUT ONLY)" в положение "ON".

Обърнете внимание, че трябва да свържете към телевизор в прогресивен формат, като използвате COMPONENT VIDEO OUT жакове (стр.15).

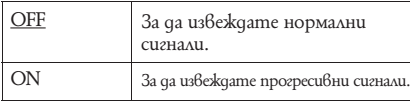

#### **За да извеждате прогресивни сигнали**

- **1** Изберете "PROGRESSIVE (COMPONENT OUT ONLY)" и натиснете ENTER.
- **2** Изберете "ON" и натиснете ENTER. Дисплеят ви пита за потвърждение.
- **3** Изберете "Start" и натиснете ENTER. Видео сигналът преминава в прогресивен за 5 секунди.
- **4** Ако изображението се изведе нормално, изберете "YES" и натиснете ENTER. Ако не е така, изберете "NO" и натиснете ENTER.

#### **За да нулирате настройките**

Ако изображението не се изведе нормално или е празно, натиснете **I**/C), за да изключите плейъра, и въведете "369", като за целта използвате бутоните с цифри на устройството за дистанционно управление. След това натиснете  $\mathsf{I}/\mathbb{O}$ , за да включите отново плейъра.

### **MODE (PROGRESSIVE)**

За да се изведат изображенията естествено на екрана, когато извеждате в прогресивен режим, прогресивният видео сигнал трябва да бъде преобразуван така, че да съвпадне с вида на DVD софтуера, който гледате. Тази настройка е ефективна, само когато

зададете "PROGRESSIVE (COMPONENT OUT ONLY) в "SCREEN SETUP" в положение "ON".

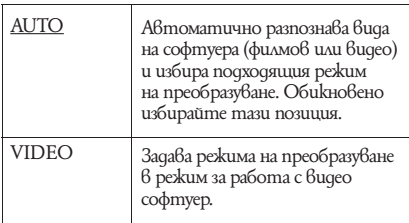

#### **4:3 OUTPUT**

Тази настройка е ефективна само когато зададете "TV TYPE" в "SCREEN SETUP" в положение "16:9". Регулирайте настройката, за да можете да гледате 4:3 сигнали. Ако можете да промените съотношението на картината на вашия телевизор, променете настройката на вашия телевизор, а не на плейъра.

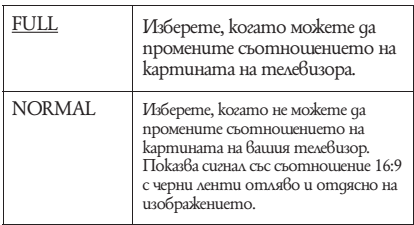

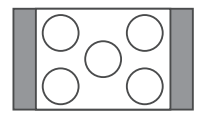

Телевизор със съотношение на картината 16:9

## **Индивидуални настройки (CUSTOM SETUP)**

Позволява да задавате настройки, свързани с възпроизвеждането.

Изберете "CUSTOM SETUP" в екрана с настройките. За подробности относно използването на екрана с настройките вижте "Използване на екрана с настройките" (стр. 55). Положенията по подразбиране са подчертани и се различават в зависимост от модела на плейъра.

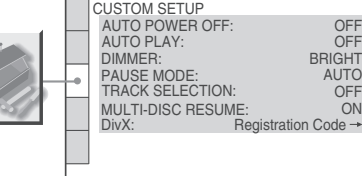

### **AUTO POWER OFF**

Включва или изключва функцията за автоматично изключване на захранването.

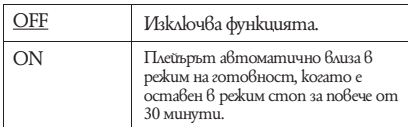

#### **ALITO PLAY**

Включва или изключва настройките за автоматично възпроизвеждане. Използва се, когато плейърът е свързан с таймер (не е приложен в комплекта).

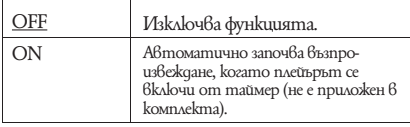

#### **DIMMER**

Регулира осветлението на дисплея на предния панел.

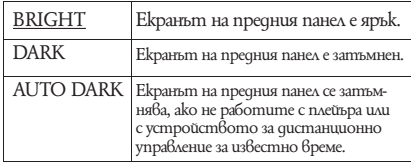

#### **PAUSE MODE (само за DVD)**

Избира изображение в режим на пауза.

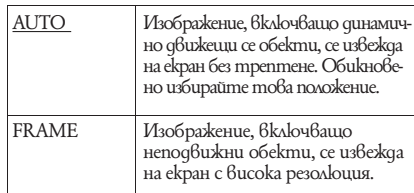

#### **TRACK SELECTION (само за DVD VIDEO)**

Дава предимство на звуковия формат с най-много записани канали, когато възпроизвеждате DVD VIDEO, на което има записани няколко аудио формата (PCM, DTS, MPEG audio или Dolby Digital формат).

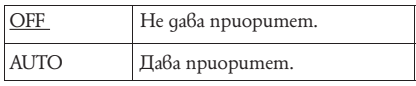

#### **Забележкu**

OFF BRIGHT AUTO<br>OFF

- Когато зададете опция "AUTO", езикът може да се промени. Настройката "TRACK SELECTION" има по-висок приоритет от "AUDIO" опциите в "LANGUAGE SETUP" (стр. 56).
- Ако зададете "DTS" в положение "OFF" (стр. 61), DTS звукът не се възпроизвежда, дори когато зададете "TRACK SELECTION" в положение "AUTO".
- Ако форматите PCM, DTS, MPEG audio и Dolby Digital имат еднакъв брой канали, плейърът избира формата в следния ред - PCM, DTS, MPEG u Dolby Digital.

#### **MULTI-DISC RESUME (само за DVD VIDEO/ VIDEO CD)**

Включва или изключва настройката Multi-disc Resume. Можете да запаметите режима за възстановяване на възпроизвеждането за 6 различни диска DVD VIDEO/ VIDEO CD (стр.  $26$ ).

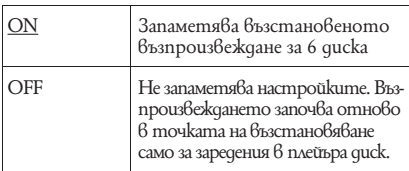

#### **Забележкu**

• Ако работите с менюто за бърза настройка, настройката за възстановяване на възпроизвеждането на диска може да се върне в положение по подразбиране.

#### **DivX**

Извежда регистрационния код на плейъра. За повече информация, вижте http://www.divx. com/vod

## **Настройка на звука (AUDIO SETUP)**

"AUDIO SETUP" ви позволява да изберете звука според условията на възпроизвеждане и вида на връзката.

Изберете "AUDIO SETUP" в екрана с настройките. За подробности относно използването на екрана вижте "Използване на екрана с настройките" (стр. 55).

Позицията по подразбиране е подчертана и се различава в зависимост от модела на плейъра.

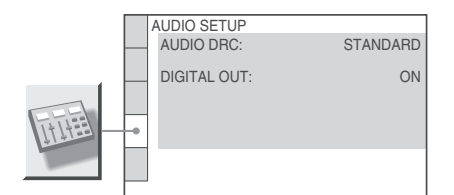

### **AUDIO DRC (Dynamic Range Control) (само за DVD)**

Извежда ясен звук дори когато силата на звука е ниска, докато възпроизвеждате DVD, което отговаря на "AUDIO DRC".

Тази функция влияе върху изходния сигнал от следните жакове:

- LINE OUT L/R (AUDIO) жак

- DIGITAL OUT (OPTICAL или COAXIAL)/

HDMI OUT жак само когато "DOLBY

DIGITAL" e зададен в позиция "D-PCM" (стр. 61).

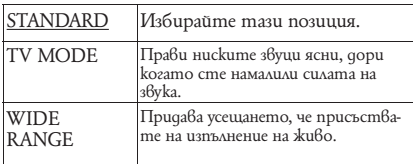

### **DOWNMIX (само за DVD)**

Включва метод за миксиране до 2 канала, когато възпроизвеждате DVD със задни компоненти на сигнала или ако възпроизвеждате звук, записан във формат Dolby Digital. За подробности относно задните компоненти на сигнала вижте "Извеждане на аудио информацията за диска" (стр. 44). Тази функция има ефект върху изходния сигнал от следните жакове:

- LINE OUT L/R (AUDIO) жакове

- DIGITAL OUT (OPTICAL или COAXIAL)/ HDMI OUT, когато "DOLBY DIGITAL" e зададен в позиция "D-PCM" (стр. 61).

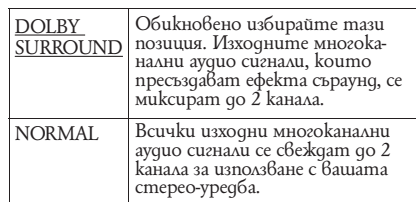

#### **DIGITAL OUT**

Избира дали аудио сигналите да бъдат извеждани през жака DIGITAL OUT (OPTICAL или COAXIAL)/ HDMI OUT.

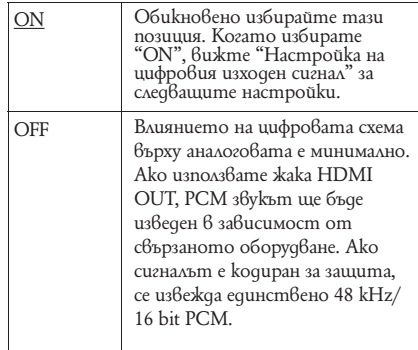

### **Настройка на цифровия изходен сигнал**

Превключва методите за извеждане на аудио сигналите, когато свържете компонент като усилвател (рисийвър) или MD дек с цифров входящ жак.

За подробности относно свързването вижте стр. 18.

Изберете "DOLBY DIGITAL", "MPEG", "DTS" и "48kHz/96 kHz PCM", след като сте задали "DIGITAL OUT" в позиция "ON".

Ако свържете компонент, който не съответства на избрания аудио сигнал, от високоговорителите или няма да излезе никакъв звук, или ще излезе силен шум, който може да доведе до проблеми със слуха или да повреди самите високоговорители.

### **Забележкu**

- Функцията AV SYNC (стр. 35) не е ефективна, ако използвате жака DIGITAL OUT (OPTICAL или COAXIAL) и зададете "DOLBY DIGITAL", "MPEG" или "DTS" в положение "DOLBY DIGITAL", "MPEG" или "ON".
- Функцията AV SYNC (стр. 35) не е ефективна, ако свържете Dolby Digital или DTS-съвместимо устройство през жака HDMI OUT и ако зададете "DOLBY DIGITAL", "MPEG" или "DTS" в AUDIO SETUP съответно в положение "DOLBY DIGITAL", "MPEG" или "ON".

#### **DOLBY DIGITAL (само за DVD)**

Избира вида на Dolby Digital сигналите..

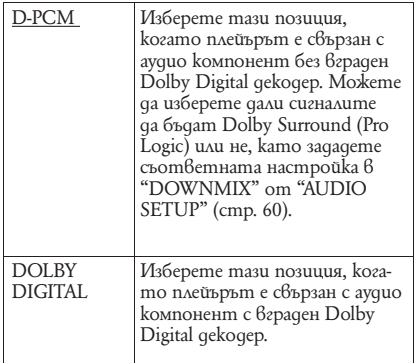

#### **Забележкu**

• Ако жакът HDMI OUT е свързан към оборудване, което не е съвместимо с DOLBY DIGITAL сигнали, "D-PCM" сигналите автоматично ще бъдат изведени, дори да изберете "DOLBY DIGITAL".

#### **MPEG (само за DVD)**

Избира MPEG аудио сигнали.

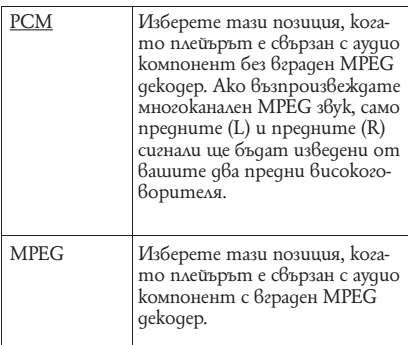

#### **Забележкu**

• Ако жакът HDMI OUT е свързан към оборудване, което не е съвместимо с MPEG аудио сигнали, "PCM" сигналите автоматично ще бъдат изведени, дори да изберете MPEG.

#### **DTS**

Избира дали DTS сигналите да бъдат извеждани или не.

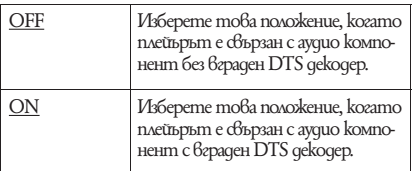

### **Забележкu**

• Ако жакът HDMI OUT е свързан към оборудване, което не е съвместимо с DTS аудио сигнали, "OFF" сигналите автоматично ще бъдат изведени, дори ако сте задали положение ON.

#### **48kHz/96kHz PCM (само за DVD VIDEO)**

Избира честотата на аудио сигнала.

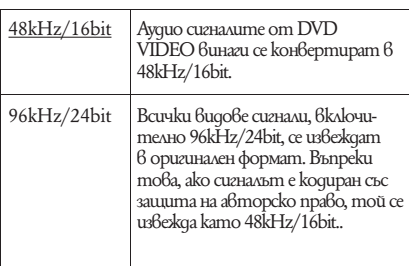

### **Забележкu**

- Аналоговите аудио сигнали от жаковете LINE OUT L/R (AUDIO) не се влияят от тази настройка и запазват оригиналното си ниво на честота.
- Ако жакът HDMI OUT е свързан към оборудване, което не е съвместимо с 96 kHz/24 bit аудио сигнали, 48 kHz/ 16 bit сигналите автоматично ще бъдат изведени, дори да изберете "96kHz/24bit".

Hacmpouku u pezyvauuu 61**Настройки и регулации**

## **HDMI настройки (HDMI SETUP)**

"HDMI SETUP" ви позволява да регулирате опциите, които се отнасят към HDMI връзките.

Изберете "HDMI SETUP" в дисплея с настройки. За да използвате дисплея, вижте "Използване на екрана с настройки" (стр. 55).

Настройките по подразбиране са подчертани и се различават в зависимост от модела на плейъра.

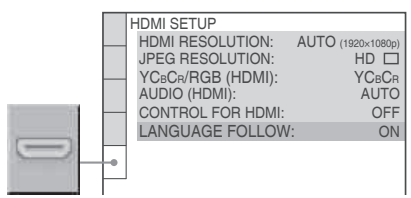

#### **HDMI RESOLUTION**

Избира вида на видео сигналите, които се извеждат през жака HDMI OUT. Когато изберете AUTO (1920x1080р) (настройка по подразбиране), плейърът извежда видео сигналите с най-високата възможна резолюция за телевизора. Ако изображението не е ясно, не изглежда естествено или не отговаря на изискванията ви, опитайте друга опция, която е подходяща за диска и вашия телевизор/ проектор и др. За подробности вижте също ръководството за експлоатация, приложено към вашия телевизор/ проектор и др. Не можете да изберете тази опция, когато е включен режимът "PhotoTV HD" (стр. 50).

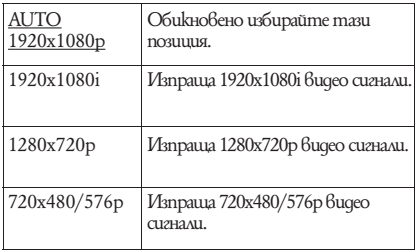

#### **За да нулирате настройките**

Ако изображението не се извежда нормално или се избежда празен файл, натиснете  $\mathsf{I}/\mathsf{U}$ , за да изключите плейъра и въведете "369", като използвате бутоните с цифри на устройството за дистанционно управление. След това натиснете  $\mathbb{V} \mathbb{O}$ , за да включите отново плейъра.

#### **Забележкu**

• Дори когато сте избрали настройка "AUTO (1920х1080)", плейърът автоматично регулира видео сигналите, подходящи за телевизора. • В други случаи плейърът директно изпраща сигнали, дори ако телевизорът не може да ги приеме.

#### **JPEG RESOLUTION**

Можете да изберете JPEG резолюция, така че да се насладите на високо качество на изображенията посредством вашата HDMI връзка. Не можете да изберете тази опция, когато "HDMI RESULITION" е зададен в положение "720x480/576p" или ако "TV TYPE" е зададен в положение "4:3 LETTER BOX" или "4:3 PAN SCAN"

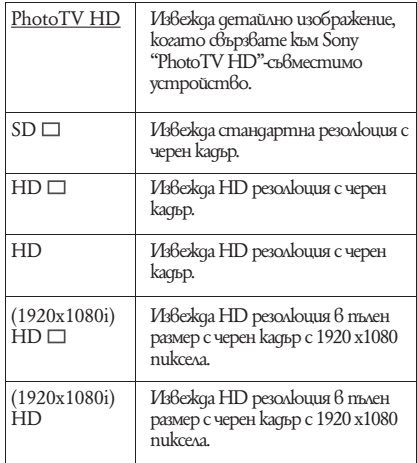

#### **Забележкu**

- "(1920x1080i) HD"  $\Box$  u "(1920x1080i) HD" са ефективни, само когато зададете "HDMI RESOLUTION" в положение "1920x1080i" и "TV TYPE" в положение "16:9".
- Ako зададете тази настройка в положение "PhotoTV HD", "(1920x1080i) HD  $\Box$ " или "(1920x1080i) HD", функциите за изтриване, въртене и zoom не работят.
- Ако желаете да използвате функциите за изтриване, въртене и zoom, задайте настройката в положение "SD  $\Box$ ", "HD  $\Box$ " или "HD".
- Ако зададете тази настройка в положение "PhotoTV HD", " $(1920x1080i)$  HD  $\Box$ " uau "(1920x1080i) HD", следващото изображение се извежда след известно време.
- HDMI сигналът временно спира, когато зареждате или спирате зареждането на DATA CD или DATA DVD.
- Когато зададете положение "PhotoTV HD", плейърът автоматично променя видео изходния сигнал от "HDMI RESOLUTION" в положение "1920х1080i", "TV TYPE" в положение "16:9" и "YCBCR/RGB (HDMI)" в положение "YCBCR", дори когато настоящите настройки бъдат запазени.
- Задайте тези настройки  $6$  положение "SD  $\Box$ ", когато желаете да гледате JPEG файлове с изображения с аналогов видео изходен сигнал и HDMI връзка.

#### **YCBCR/RGB (HDMI)**

Избира вида на HDMI сигнала, който се извежда през жака HDMI OUT.

Не можете да изберете тази опция, когато е включен режимът "PhotoTV HD" (стр. 50).

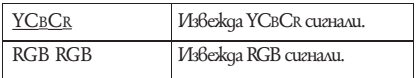

#### **Забележкu**

- Ако възпроизвежданата картина се извежда със смущения, задайте устройството в положение "RGB".
- Ако HDMI OUT жакът е свързан към оборудване с DVI жак, "RGB" сигналите автоматично ще бъдат извеждани, дори когато сте избрали "YCBCR".

#### **AUDIO (HDMI)**

Избира вида на аудио сигнала, който се извежда през жака HDMI OUT.

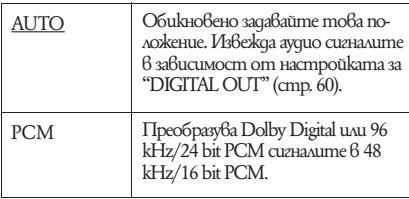

#### **Забележкu**

• От плейъра, свързан към телевизора, се извежда силен шум (или не се извежда звук), ако телевизорът не е съвместим с DOLBY DIGITAL/ DTS сигнали и ако сте задали положение "AUTO". В този случай изберете "PCM".

#### **CONTROL FOR HDMI**

Включва или изключва настройката CONTROL FOR HDMI.

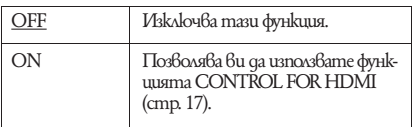

#### **Забележкu**

• Когато смените функцията от положение "OFF" в положение "ON" на Sony телевизор, съвместим с функцията CONTROL FOR HDMI, всички съвместими устройства автоматично ще се променят в положение "ON", или обратно. За повече подробности се обърнете към ръководството за експлоатация, приложено към телевизора.

#### **LANGUAGE FOLLOW**

Задава езика на DVD плейъра в същото положение като настоящия TV OSD език.

Не можете да изберете тази опция, когато "CONTROL FOR HDMI" е зададен в положение "OFF".

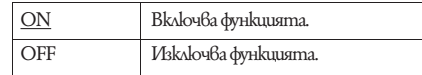

#### **Забележкu**

- Изключете дисплея преди да използвате тази функция.
- OSD езикът за плейъра се запазва, ако езикът не се поддържа за телевизора.

## **Отстраняване на проблеми**

Ако докато използвате плейъра се сблъскате с някой от изброените по-долу проблеми, използвайте тези указания, за да отстраните проблема. Ако проблемът продължава, се консултирайте при най-близкия доставчик на Sony.

### **Захранване**

#### **Захранването не се включва.**

Проверете дали захранващият кабел е , здраво свързан.

### **Картина**

#### **Няма картина или се появява шум в картината.**

- $\rightarrow$  Свържете отново кабелите по-здраво.
- Свързващите кабели са повредени. ,
- $\rightarrow$  Проверете свързването към вашия телевизор (стр. 15) и включете входящия селектор, за да може сигналът от плейъра да се изведе на телевизионния екран.
- Дискът е замърсен или надраскан. ,
- Ako bugeo сигналът от плейъра преминава през видеорекордера, за да стигне до телевизора, или ако сте свързали плейъра с комбиниран телевизор/ видеоплейър, защитата на авторското право, приложена към някои DVD програми, може да повлияе на качеството на картината. Ако продължавате да имате проблеми и след директно свързване на плейъра с телевизора, моля, опитайте да свържете DVD плейъра директно с S видео входа на телевизора (стр. 15).
- $\rightarrow$  Избрали cme "PROGRESSIVE (COMPONENT OUT ONLY)" в "SCREEN SETUP" в положение "ON", дори когато вашият телевизор не може да приема прогресивни сигнали. В този случай вижте стр. 58, за да нулирате настройката.
- Дори ако вашият телевизор е съвмес-, тим с прогресивния формат 525р/625р и е свързан към COMPONENT VIDEO OUT жакове, това може да повлияе на изображението, когато зададете плейъра в прогресивен формат. В този случай задайme "PROGRESSIVE (COMPONENT OUT ONLY)" в "SCREEN SETUP" в положение "OFF", за да зададете плейъра в нормален формат (стр. 58).
- $\rightarrow$  Плейърът е свързан към устройство за входен сигнал, което не е HDCP-съвмести-

мо (HDMI индикаторът на предния панел не светва). Вижте стр. 16.

- Ако жакът HDMI OUT се използва за видео изход, проблемът може да се реши, като смените настройката "HDMI RESOLUTION" в "HDMI SETUP" (стр. 62). Свържете телевизора и плейъра, като използвате видео жак, различен от HDMI OUT, и превключете входния сигнал на телевизора към свързаното видео оборудване, така че да виждате дисплея на екрана. Променете настройката "HDMI RESOLUTION" в "HDMI SETUP", и превключете входния сигнал на телевизора обратно в положение HDMI. Ако картината все още не се извежда на екрана, повторете ,
- cmъnkume и опитайте други опции.<br> $\rightarrow$  Натиснете  $\mathsf{I}/\mathsf{C}$ , за да изключите плейъра, и въведете "369", като използвате бутоните с цифри на устройството за дистанционно управление. След това натиснете  $\mathsf{I}/\mathbb{O},$ за да включите отново плейъра (стр. 62).

#### **Когато свържете към жака HDMI OUT, няма картина или картината съдържа смущения.**

 $\rightarrow$  Onumaŭme следното: 1 Изключете плейъра и го включете отново. 2 Изключете свързаното оборудване и го включете отново. 3 Изключете и отново включете HDMI кабела.

#### **Въпреки че задавате съотношението на екрана чрез "TV TYPE" на "SCREEN SETUP", картината не изпълва екрана.**

 $\rightarrow$  Съотношението за картината на DVD диска е фиксирано.

### **Звук**

#### **Няма звук**

- $\rightarrow$  Свържете отново кабелите по-здраво.
- Свързващият аудио кабел е повреден. ,
- Плейърът не е свързан с правилния входен , жак на аудио компонента (стр. 18).
- $\rightarrow$  Входът на аудио компонента не е настроен правилно.
- $\rightarrow$  Плейърът е в режим на пауза или в режим на бавно възпроизвеждане.
- $\rightarrow$  Плейърът е в режим на бързо превъртане напред или назад.
- $\rightarrow$  Ako звукът не излиза от жака DIGITAL OUT (OPTICAL или COAXIAL)/ HDMI OUT, проверете аудио настройките (стр. 60).
- $\rightarrow$  Когато възпроизвеждате Super VCD, на който няма записана звукова пътека 2, звукът няма да се изведе, когато изберете "2:STEREO", "2:1/L", "2:2/R".
- $\rightarrow$  Когато възпроизвеждате многоканален MPЕG звук, от предните високоговорители ще се извеждат само сигналите от предния ляв и десен високоговорител.
- $\rightarrow$  Оборудването, свързано към жака HDMI OUT, не съответства с формата на аудио сигналите . В този случай задайте "AUDIO (HDMI)" в "HDMI SETUP" в положение "PCM" (стр. 63).

#### **Не се извежда звук от жака HDMI OUT**

- $\rightarrow$  Onumaŭme следното: Изключете и отново включете плейъра. -- Изключете и отново включете свързаното оборудване.
- $\rightarrow$  Изключете и отново включете HDMI кабела.
- $\rightarrow$  HDMI OUT жакът е свързан към DVI оборудване (DVI жаковете не приемат аудио сигнали).

#### **Силата на звука е ниска.**

 $\rightarrow$  Силата на звука за някои DVD е ниска. Това може да се подобри, ако зададете опцията "AUDIO DRC" в AUDIO SETUP в позиция "TV MODE" (стр. 60).

### **Функциониране**

#### **Устройството за дистанционно управление не работи.**

- Батериите са отслабнали. ,
- $\rightarrow$  Има препятствия между устройството за дистанционно управление и плейъра.
- $\rightarrow$  Разстоянието между устройството за дистанционно управление и плейъра е твърде голямо.
- Устройството за дистанционно управле-, ние не е насочено към сензора за дистанционно управление на плейъра.

#### **Дискът не се възпроизвежда.**

- $\rightarrow$  Дискът е обърнат обратно.
- $\rightarrow$  Заредете диска правилно със страната, която ще се възпроизвежда, надолу.
- $\rightarrow$  Дискът е изкривен.
- $\longrightarrow$  Плейърът не може да възпроизвежда определени дискове (стр. 6).
- $\rightarrow$  Регионалният kog на DVD gucka не отговаря на регионалния код за вашия плейър.
- $\rightarrow$  Във вътрешността на плейъра има кондензирала влага (стр. 3).
- $\rightarrow$  Плейърът не възпроизвежда диск, който не е правилно финализиран (стр. 6).

#### **Не може да се възпроизвежда МР3 аудио запис (стр. 46).**

- $\rightarrow$  DATA CD не е записан в MP3 формат, който отговаря на ISO9660 Ниво 1/ Ниво 2 или Joliet.
- $\rightarrow$  DATA DVD не е записан в MP3 формат, който отговаря на UDF (универсален дисков формат).
- $\rightarrow$  MP3 ayguo записът няма разширение  $^{\prime\prime}$ . MP3 $^{\prime\prime}$ .
- Данните не са форматирани в MР3, дори да имат разширение ".МР3".  $\rightarrow$
- **→ Данните не са MPEG-1 Audio Layer 3.**
- $\rightarrow$  Плейърът не може да възпроизвежда записи във формат MP3PRO.
- Настройката "MODE" (MP3, JPEG) е зада-, дена в положение "IMAGE (JPEG)" (стр. 50).
- **→** DATA CD/ DATA DVD съдържа DivX видео файл.

#### **Не може да се възпроизвежда JPEG файл с изображение (стр. 46).**

- $\rightarrow$  DATA CD не е записан в JPEG формат, който отговаря на ISO9660 Ниво 1/ Ниво 2 или Joliet.
- $\rightarrow$  DATA DVD не е записан в JPEG формат, който отговаря на UDF (универсален дисков формат).
- Файлът с изображение има разширение, , различно от ".JPG" или ".JPEG".
- зишрение,<br><sup>2</sup>, допълна 3072<br>3 нормален 0 moчки 6<br>0 moчки 6<br>почки 6<br>4.06е не могат<br>33, депълна атамерът на допълна е в се на се на се на допълна информация<br>33)<sup>\*</sup> (сmp. 50).<br>53)<sup>\*</sup> (сmp. 50).<br>**m с изображе-**<br>**pa и JPEG**<br> **Размерът на файла е по-голям от 3072** (широчина) х 2048 (дължина) в нормален режим или повече от 3,300,000 точки в прогресивен JPEG.
	- (Някои прогресивни JPEG файлове не могат да бъдат изведени, дори ако размерът на файла е с нормален капацитет).
- $\rightarrow$  Изображението не се побира на екрана (тези изображения се намаляват).
- Настройката "MODE" (MP3, JPEG) е зада-, дена в положение "AUDIO (MP3)" (стр. 50).
- $\rightarrow$  DATA CD/ DATA DVD съдържа DivX видео файл.

#### **МР3 аудио записът и JPEG файлът с изображение стартират едновременно.**

 $\rightarrow$  "MODE (MP3, JPEG)" е зададен в положение "AUTO" (стр. 50).

#### **Вграденият звук за фон на плейъра и JPEG файловете с изображения се възпроизвеждат едновременно.**

→ Задали сте "MODE (MP3, JPEG)" в положение "AUTO (BGM)" (стр. 50).

#### **DivX видео файлът не може да бъде възпроизведен.**

- $\rightarrow$  Файлът не е създаден в DivX формат.
- $\rightarrow$  Файлът има разширение, различно от ".AVI" и ".DIVX".
- $\rightarrow$  DATA CD (DivX 6ugeo)/ DATA DVD (DivX видео) не е записан в DivX формат, който отговаря на ISO9660 Ниво 1/ Ниво 2 или Joliet/UDF.
- $\rightarrow$  DivX видео файлът има широчина, която е по-голяма от 720 и височина 576

#### **Заглавието на албума/ песента/ файла не се извежда правилно.**

 $\rightarrow$  Плейърът може да възпроизвежда само цифри и букви. Другите знаци се извеждат като "\*".

#### **Дискът не се възпроизвежда отначало.**

- $\rightarrow$  Избрали сте режим на програмирано, разбъркано, повторно или А-В повторно възпроизвеждане (стр. 29).
- Избран е режим на възстановено възпроиз-, веждане (стр. 26).

#### **Плейърът автоматично започва възпроизвеждането на диска.**

- $\rightarrow$  Дискът има функция за автоматично възпроизвеждане.
- → "AUTO PLAY" в "CUSTOM SETUP" е зададен в позиция "ON" (стр. 59).

#### **Когато възпроизвеждате DVD-VR, на екрана се извежда индикация "Copyright lock" и екранът става син.**

Възможно е изображения, взети от цифро-, во излъчване и др., да съдържат сигнали за защита на авторските права, като пълни, единични и неограничени сигнали за защита. Когато се възпроизвежда образ, който съдържа такива сигнали, вместо него се появява син екран. Възможно е откриването на образи, които отговарят на условията за възпроизвеждане, да отнеме известно време.

#### **Възпроизвеждането спира автоматично.**

 $\rightarrow$  Ako възпроизвеждате guck, който съдържа сигнал за автоматична пауза, когато плейърът стигне до този сигнал, възпроизвеждането автоматично се прекратява.

#### **Не можете да изпълнявате някои функции като спиране, търсене, забавено възпроизвеждане, повторно, разбъркано или програмирано възпроизвеждане.**

 $\rightarrow$  В зависимост от диска, възможно е изпълнението на някои от гореизброените функции да се окаже невъзможно. Вижте инструкциите на самия диск.

#### **Езикът на звука не може да бъде сменен**

- $\rightarrow$  Onumaŭme с менюто на gucka, вместо с бутоните за директен избор на устройството за дистанционно управление (стр. 26). На диска няма записан звук на различни
- $\rightarrow$  esuuu. Смяната на езика за звука е забранена за
- $\rightarrow$  конкретния DVD guck.

#### **Езикът на субтитрите не може да бъде сменен или изключен.**

- $\rightarrow$  Onumaŭme с менюто на gucka, вместо с бутоните за директен избор на устройството за дистанционно управление (стр. 26).
- $\rightarrow$  Ha gucka няма записани субтитри на различни езици.
- $\rightarrow$  Смяната на езика за субтитрите е забранена за DVD диска.

#### **Ракурсите не могат да бъдат сменени.**

- $\rightarrow$  Onumaŭme с менюто на gucka, вместо с бутоните за директен избор на устройството за дистанционно управление (стр. 26).
- $\rightarrow$  На диска няма записани различни ракурси.
- $\rightarrow$  Pakypcъm може да бъде сменен, когато на дисплея на предния панел се изведе индикация " $\mathbb{C}$ " (стр. 9).
- $\rightarrow$  Смяната на ракурсите е забранена за конкретния DVD диска.

#### **Плейърът не работи правилно.**

 $\rightarrow$  Ako статично електричество или нещо друго повлияе на функционирането на плейъра, изключете захранването на плейъра.

#### **На екрана и на дисплея на предния панел е изведена индикация от 5 символа – цифри или букви.**

 $\rightarrow$  Функцията автодиагностика се е активирала. (Вижте таблицата на стр. 68.)

#### **Шейната на диска не се отваря и на дисплея на предния панел се извежда индикация "LOCKED".**

#### **Шейната на диска не се отваря и на дисплея на предния панел се извежда индикация " TRAY LOCKED".**

Свържете се с вашия дилър или с местния , квалифициран сервиз на Sony.

#### **Докато възпроизвеждате DATA CD или DATA DVD, на телевизионния екран се извежда индикацията "Data error".**

- $\rightarrow$  MP3 записът/ JPEG файлът с изображение/ DivX видео файлът, който искате да възпроизведете, е развален.
- Данните не са MPEG 1 Audio Layer 3. ,
- $\longrightarrow$  JPEG файлът с изображение не съответства с DCF (стр. 46).
- $\rightarrow$  JPEG файлът с изображение притежава разширението ".JPG" или ".JPEG", но не е в JPEG формат.
- $\rightarrow$  Файлът, който се опитвате да възпроизведете, има разширение ".AVI" или ".DIVX", но не е в DivX формат или е в DivX формат, който не се поддържа от плейъра.

#### **Функцията CONTROL FOR HDMI не работи.**

- $\rightarrow$  Когато индикаторът HDMI не свети на предния панел, проверете HDMI връзката (стр. 15).
- $\rightarrow$  Задайте настройката "CONTROL FOR HDMI" в "HDMI SETUP" в положение "ON" (стр. 63).
- Уверете се, че свързаният компонент е , съвместим с функцията CONTROL FOR HDMI. За подробни обяснения, моля, вижте ръководството за експлоатация, приложено към компонента.
- $\rightarrow$  Ako промените HDMI връзката, включете и изключете кабела на захранването; или, ако токът спре, включете всички компоненти, свързани към HDMI и задайте настройката "CONTROL FOR HDMI" в "HDMI SETUP" в положение "OFF", след това задайте "CONTROL FOR HDMI" в "HDMI SETUP" в положение "ON" (стр. 63).

#### **Дисплеят 'BRAVIA Sync' не се извежда.**

- $\rightarrow$  Изключете всички дисплеи на DVD плейъра. След това опитайте отново.
- $\rightarrow$  Ako телевизорът ви е в двоен режим, моля, върнете се към режим на единичен екран. След това опитайте отново.

#### **Езикът на дисплея на екрана се превключва автоматично.**

Настроена е функцията Child Lock (стр. 26). Когато зададете "LANGUAGE FOLLOW" в , положение "ON" в "HDMI SETUP" (стр. 63), ако промените настройката за език на вашия телевизор и др., изведеният език на екрана автоматично се превключва в зависимост от настройката за език на свързания телевизор. Kozamo sagageme "LANGUAGE FOLLOW" 6

#### **DVD плейърът се включва автоматично.**

- $\rightarrow$  HDMI входът се избира, като използвате интерфейс на телевизора. Някои телевизори имат функция CONTROL FOR HDMI.
- "CONTROL FOR HDMI" в "HDMI SETUP" е зададен в положение "ON" (стр. 63).  $\rightarrow$

## **Функция за автодиагностика (Когато на екрана се извеждат букви/ цифри)**

Функцията за автодиагностика се включва, за да предотврати неизправно функциониране на плейъра. В този случай на екрана и на дисплея на предния панел мига сервизен номер от 5 символа (например С 13 50). Проверете значението на символите в следващата таблица.

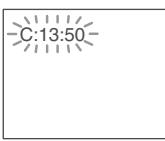

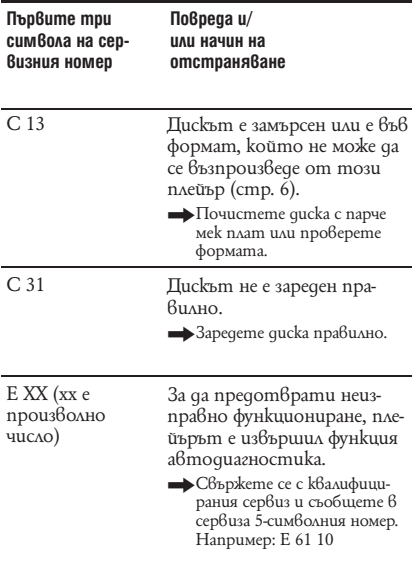

# **Спецификации**

### **Система**

**Лазер:** Полупроводников лазер

### **Изходи**

(**Име на жака:** Вид на жака/ Изходно ниво/ Товарен импеданс)

### **LINE OUT (AUDIO):**

Фоно жак/ 2 Vrms/ над 10 килоома

### **DIGITAL OUT (OPTICAL):**

 Оптичен изходен жак/ -18 dBm (дължина на вълната 660 nm)

### **DIGITAL OUT (COAXIAL):**

Фоно жак/ 0.5 Vp-p/ 75 ома

### **HDMI OUT:**

HDMI 19 пинов стандартен конектор

### **LINE OUT (VIDEO):**

Фоно жак/ 1.0 Vp-p/ 75 ома

#### **S VIDEO OUT:**

 4-пинов мини DIN / 75 ома Y: 1.0 Vp-p, C: 0.3 Vp-p (PAL), 0.286 Vp-p (NTSC)/ 75 ома

#### **COMPONENT VIDEO OUT (Y, PB/CR, PB/CR):**

 фоно жак/ Y: 1.0 Vp-p, PB/CR, PB/CR: 0.7 Vp-p/ 75 ома

### **Общи характеристики**

```
Изисквания към захранването:
       Тайвански модел: 110 V AC, 60 Hz
       Други модели: 110 – 240 V AC, 50/60 Hz 
       За подробности вижте стр. 2.
Консумация на електроенергия: 11 W
Размери (приблизително):
       430 x 43 x 207.2 mm
       (ш/в/д) включително издадените части
Тегло (приблизително): 1.7 kg
Работна температура: 5°C до 35 °С
Допустима влажност: 25% до 80%
```
### **Включени в комплекта аксесоари**

Вижте стр. 14.

Дизайнът и спецификациите подлежат на промени без предупреждение.

Energy Star **®** е запазена търговска марка в САЩ.

Като партньор на Energy Star **®**, Sony Corporation определя, че този продукт отговаря на изискванията на Energy Star за енерго ефективност.

# **Списък на езиковите кодове**

За подробности вижте стр. 43, 56.

Изписването на езиците отговаря на стандарт ISO 639: 1988 (E/ F).

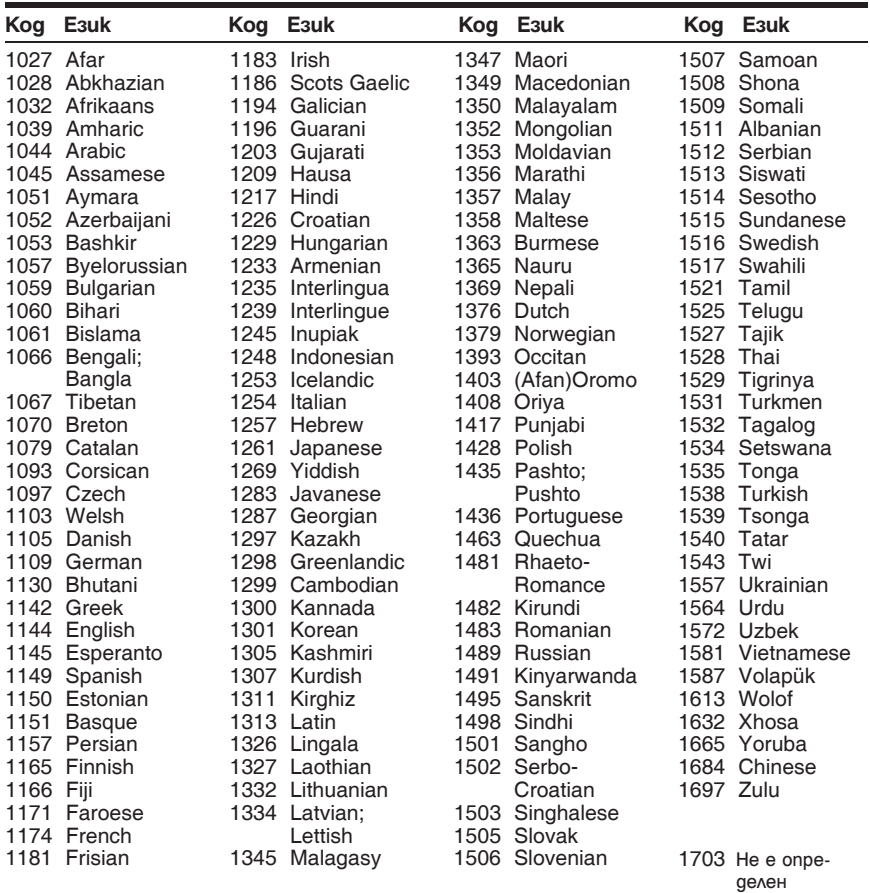

# **Списък с областните кодове за родителски контрол**

За подробности, вижте стр. 37.

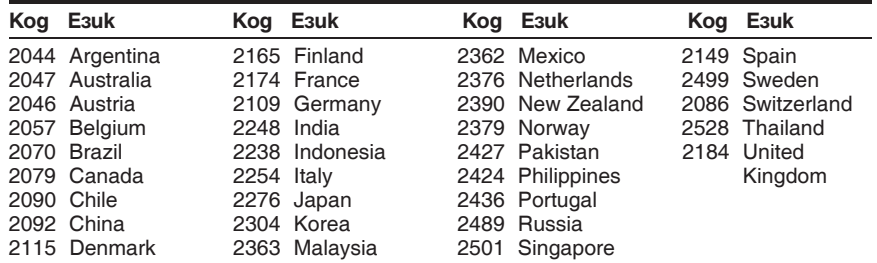

## **Азбучен указател**

### **Цифри**

16:9 57 4:3 LETTER BOX 57 4:3 OUTPUT 58 4:3 PAN SCAN 57 48 kHz/96 kHz PCM 61 5.1-канален съраунд 19 **A-L** A-B REPEAT 32 ADVANCE 25 ALBUM 41 ANGLE 25 AUDIO 43, 56 AUDIO DRC 60 AUDIO SETUP 60 AUTO (BGM) 29, 44, 50 AUTO PLAY 59 AUTO POWER OFF 59 AV SYNC 35 BACKGROUND 57 'BRAVIA Sync' 17 CD 6, 24 CHAPTER 40 CHAPTER VIEWER 42 COLOR SYSTEM 57 CUSTOM 55 CUSTOM PARENTAL CONTROL 36 CUSTOM PICTURE MODE 33 CUSTOM SETUP 59 DATA CD 5, 46, 53 DATA DVD 5, 46, 53 DATE 49 DIGITAL OUT 60 DIMMER 59 DivX**®** 53, 59 DOLBY DIGITAL 43, 61 DOWNMIX 60 DTS 43, 61 DVD 5, 24 DVD+RW 5, 25 DVD-RW 5<br>EFFECT 51 **EFFECT** FAST PLAY 25 FILE 41 HDMI AUDIO (HDMI) 63 CONTROL FOR HDMI 17, 63 HDMI RESOLUTION 62 LANGUAGE FOLLOW 63 HDMI SETUP 62 ID3 tag 28 INDEX 41 INTERVAL 51 JPEG 46 JPEG RESOLUTION 62<br>LANGUAGE SETUP 56 LANGUAGE SETUP **M-Z**

MEMORY 33 MENU 56

MODE (MP3, JPEG) 50 MODE (PROGRESSIVE) 58 MP3 5, 46 MPEG 43, 61 MULTI-DISC RESUME 26, 59 ORIGINAL 26 ORIGINAL/PLAY LIST 27 OSD 56 PARENTAL CONTROL 36 PAUSE MODE 59 PBC възпроизвеждане 27 PhotoTV HD 50, 62 PICTURE NAVIGATION 42, 48 PLAY LIST 26 PROGRAMME 29 PROGRESSIVE (COMPONENT OUT ONLY) 58 QUICK 56 REPEAT 31 REPLAY 25 RESET 56 SCENE 40 SCREEN SAVER 57 SCREEN SETUP 57 SETUP 55 SHARPNESS 34 SHUFFLE 31 SLOW PLAY 25 SUBTITLE 25, 49, 56 TIME/TEXT 27, 40 TITLE 40 TITLE VIEWER 42 TRACK 41 TRACK SELECTION 59 TV TYPE 57 TVS (TV виртуален съраунд) 45 VIDEO CD 5, 24 ZOOM 25, 49

### **А-Л**

Албум 46 Бавно възпроизвеждане 39 Батерии 20 Бърза настройка 22, 56 Бързо превъртане назад 39 Бързо превъртане напред 39 Видео софтуер 58 Високоговорители Свързване 18 Възстановяване на възпроизвеждането 26 Дискове, които можете да използвате 6 Дисплей Дисплей на контролното меню 11 Дисплей на предния панел 9 Дисплей с настройки 55 Дисплей на екрана Дисплей на контролното меню 11 Дисплей с настройки 55

Дисплей на предния панел 9 Дисплей с настройки 55<br>Извеждане на кадри — 49 Извеждане на кадри 49<br>Контролно меню 11 Контролно меню

#### **М - Я**

gucmaнционно<br>0, 21<br>p 58<br>.ock 26<br>)<br>→ продължава **71** Неподвижен кадър 40 Непрекъснато възпроизвеждане CD/VIDEO CD<sup>3</sup> 24 DVD 24 Нормален (свързващ) формат 58 Откриване на определена позиция, като наблюдавате телевизионния екран 39 Отстраняване на повредите 64 Повторно възпроизвеждане 31 Програмирано възпроизвеждане 29 Прогресивен формат 58 Работа с дискове 2 Разбъркано възпроизвеждане 31 Свързване 14 Свързване 15 Сканиране 39 Съраунд 45<br>Търсене 39 Търсене Устройство за дистанционно управление 10, 20, 21 Филмов софтуер 58 Функция Child Lock 26 Цифров изход 60

Производителят на този продукт е Sony Corporation, 1-7-1 Konan Minato-ku Tokyo, 108-0075 Japan. Упълномощеният представител за EMC (електромагнитна съвместимост) и техническа безопасност на продукта е Sony Deutschland GmbH, Hedelfinger Strasse 61,70327 Stuttgart, Germany. За въпроси,<br>свързани със сервиза и гаранцията, моля обърнете се към адресите в съответните сервизни или гаранционни документи.

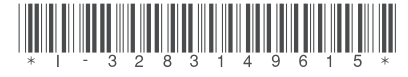

 $3 - 283 - 149 - 61(1)$ 

Sony Corporation

http://www.sony.bg http://www.sony.net